# <span id="page-0-0"></span>CUADERNOS TÉCNICOS UNIVERSITARIOS DE LA DGTIC

ISSN en trámite

**Vol. 2, Núm. 1**. **enero-marzo 2024**

DOI:10.22201/dgtic.ctud.2024.2.1

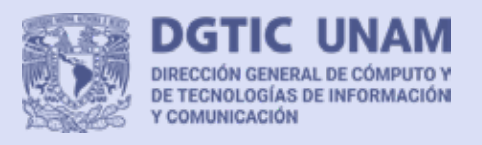

### UNIVERSIDAD NACIONAL AUTÓNOMA DE MÉXICO

DIRECCIÓN GENERAL DE CÓMPUTO Y DE TECNOLOGÍAS DE INFORMACIÓN Y COMUNICACIÓN

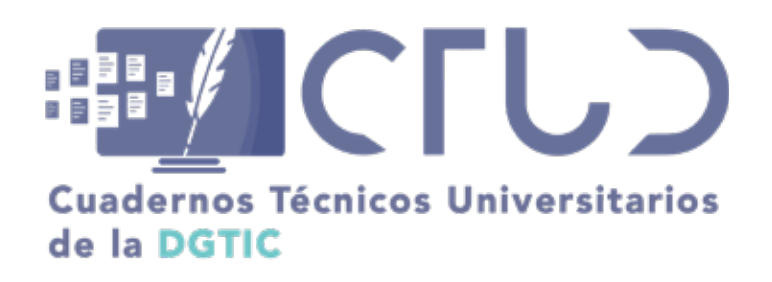

**Vol. 2, Núm. 1. enero-marzo 2024**

DOI: 10.22201/dgtic.ctud.2024.2.1

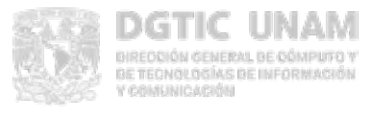

UNIVERSIDAD NACIONAL AUTÓNOMA DE MÉXICO Dirección General de Cómputo y de Tecnologías de Información y Comunicación

ISSN en trámite

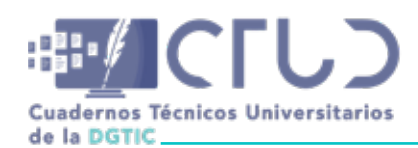

### **CUADERNOS TÉCNICOS UNIVERSITARIOS DE LA DGTIC**

Editor Responsable Héctor Benítez Pérez • Editora Académica Marcela J. Peñaloza Báez • Editora Académica Asociada Luz María Castañeda de León • Asistente Editorial Pamela Valdés Reséndiz

### **Comité Editorial de la Dirección General de Cómputo y de Tecnologías de Información y Comunicación**

Héctor Benítez Pérez • Luz María Castañeda de León • Rafael Fernández Corro • Alfredo Hernández Mendoza • Marina Kriscautzky Laxague • Marcela J. Peñaloza Báez • Ana Yuri Ramírez Molina • Eprin Varas Gabrelian • Juan Voutssás Márquez

Para citar un reporte técnico de la obra: Apellidos 1 Apellidos 2, Iniciales nombres. (2024). Título del reporte técnico. *Cuadernos Técnicos Universitarios de la DGTIC, 2 (1)*, páginas (N1-N2).

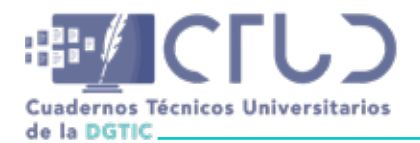

CUADERNOS TÉCNICOS UNIVERSITARIOS DE LA DGTIC, Año 2, No. 1, enero-marzo 2024, es una publicación trimestral editada por la Universidad Nacional Autónoma de México, Ciudad Universitaria, Alcaldía Coyoacán, C.P. 04510, Ciudad de México, a través de la Dirección General de Cómputo y de Tecnologías de Información y Comunicación, Circuito Exterior s/n, frente a la Facultad de Contaduría y Administración, Ciudad Universitaria, Alcaldía Coyoacán, C.P. 04510, Tel. (55) 5622 8502 y 5622 8354, [URL: https://cuadernos.tic.unam.mx,](https://cuadernos.tic.unam.mx/index.php/cua) correo electrónico cuadernostecnicos-dgtic@unam.mx, Editor responsable: Dr. Héctor Benítez Pérez. Certificado de Reserva de Derechos al Uso Exclusivo de Título: 04-2023-100610042700-102, ISSN: en trámite, ambos otorgados por el Instituto Nacional del Derecho de Autor. Dra. Marcela J. Peñaloza Báez, responsable de la última actualización de este número, Circuito Exterior s/n, frente a la Facultad de Contaduría y Administración, Ciudad Universitaria, Alcaldía Coyoacán, C.P. 04510, Ciudad de México. Fecha de la última modificación, 13 de febrero de 2024.

El contenido de los textos es responsabilidad de los autores y no refleja forzosamente el punto de vista de los dictaminadores, o de los miembros del Comité Editorial, o la postura del editor y la editorial de la publicación.

Se autoriza la reproducción total o parcial de los textos aquí publicados siempre y cuando se cite la fuente completa y la dirección electrónica de la publicación.

AVISO DE PRIVACIDAD <https://www.tic.unam.mx/avisosprivacidad/>

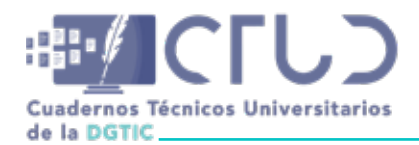

#### **AGRADECIMIENTOS**

La editorial desea expresar su agradecimiento por hacer posible la edición de esta publicación digital a la Dirección General de Publicaciones y Fomento Editorial a través de Socorro Venegas Pérez, Directora General • Guillermo Chávez Sánchez, Subdirector de Revistas Académicas y Publicaciones Digitales • Lilia Nataly Vaca Tapia, Jefa de Gestión de Revistas Académicas • Jorge Pérez García, Jefe del Departamento de Soporte Técnico de Sistemas Editoriales • Juan Manuel Rodríguez Martínez, Jefe de Desarrollo • Victor Daniel Haro Gómez, Diseñador web .

Agradecemos el apoyo de la Dirección de Colaboración y Vinculación, a través de:

Ana Yuri Ramírez Molina, Directora de Colaboración y Vinculación • Juan Manuel Castillejos Reyes, Líder de proyecto de Soporte Técnico • Alberto González Guízar, Infraestructura y software • José Othoniel Chamú Arias, Servidores y bases de datos • Mario Alberto Arredondo Guzmán, Soporte del gestor editorial OJS • Miguel Ángel Islas Flores, Diseño gráfico y editorial • Jonathan Cedillo Castro, Maquetador.

Agradecemos también a las y los revisores que dictaminaron los reportes técnicos que son publicados en este número. Sus nombres aparecerán en el número 2 del volumen 2.

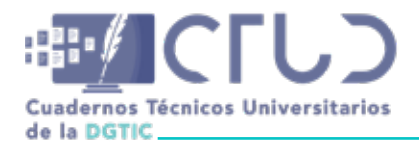

#### **UNIVERSIDAD NACIONAL AUTÓNOMA DE MÉXICO**

Dr. Leonardo Lomelí Vanegas, Rector • Dra. Patricia Dolores Dávila Aranda, Secretaria General • Mtro. Hugo Alejandro Concha Cantú, Abogado General • Mtro. Tomás Humberto Rubio Pérez, Secretario Administrativo • Dra. Diana Tamara Martínez Ruíz, Secretaria de Desarrollo Institucional · Dr. Héctor Benítez Pérez, Director General de Cómputo y de Tecnologías de Información y Comunicación.

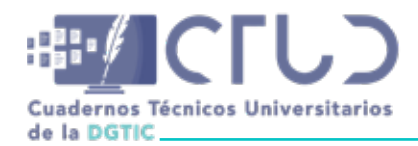

# **CONTENIDO**

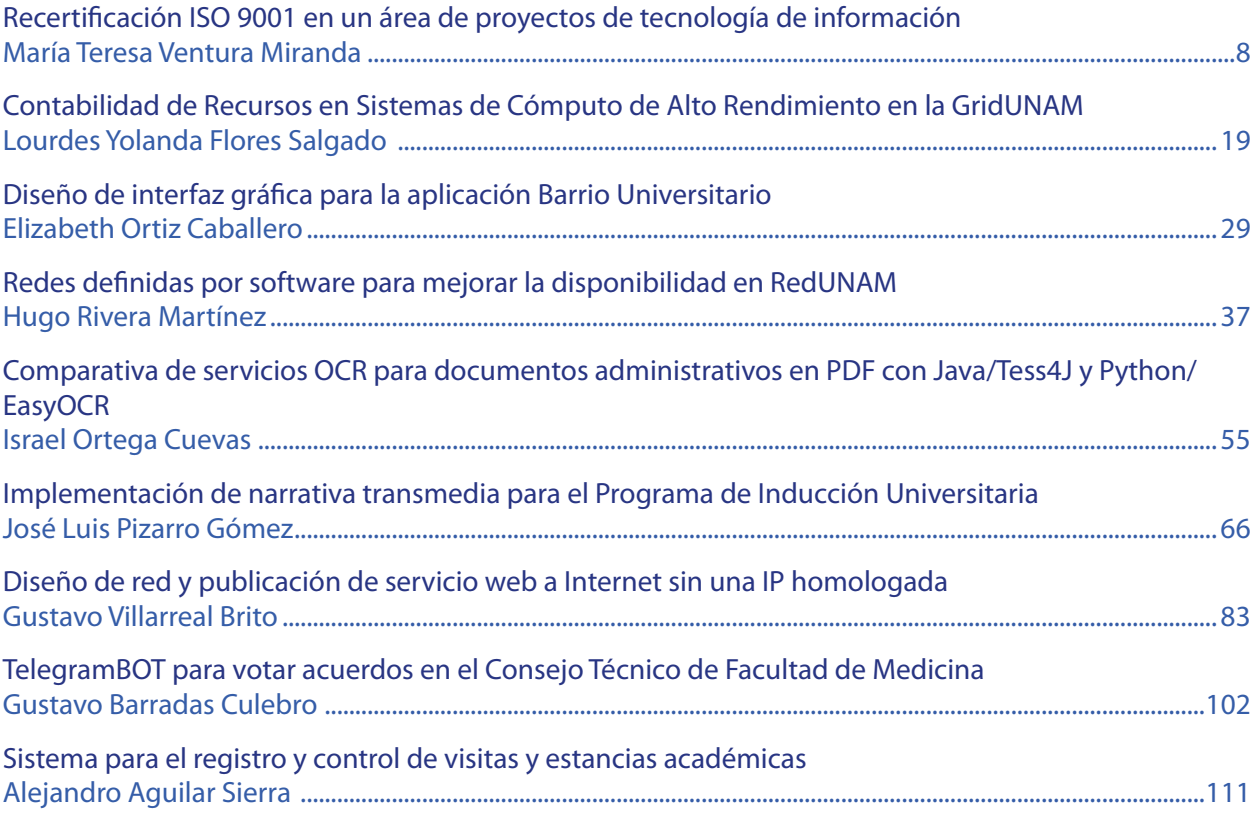

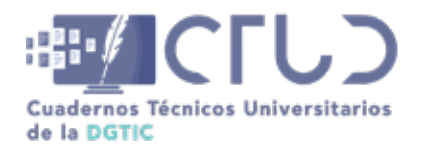

# **Recertificación ISO 9001 en un área de proyectos de tecnología de información**

**Información del reporte:**

Licencia Creative Commons

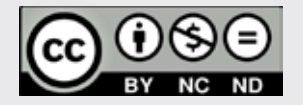

El contenido de los textos es responsabilidad de los autores y no refleja forzosamente el punto de vista de los dictaminadores, o de los miembros del Comité Editorial, o la postura del editor y la editorial de la publicación.

Para citar este reporte técnico:

Ventura Miranda, M.T. (2024). Recertificación ISO 9001 en un área de proyectos de tecnología de información. *Cuadernos Técnicos Universitarios* de la DGTIC, *2* (1), páginas (8 - 18).

[https://doi.org/10.22201/dgtic.](https://doi.org/10.22201/dgtic.ctud.2024.2.1.39) [ctud.2024.2.1.39](https://doi.org/10.22201/dgtic.ctud.2024.2.1.39)

### **María Teresa Ventura Miranda**

Dirección General de Cómputo y de Tecnologías de Información y Comunicación Universidad Nacional Autónoma de México [tventura@unam.mx](mailto:tventura%40unam.mx?subject=) ORCID: [0000-0001-5473-2985](https://orcid.org/0000-0001-5473-2985)

#### **Resumen**

El estándar ISO 9001 es el principal referente para la implementación de prácticas de gestión de calidad en todo tipo de organizaciones. Los sistemas de gestión de calidad pueden ser implementados en áreas de tecnologías de información para formalizar sus procesos internos y mejorar la calidad de los productos y servicios que ofrecen a sus clientes y usuarios. Tal es el caso de un área dedicada al desarrollo de proyectos de tecnología de la información dentro de una universidad pública mexicana, que se ha certificado desde hace varios años y ha sintetizado un conjunto de actividades clave que permiten mantener en mejora continua su sistema de gestión de calidad enfocado al desarrollo de proyectos, así como renovar satisfactoriamente su certificación ISO 9001:2015. Estas actividades clave comprenden: la planeación anual, el análisis de la organización, la revisión del sistema y su documentación, la realización de auditorías (interna y externa) y la evaluación de resultados por parte de los directivos de la organización.

#### **Palabras clave:**

Sistema de gestión de calidad, ISO 9001, gestión de proyectos, tecnología de la información.

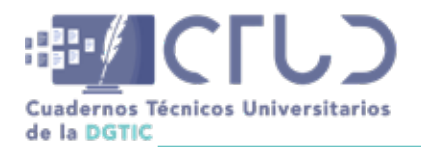

**Vol. 2, Núm. 1.** enero-marzo 2024, págs. **9 - 18**

# **1. INTRODUCCIÓN**

Los estándares de sistemas de gestión especifican prácticas que ayudan a las organizaciones a mejorar su desempeño y fomentar una cultura organizacional de autoevaluación y mejora continua. La Organización Internacional de Estandarización (ISO por sus siglas en inglés) ha generado más de 25,000 estándares internacionales, siendo ISO 9001 el más ampliamente adoptado por organizaciones de todo tipo y tamaño en el mundo (ISO, 2023). Ver Tabla 1 en Anexo A. Las áreas de tecnología de la información y comunicación (TIC) de las instituciones de educación superior de México están implementando sistemas de gestión basados principalmente en estándares ISO 9001, ISO 27001 e ISO 20000, y el 42% de las instituciones participantes en el estudio nacional acerca de las TIC, indican tener certificada la función de TIC en ISO 9001:2015 (Castañeda, 2022).

En el 2011, un área de la UNAM concretó la certificación de su marco de trabajo para administrar proyectos y desarrollar software con calidad a través de la aplicación de buenas prácticas técnicas y de gestión bajo el estándar ISO 9001 (UNAM, 2011). Para la implementación articulada de prácticas y la documentación inicial de procesos se tomó como primer referente el modelo MoProSoft, esto debido a su sencillez e idoneidad para áreas pequeñas de desarrollo de software, y por su alineación con CMM e ISO 9001 (Oktaba et al., 2005). A partir de ello, la adopción del estándar ISO 9001 ha brindado flexibilidad para extender la cobertura del marco de trabajo a otro tipo de actividades, y al tener mayor madurez a nivel mundial, se tiene la posibilidad de elegir entre un amplio conjunto de organismos certificadores en México con costos accesibles; además, su esquema de renovación trianual y el seguimiento periódico a través de auditorías de seguimiento anuales, contribuye a garantizar que los procesos se mantienen operando y en mejora continua (EMA, 2023).

En el 2023 se realizó la más reciente auditoría de recertificación que ha permitido dar continuidad a esta certificación por 13 años ininterrumpidos, además de ganar experiencia para facilitar su adopción, optimizar la documentación y adecuarse a los cambios del entorno. El propósito de este reporte técnico es compartir cuáles fueron las principales etapas del proceso, e identificar las actividades clave que se realizaron para obtener la recertificación en la norma de un sistema de gestión de calidad enfocado actualmente a la gestión y desarrollo de proyectos de tecnología de la información.

# **2. DESARROLLO TÉCNICO**

La adopción del estándar ISO 9001:2015 comprende la implementación de un sistema de gestión de calidad (SGC), que es definido como un conjunto de elementos relacionados para dirigir y controlar las actividades de una organización con la finalidad de alcanzar sus objetivos de calidad (Organización Internacional de Normalización, 2015). Este sistema de gestión lo entendemos en la práctica como un marco de trabajo integrado por procesos, políticas y responsabilidades definidas, soportado por recursos (humanos, de infraestructura y de información) que en conjunto orientan el actuar de la organización para cumplir sus objetivos, sistematizar sus prácticas clave y satisfacer los requerimientos de sus clientes, usuarios, directivos y demás involucrados con los productos o servicios que ofrece. Para realizar la renovación de certificación ante un organismo externo, es necesario que el sistema de gestión de calidad demuestre el cumplimiento de los requisitos señalados en los numerales 4 al 10 de la norma (Anexo A, Tabla 2) y de los requisitos internos propios de la organización (ISO, 2015). A diferencia de una auditoría inicial en la que se evalúa el cumplimiento mínimo de requisitos de una organización que está

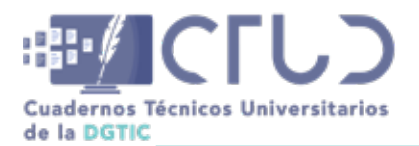

**Vol. 2, Núm. 1.** enero-marzo 2024, págs. **10 - 18**

iniciando con la implementación de su SGC, o de una auditoría de seguimiento para constatar que el sistema se encuentra operando, en una auditoría de renovación trianual, la organización debe demostrar la operación madura de su sistema de gestión para que el organismo certificador evalúe el cumplimiento de los requisitos con más profundidad (AENOR, 2023).

# **2.1 METODOLOGÍA**

A continuación se describen las fases y buenas prácticas que se llevaron a cabo para renovar la certificación un sistema de gestión de calidad enfocado a la gestión y desarrollo de proyectos de TIC. Si bien no se explica el cumplimiento detallado de todos los requisitos del estándar, se presentan las actividades que se consideran más significativas (Figura 1) y que se realizan a la par de la operación sustantiva del área, en este caso, referente a la gestión y desarrollo de proyectos de tecnología de la información.

### **2.1.1 PLANEACIÓN DEL CICLO ANUAL DE MEJORA**

La adopción de un sistema de gestión es una tarea permanente, pero es recomendable marcar ciclos anuales. Tanto su implementación como su evolución puede ser tratada como un proyecto con tiempos y entregables específicos (Ingason, 2015). En este caso, este ciclo de recertificación fue previsto como un proyecto más dentro del plan de trabajo anual del área y en los programas académicos de sus colaboradores. Se diseñó un calendario específico, tomando en consideración los siguientes aspectos: a) los hitos de proyectos comprometidos y las cargas de trabajo del personal involucrado; b) la fecha sugerida por el organismo certificador para la auditoría externa de renovación; y c) el entorno de la institución y sus plazos administrativos.

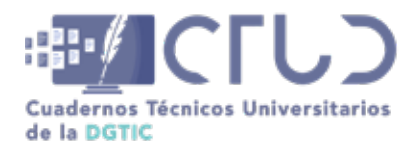

<https://doi.org/10.22201/dgtic.ctud.2024.2.1.39>

**Vol. 2, Núm. 1.** enero-marzo 2024, págs. **11 - 18**

#### **Figura 1**

*Actividades realizadas para la recertificación de un sistema de gestión de calidad ISO 9001 enfocado a un área de desarrollo de proyectos de TIC*

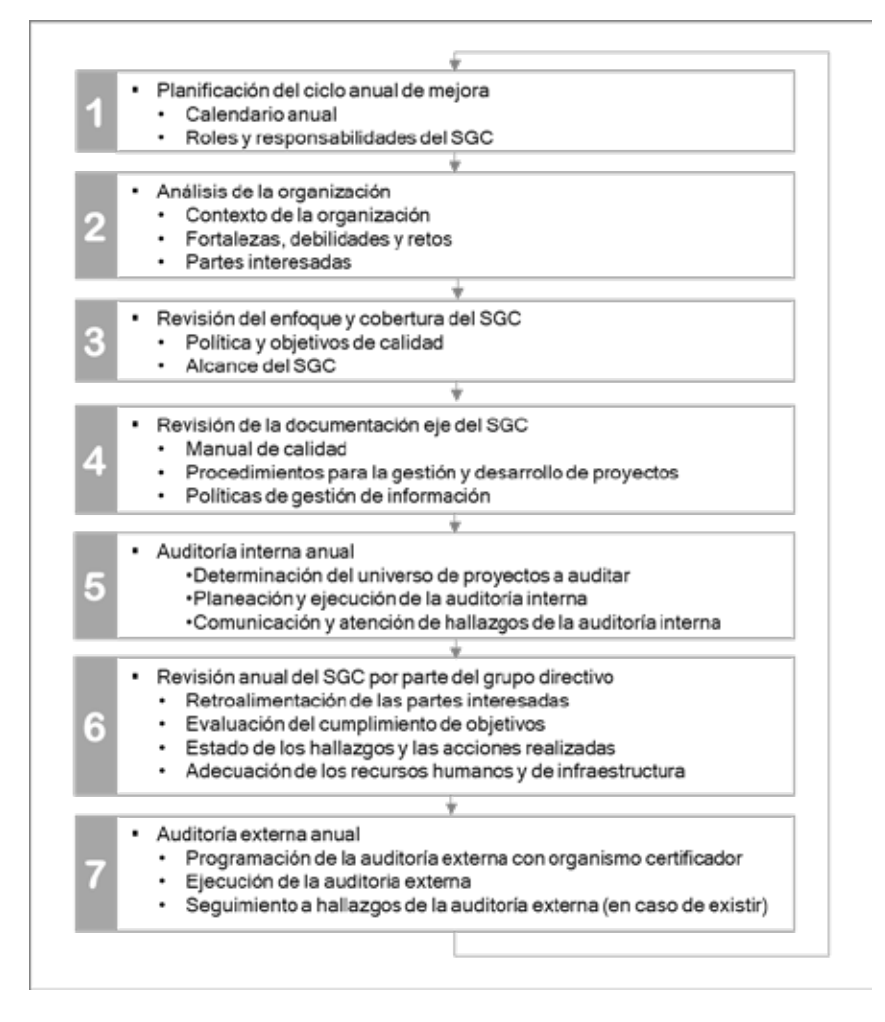

Dentro de la declaración de principios de gestión de calidad señalados en las normas ISO se encuentra el liderazgo, que entre otros elementos, se refiere a crear un ambiente interno en el cual las personas estén involucradas y comprometidas en unidad de propósito, a proveer los recursos necesarios, asegurar que las responsabilidades y autoridades sean asignadas, comunicadas y a fomentar la discusión para alinear las metas en las distintas funciones y niveles (Organización Internacional de Normalización, 2018). Por ello, se acordó un esquema de roles y responsabilidades, ya que los sistemas de gestión de calidad operan con el mismo personal, de acuerdo con sus funciones y áreas de especialidad que desempeñan cotidianamente. En la Figura 2 se muestra el esquema implementado en este caso, donde una de las figuras a notar es el denominado "Grupo Directivo" que equivale a lo que la ISO denomina como "alta dirección" pero no visto como una sola persona, sino como un equipo de líderes de todas las áreas quienes participan activamente en el SGC.

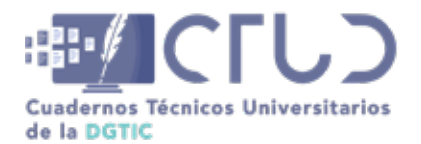

<https://doi.org/10.22201/dgtic.ctud.2024.2.1.39>

**Vol. 2, Núm. 1.** enero-marzo 2024, págs. **12 - 18**

#### **Figura 2**

*Esquema de roles y responsabilidades del SGC de proyectos TIC*

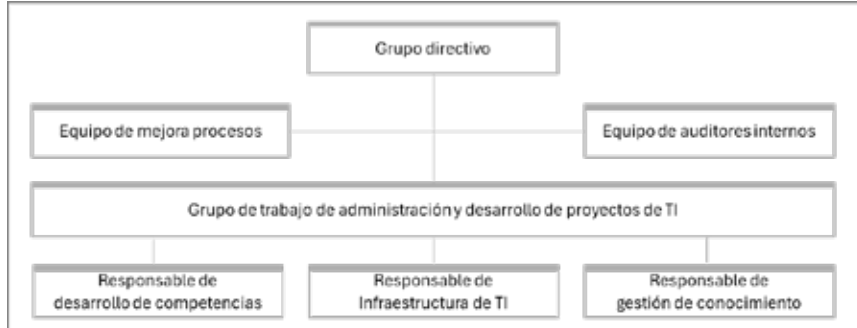

## **2.1.2 ANÁLISIS DE LA ORGANIZACIÓN**

Las organizaciones son sistemas complejos, abiertos y dinámicos. En su interior interactúan diversos componentes, y además se retroalimentan con el exterior para permanecer o readaptarse en su entorno (García, 2022). Conocer las capacidades reales de la organización, comprender el papel que juega en su entorno y quiénes son afectados positiva o negativamente con sus resultados, son puntos medulares para tener una orientación a la calidad (ISO, 2018). En ese sentido, como cada año, se realizó un ejercicio reflexivo sobre el área, en el que se contempló: 1) El análisis de las fortalezas, debilidades y retos, considerando el contexto institucional y nacional, mediante una adaptación del denominado análisis FODA. 2) La identificación de las partes interesadas, sus expectativas respecto al desempeño del área y cómo se están cumpliendo o se pretenden cumplir<sup>1</sup>.

La metodología de estas prácticas es muy simple, su valor radica en la reflexión objetiva y honesta que se realiza de manera conjunta con representantes clave para contar con un punto de partida realista que permita el establecimiento de líneas de acción viables en el área.

### **2.1.3 REVISIÓN DEL ENFOQUE Y ALCANCE DEL SGC**

Tres elementos clave que definen el enfoque y cobertura de un sistema de gestión de calidad son: 1) La política de calidad, al ser la directriz mediante la cual la organización declara explícitamente su compromiso con la calidad y la mejora continua en el marco de los productos o servicios que ofrece. 2) Los objetivos de calidad que expresan metas específicas cuantificables en relación con la calidad. 3) El alcance del sistema de gestión, que refiere a las áreas, ubicaciones, productos o servicios, y procesos o actividades, que están contempladas para cumplir con la política y objetivos de calidad de la organización (Abuhav, 2017). Periódicamente se debe asegurar que la política, los objetivos y el alcance sean relevantes y vigentes para la organización, en función de su contexto y lo que esperan sus partes interesadas

<sup>1</sup> Las partes interesadas son todos esos actores individuales o grupales que tienen relación con la organización, en este caso, por ejemplo: directivos, contrapartes de otras áreas universitarias, usuarios finales de las soluciones tecnológicas desarrolladas, así como los colaboradores internos.

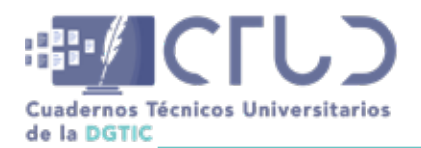

**Vol. 2, Núm. 1.** enero-marzo 2024, págs. **13 - 18**

(ISO,2015). La renovación de una certificación es un momento idóneo para ajustar la orientación del SGC, ya que marca el inicio de un nuevo ciclo trianual, y el organismo auditor emite un nuevo certificado.

# **2.1.4 REVISIÓN DE LA DOCUMENTACIÓN EJE DEL SGC**

La documentación de un sistema de gestión es un elemento importante porque permite pasar de una cultura oral a una cultura escrita (Gutiérrez Roa & Correa Espianal, 2016). A diferencia de las versiones anteriores, la versión actual de la ISO 9001 es más flexible en sus requisitos de gestión documental. La extensión y profundidad de la información documentada la determina cada organización en función de su tamaño, complejidad de procesos y la competencia de su personal (ISO, 2015). El sistema documental ha ido madurando adaptándose a la dinámica del área y actualmente la principal documentación del SGC tiene la estructura esquematizada en la Figura 3, y comprende: 1) El manual de calidad en el que se narra la operación del SGC en función de los requisitos de la ISO 9001. 2) Los procedimientos para la gestión y desarrollo de proyectos que describen las actividades, roles y productos de la gestión de proyectos, y que si bien toman elementos de algunos referentes reconocidos como es el PMBOK o la ISO 25001, están ajustados a la realidad del área, comprendiendo las etapas de inicio, planeación detallada, realización, seguimiento y cierre. Estos procedimientos se complementan con políticas para la creación, actualización, organización, almacenamiento y respaldo de la información. 3) Como resultado de la operación del SGC, en la base de la pirámide se encuentran los registros, es decir las evidencias de las actividades y proyectos realizados.

#### **Figura 3**

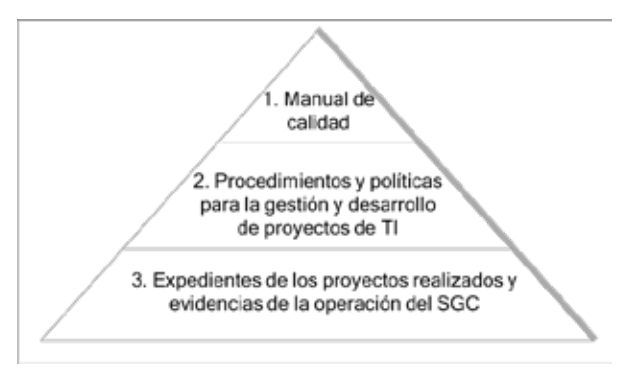

*Arquitectura documental del sistema de gestión de calidad para la gestión de proyectos de TI*

## **2.1.5 AUDITORÍA INTERNA ANUAL**

Las auditorías internas son una herramienta para evaluar y mejorar el desempeño de la organización y deben realizarse en intervalos planificados (ISO, 2018). El equipo auditor tiene definido un procedimiento para este fin, que contempla la planeación, realización y seguimiento de las auditorías. Se realizó una auditoría interna enfocada a verificar el cumplimiento de las prácticas en un subconjunto de proyectos del área. La auditoría interna permitió identificar un conjunto de hallazgos que fueron analizados y atendidos, previo a la auditoría externa de recertificación.

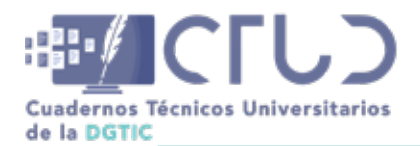

**Vol. 2, Núm. 1.** enero-marzo 2024, págs. **14 - 18**

### **2.1.6 REVISIÓN ANUAL DE RESULTADOS DEL SGC POR PARTE DEL GRUPO DIRECTIVO**

ISO 9001:2015 establece que "la alta dirección de la organización debe revisar el sistema de gestión de la calidad a intervalos planificados para asegurarse de su conveniencia, adecuación, eficacia y alineación continua con la dirección estratégica de la organización", e indica los diversos puntos que debe comprender esta revisión. Los temas más significativos que se revisaron conjuntamente en el grupo directivo fueron: 1) La retroalimentación de las partes interesadas, es decir, el conjunto de opiniones verbales y escritas expresadas por los directivos y usuarios, así como los resultados de algunas encuestas aplicadas. 2) La evaluación del cumplimiento de los objetivos, relativos al desarrollo de los proyectos realizados por el área y a metas internas del SGC. 3) El estado de los hallazgos derivados de las auditorías y las acciones acordadas para su atención. 4) La revisión de las capacidades de la organización en cuanto a sus recursos humanos, sus instalaciones y su infraestructura tecnológica, para valorar los avances y necesidades en este tema.

## **2.1.7 AUDITORÍA EXTERNA ANUAL**

El ecosistema de los estándares ISO está diseñado para que un organismo independiente otorgue un certificado que avale ante terceros y a nivel internacional, que la organización cumple con requisitos de un estándar (Organización Internacional de Normalización, 2023). Además, una revisión externa en 9001 brinda la posibilidad de contar con una opinión objetiva del desempeño del sistema de gestión de la organización. En el caso expuesto, el ciclo de recertificación concluyó con la auditoría externa por parte de la entidad certificadora elegida para tal fin, que consistió en una visita en sitio de dos días, en la que un auditor independiente entrevista a los diversos colaboradores del área: la dirección, los participantes en los proyectos auditados y quienes intervienen en la operación del SGC, además de analizar las evidencias presentadas para concluir con la emisión de un informe de auditoría.

# **2.2 RESULTADOS**

Aplicando la metodología descrita se logró la recertificación satisfactoria del sistema de gestión de calidad para un nuevo trienio. Los proyectos que estuvieron contemplados dentro del sistema de gestión de calidad fueron desarrollados y concluidos de acuerdo con el propósito específico de cada uno; su documentación se encuentra organizada en el repositorio electrónico del área conforme a las políticas definidas, y se resguarda el registro de si la satisfacción de los usuarios y de las partes involucradas es buena e incluso excelente. Por otra parte, si bien los hallazgos que se identifican en las auditorías no deben apreciarse como algo negativo al ser espacios de mejora que fortalecen a la organización, también su reducción es un indicador de que el SGC está operando y los colaboradores en todos los niveles están participando en ello, siendo la primera ocasión en que el organismo auditor reportó cero observaciones.

# **3. CONCLUSIONES**

El estándar ISO 9001 puede ser adoptado por cualquier organización que requiera mejorar de manera integral su gestión y la calidad de sus productos o servicios, por lo que no sólo implica procesos técnicos

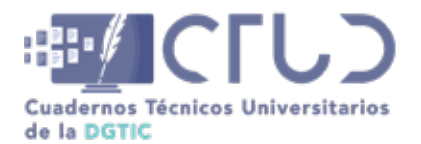

**Vol. 2, Núm. 1.** enero-marzo 2024, págs. **15 - 18**

afines a la naturaleza de la operación, sino aspectos organizacionales y estratégicos. La implementación de este tipo de estándares no implica que de inmediato se logre una excelencia operacional, pero sí establece condiciones para generar una cultura de autoevaluación, orientación a resultados y mejora continua, en la medida que la organización tenga una unidad de propósito y cada uno de sus integrantes se comprometa de manera genuina con ello. Un factor fundamental para el éxito en este tipo de iniciativas -en teoría y en la práctica- es el apoyo e involucramiento de los líderes de la organización, al establecer una visión, proporcionar las facilidades necesarias, así como participar activamente en los procesos y las evaluaciones.

Implementar la ISO 9001 con enfoque en la gestión y desarrollo de proyectos de TIC que como actividad sustantiva implica procesos intelectuales y creativos para generar resultados únicos e irrepetibles, tiene el reto de diseñar procesos de trabajo que equilibren la consistencia de resultados, la calidad técnica y a la vez, la flexibilidad y agilidad. Las prácticas presentadas pueden servir como referente a otras organizaciones afines para contar con una guía general de lo que implica una certificación o recertificación en este ámbito.

# **4. AGRADECIMIENTOS**

Es importante señalar que esta iniciativa fue impulsada desde su inicio y a la fecha por la dirección de área y la dirección general, como es lo idóneo en este tipo de iniciativas. Además, han intervenido la mayoría de los colaboradores del área desde su ámbito particular de acción, por lo que los resultados no vienen de un esfuerzo individual, sino colectivo. Al ser una lista extensa de nombres, resumo el agradecimiento en general a todo el equipo de la Dirección de Colaboración y Vinculación de la DGTIC de la UNAM.

# **REFERENCIAS**

Abuhav, I. (2017). ISO 9001: 2015 - A Complete Guide to Quality Management Systems. CRC Press.

- AENOR México (2023). Sistemas de Gestión de la Calidad ISO 9001. [https://www.aenormexico.com/certi](https://www.aenormexico.com/certificacion/calidad/iso-9001)[ficacion/calidad/iso-9001](https://www.aenormexico.com/certificacion/calidad/iso-9001)
- AENOR México (2023). Proceso de certificación. [https://www.aenor.com/certificacion/certificacion-de-or](https://www.aenor.com/certificacion/certificacion-de-organizaciones-servicios-y-sistemas/proceso-de-certificacion)[ganizaciones-servicios-y-sistemas/proceso-de-certificacion](https://www.aenor.com/certificacion/certificacion-de-organizaciones-servicios-y-sistemas/proceso-de-certificacion)
- Castañeda de León, L.M., Díaz Novelo, C. H. (2022) y Navarrete Terán, G.E. La gestión eficiente de las TI, signo de la madurez digital. En Ponce López, J.L., Castañeda de León, L.M. y López Valencia, F. (Coords.). Estado actual de las tecnologías de la información y comunicación en las Instituciones de educación superior en México: estudio 2022. (pp 51-218) México: Asociación Nacional de Universidades e Instituciones de Educación Superior.
- EMA. (2023). Entidad Mexicana de Acreditación, A.C.<https://www.ema.org.mx>
- García L., E. (2022). Las organizaciones como sistemas complejos. Stratega Business Magazine. [https://](https://strategamagazine.com/las-organizaciones-como-sistemas-complejos/) [strategamagazine.com/las-organizaciones-como-sistemas-complejos/](https://strategamagazine.com/las-organizaciones-como-sistemas-complejos/)

Gutiérrez Roa, F., & Correa Espianal, A. (2016). Documentación de un Sistema de Gestión de Calidad. Me-

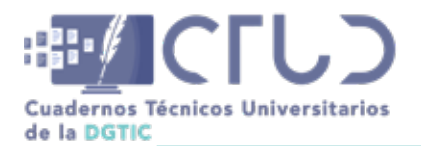

<https://doi.org/10.22201/dgtic.ctud.2024.2.1.39>

**Vol. 2, Núm. 1.** enero-marzo 2024, págs. **16 - 18**

morias de la Décimo Quinta Conferencia Iberoamericana en Sistemas, Cibernéticae Informática (CISCI). [https://www.iiis.org/CDs2016/CD2016Summer/papers/CA109WA.pdf](https://www.iiis.org/CDs2016/CD2016Summer/papers/CA109WA.pdf )

- Ingason, H. T. (2015). Best Project Management Practices in the Implementation of an ISO 9001 Quality Management System. Procedia - Social and Behavioral Sciences, 194, 192-200. [https://doi.or](https://doi.org/10.1016/j.sbspro.2015.06.133 )[g/10.1016/j.sbspro.2015.06.133](https://doi.org/10.1016/j.sbspro.2015.06.133 )
- Organización Internacional de Normalización (2015). Sistemas de gestión de la calidad Requisitos. ISO 9001:2015
- Organización Internacional de Normalización (2018). Gestión de la calidad. Calidad de una organización. Orientación para lograr el éxito sostenido. ISO 9004:2018
- Organización Internacional de Normalización (2023). ISO: Global standards for trusted goods and services. <https://www.iso.org>
- Luna González, A. C. (2014). Administración estratégica. Grupo Editorial Patria.
- Oktaba, H., Alquicira Esquivel, C., Su Ramos, A., Martínez Martínez, M. M., Quintanilla Osorio, G., Ruvalcaba López, M., López Lira Hinojo, F., Rivera López, M. E., Orozco Mendoza, M. J., Fernández Ordóñez, Y., & Flores Lemus, M. Á. (2005). Modelo de Procesos para la Industria de Software: MoProSoft. <https://doi.org/10.13140/2.1.2229.5043>
- PMI. (2017). Guía de los fundamentos para la Dirección de Proyectos (Guía del PMBOK). Sexta edición. P. M. Institute, Ed.
- UNAM. (2011). Entrega la EQA certificación ISO 9001:2008 a la DGTIC de la UNAM. Boletín UNAM-DGCS-497. [https://www.dgcs.unam.mx/boletin/bdboletin/2011\\_497.html](https://www.dgcs.unam.mx/boletin/bdboletin/2011_497.html)

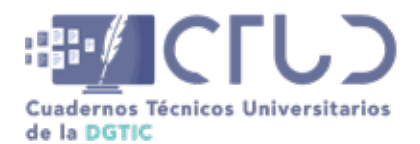

<https://doi.org/10.22201/dgtic.ctud.2024.2.1.39>

**Vol. 2, Núm. 1.** enero-marzo 2024, págs. **17 - 18**

# **ANEXO A**

#### **Tabla 1**

*Los 10 estándares ISO más adoptados en México y en el mundo*

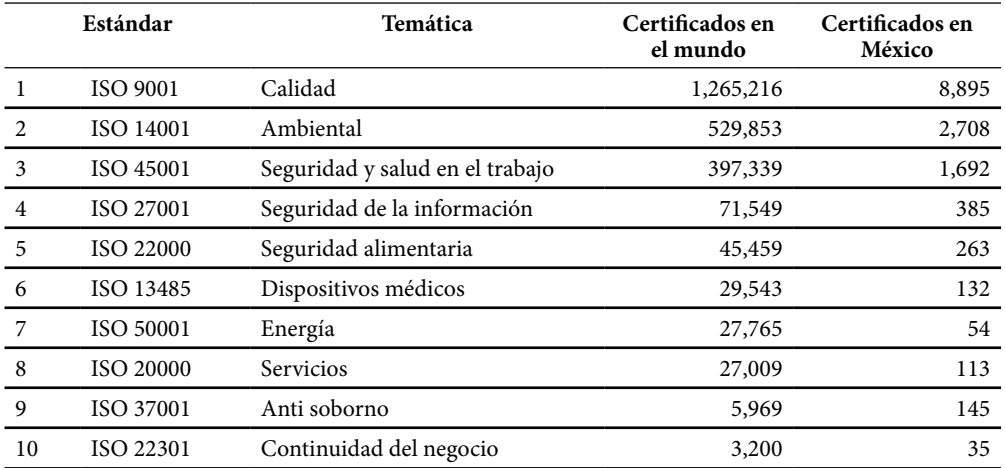

*Nota:* Esta tabla se integró a partir de los datos de la ISO Survey 2022, disponibles en https://www.iso.org/the-iso-survey.html

#### **Tabla 2**

#### *Índice de requisito de la norma ISO 9001:2015*

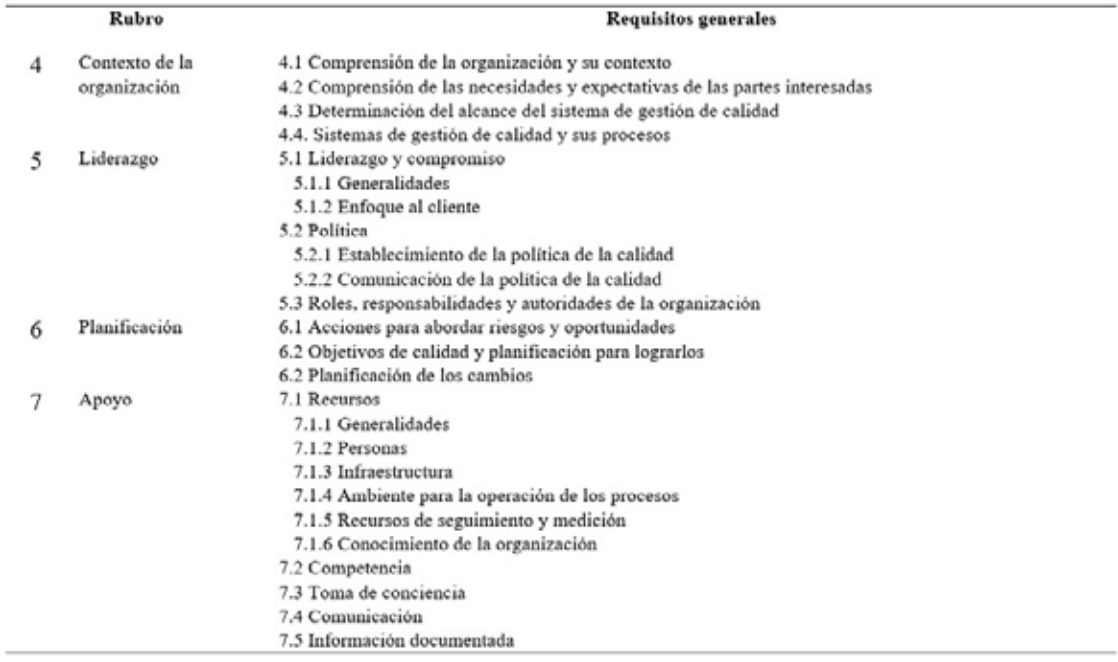

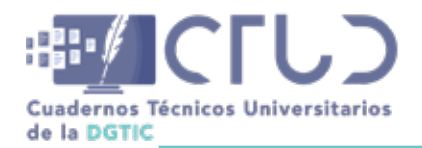

<https://doi.org/10.22201/dgtic.ctud.2024.2.1.39>

**Vol. 2, Núm. 1.** enero-marzo 2024, págs. **18 - 18**

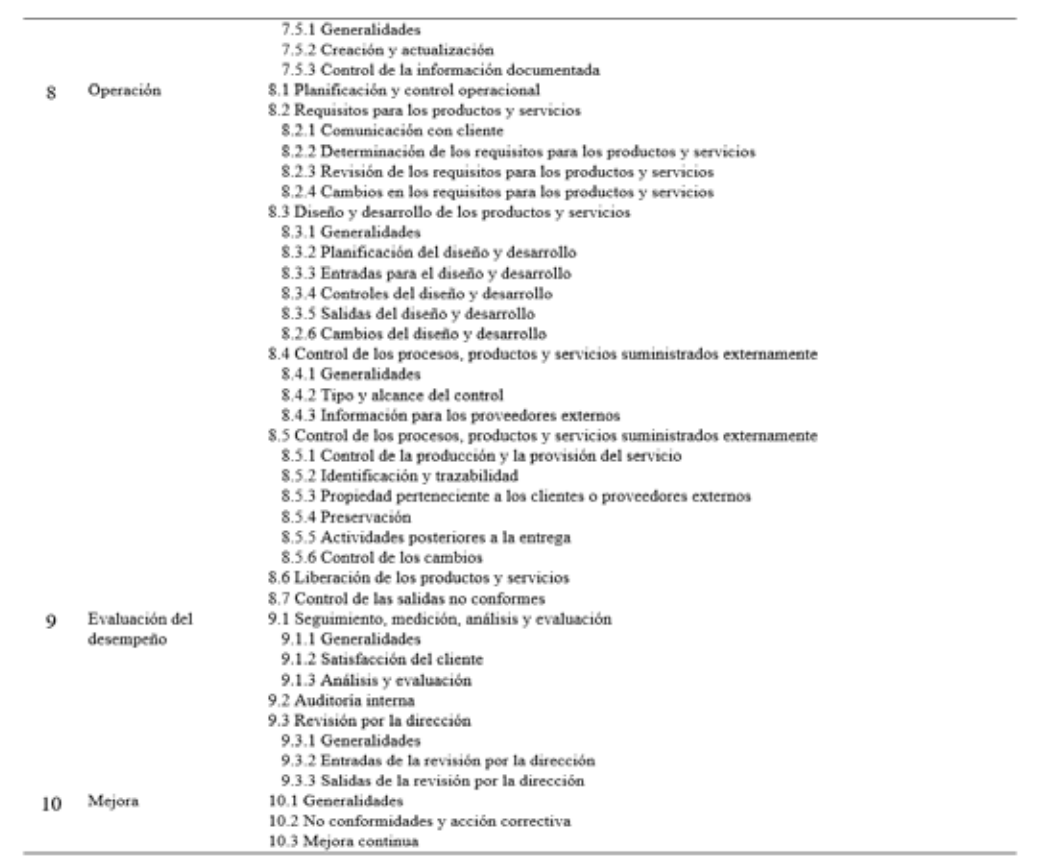

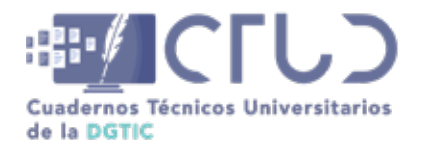

**Vol. 2, Núm. 1.** enero-marzo 2024, págs. 19 - 28

# **Contabilidad de Recursos en Sistemas de Cómputo de Alto Rendimiento en la GridUNAM**

**Información del reporte:**

Licencia Creative Commons

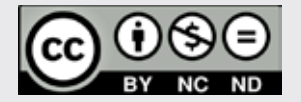

El contenido de los textos es responsabilidad de los autores y no refleja forzosamente el punto de vista de los dictaminadores, o de los miembros del Comité Editorial, o la postura del editor y la editorial de la publicación.

Para citar este reporte técnico:

Flores Salgado, L. Y. (2024). Contabilidad de recursos en la GridUNAM. *Cuadernos Técnicos Universitarios* de la DGTIC, *2* (1), páginas (19 - 28).

https://doi.org/10.22201/dgtic. ctud.2024.2.1.31

#### **Lourdes Yolanda Flores Salgado**

Dirección General de Cómputo y de Tecnologías de Información y Comunicación Universidad Nacional Autónoma de México [yoli@unam.mx](http://yoli@unam.mx ) ORCID: [0000-0002-5790-5092](https://orcid.org/0000-0002-5790-5092)

#### **Resumen:**

La contabilidad en sistemas de cómputo de alto rendimiento consiste en el registro sistemático de los recursos utilizados por cada trabajo o tarea que se ejecuta en el sistema, en el caso de la GridUNAM, se tiene un sistema federado donde un usuario puede enviar trabajos a cada uno de los *clusters* que conforman la infraestructura. La contabilidad debe registrar el uso individual en cada *cluster*, consolidarla en periodos determinados y permitir crear reportes consolidados de uso general de la *grid*. Este reporte técnico se realizó con la finalidad de explicar cómo funciona el proceso de contabilización de los recursos y explicar la metodología utilizada para su implementación en la GridUNAM.

#### **Palabras clave:**

Supercómputo, *grid* computacional, administración de sistemas, HPC, *cluster*, nodo de cómputo.

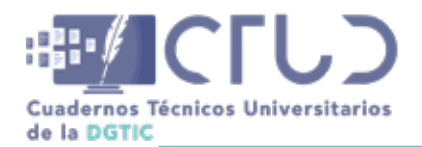

**Vol. 2, Núm. 1.** enero-marzo 2024, págs. **20 - 28**

# **1. INTRODUCCIÓN**

La iniciativa para construir una *grid* institucional en la Universidad Nacional Autónoma de México (UNAM), surgió para responder al programa 3.2 del Plan de Desarrollo Institucional 2019-2023 (Graue, 2020), proyecto 7 "Actualizar y consolidar la infraestructura de cómputo orientada a la investigación y capacitar al personal académico de todos los campi en materia de acceso y operación de los recursos existentes." Para consolidar la iniciativa, participaron las dependencias y/o entidades universitarias que poseen mayores recursos de cómputo de alto rendimiento (HPC por sus siglas en inglés), siendo éstas la Dirección General de Cómputo y de Tecnologías de Información y Comunicación (DGTIC), el Laboratorio de Modelos y Datos (LAMOD) con recursos del Instituto de Astronomía Sede CU e Instituto de Ciencias Nucleares; el Instituto de Astronomía Sede Ensenada (IAE) y el Instituto de Ciencias de la Atmósfera y Cambio Climático (ICAYCC).

En la GridUNAM, nombre que se le dio a esta iniciativa, cada entidad participante aporta recursos computacionales que ofrecen un rendimiento superior a los sistemas de cómputo convencionales, los cuales se integran en un sistema federado que posee recursos de cómputo de alto rendimiento (HPC), con lo que las entidades comparten capacidades de cómputo y almacenamiento para apoyar el desarrollo de proyectos de investigación (Lineamientos de conformación y uso de la Grid UNAM, 2023).

Entre 2021 y 2023 se llevó a cabo la primera etapa del proyecto, en la cual se definió la normatividad de la GridUNAM y se construyó el prototipo. Una vez que el prototipo fue construido se requería probarlo en condiciones controladas de operación, para lo cual se invitó a un grupo de profesores e investigadores de la UNAM a trabajar en conjunto con el equipo técnico del prototipo con el fin de adecuar sus códigos y ejecutarlos en la infraestructura de la *grid*. Así, debido a que las políticas de uso del servicio (Politicas de uso del servicio GridUNAM, 2023), establecen que los proyectos deben ser evaluados por el Comité Académico de Supercómputo (CAS) para en su caso, ser beneficiados con una asignación de recursos, surgió la necesidad de realizar el monitoreo del uso de los recursos. En este reporte técnico se muestra el proceso de implementación de la contabilidad de recursos en la GridUNAM, el cual abarca las etapas de análisis de la configuración, elección del estilo de contabilidad, configuración, extracción y consolidación de la información contable; su objetivo es configurar el sistema de contabilidad y generar informes de uso horas-core-CPU de los usuarios en los diferentes *clusters* de la Grid.

# **2. DESARROLLO TÉCNICO**

La contabilidad puede ser vista como "un sistema de información mediante el cual se registra, clasifica y resume para generar informes, en forma clara, completa y fidedigna" (Velásquez y Lopera, 2020, p. 7). El valor de la contabilidad está asociado a la utilidad de ésta para la toma de decisiones y control de recursos.

Un sistema contable consta de tres elementos principales (Velásquez y Lopera, 2020, p. 8):

- **•** Entradas: Son todos los registros ocurridos en un periodo determinado
- **•** Proceso: Con el cual se clasifica y resume la información
- **•** Salidas: Informes generados

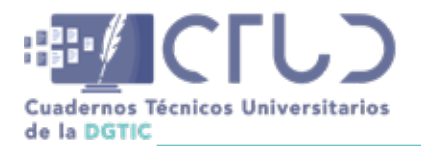

**Vol. 2, Núm. 1.** enero-marzo 2024, págs. **21 - 28**

Para la implementación de la contabilidad de recursos en la GridUNAM, se consideró la integración de todos los elementos de un sistema contable, así se elaboró una metodología que considerara los tres elementos. A continuación se describen los pasos que se realizaron:

# **2.1 ANÁLISIS DE LA CONFIGURACIÓN DEL PROTOTIPO**

Para realizar la implementación de un sistema contable para la GridUNAM, se partió de analizar la configuración general del prototipo.

Como se mencionó anteriormente, en la GridUNAM cada dependencia o entidad miembro aporta recursos computacionales. En la figura 1 se muestra la configuración de la infraestructura aportada por cada miembro la cual consta de un nodo *submit* y un *cluster* HPC compuesto por un nodo maestro (nodo de control del *cluster*) y al menos un nodo de cálculo (nodo de procesamiento).

#### **Figura 1**

*Infraestructura aportada a la GridUNAM por cada dependencia o entidad miembro*

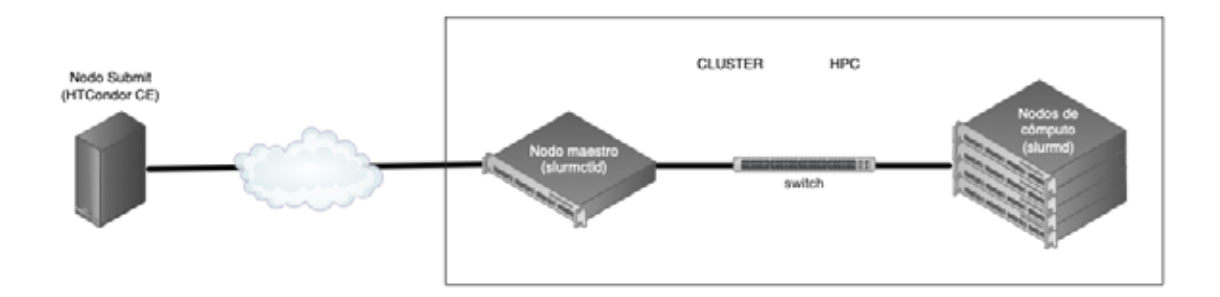

Un nodo *submit* es una computadora que permite a los usuarios conectarse a la infraestructura de la *grid* y enviar trabajos a ejecución. En cambio, un *cluster* HPC está formado por un conjunto de computadoras interconectadas, que funcionan como un solo recurso computacional.

Para el envío de trabajos, la configuración del prototipo cuenta con dos sistemas de administración de tareas:

- **•** HTCondorCE, en los nodos *submit*.
- **•** Slurm, en los *clusters* HPC.

El usuario envía sus trabajos utilizando el cliente HTCondorCE, el cual traducirá el envío y a su vez lo dirigirá para ser ejecutado en el sistema de administración de tareas del *cluster* HPC (Slurm).

Cada nodo *submit* de la infraestructura puede enviar trabajos a cualquiera de los *clusters* HPC de la *grid*, por lo cual cada *cluster* HPC recibirá los trabajos que le sean enviados por los nodos *submit* y los ejecutará en sus respectivos nodos de cálculo. Con el fin de simplificar el manejo de la información registrada y al haber una configuración homogénea donde todos los *clusters* de la infraestructura GridUNAM tienen configurado Slurm, se decidió utilizar las herramientas para la contabilidad de Slurm en el proceso de la implementación.

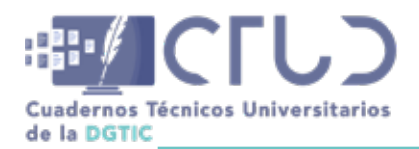

**Vol. 2, Núm. 1.** enero-marzo 2024, págs. **22 - 28**

# **2.2 DETERMINAR EL ESTILO DE CONTABILIDAD**

Slurm es un sistema de administración de tareas, que permite realizar el registro de la contabilidad de cada trabajo o etapa del mismo, en texto plano o mediante el uso de una base de datos. Proporciona tres plugins (complementos) diferentes por medio de los cuales se puede realizar el registro, su uso se configura en el archivo *slurm.conf* por medio de la modificación de los parámetros siguientes: (Slurm workload manager, 2023):

- **•** AccountingStorageType: Controla como se registra la información detallada del trabajo Archivo de texto plano o Base de datos SlurmDB.
- **•** JobAcctGatherType: Indica el mecanismo utilizado para recopilación de datos.
- **•** JobCompType: Controla cómo se registra la información de finalización del trabajo.

Con el fin de homogeneizar la forma en que se extrae la información de la contabilidad en otras infraestructuras HPC de la DGTIC, como es el caso de la supercomputadora Miztli y aprovechar procedimientos ya existentes para la contabilidad de recursos en sistemas HPC, se decidió utilizar la opción de registro en archivos en texto plano.

### **2.3 CONFIGURACIÓN DE LA CONTABILIDAD EN EL PROTOTIPO VIRTUAL**

Cuando se trabajaba en la implementación de la contabilidad, no se encontraba concluida la primera etapa de la construcción del prototipo, debido a esto y para no interferir con el avance de las pruebas y configuraciones realizadas por el grupo técnico del prototipo, se tomó la decisión de utilizar un prototipo virtualizado.

Para ello se configuró y activó la contabilidad al utilizar el plugin que permite registrar los datos de un trabajo cuando éste emplea un archivo en texto plano, al ajustar el archivo de configuración *slurm.conf* con los siguientes valores:

AccountingStorageType=accounting\_storage/none

JobAcctGatherType=jobacct\_gather/linux

JobCompType=jobcomp/filetxt

En la figura 2 se muestra el ciclo de vida de un trabajo enviado a la GridUNAM desde el punto de vista del sistema de contabilidad. El trabajo es enviado por el usuario desde el nodo *submit* al sistema HTCondorCE, el cual traduce el envío y lo reenvía al nodo maestro del *cluster* HPC solicitado. Como el *cluster* HPC maneja Slurm, es recibido por *slurmctld* y enviado a *slurmd* para su procesamiento en los nodos de cálculo correspondientes. Una vez que el trabajo termina su ejecución, *slurmctld* registra los datos de uso del trabajo en el archivo *job\_completions*. El formato del archivo *job\_completions* se muestra en la figura 3.

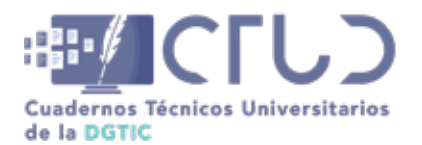

**Vol. 2, Núm. 1.** enero-marzo 2024, págs. **23 - 28**

#### **Figura 2**

*Ciclo de vida de un job en la GridUNAM con respecto a la contabilidad*

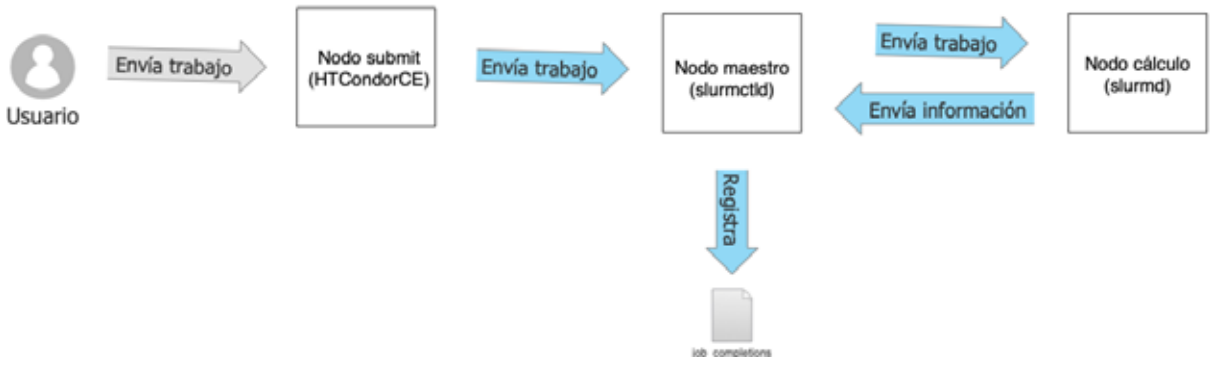

#### **Figura 3**

*Formato del archivo job\_completions*

JobId=408 UserId=usuario3(1003) GroupId=usuario3(1003) Name=bl\_q2Rzoc JobState=C OMPLETED Partition=grid TimeLimit=4320 StartTime=2023-05-05T07:18:50 EndTime=202 3-05-05T07:18:50 NodeList=n1 NodeCnt=1 ProcCnt=32 WorkDir=/condor-ce/spool/898/0 /cluster898.proc0.subproc0 ReservationName= Tres=cpu=1.mem=2000M.node=1.billing= 1 Account= QOS= WcKey= Cluster=unknown SubmitTime=2023-05-05T07:18:50 EligibleTi me=2023-05-05T07:18:50 DerivedExitCode=0:0 ExitCode=0:0 JobId=410 UserId=usuario17(1017) GroupId=usuario17(1017) Name=bl\_eYVp1Y JobState =COMPLETED Partition=grid TimeLimit=4320 StartTime=2023-05-05T13:44:32 EndTime=2 023-05-05T13:44:32 NodeList=n1 NodeCnt=1 ProcCnt=32 WorkDir=/condor-ce/spool/907 /0/cluster907.proc0.subproc0 ReservationName= Tres=cpu=4,mem=2000M,node=1,billin g=4 Account= QOS= WcKey= Cluster=unknown SubmitTime=2023-05-05T13:44:32 Eligible Time=2023-05-05T13:44:32 DerivedExitCode=0:0 ExitCode=0:0

*Nota:* Cada registro es una línea que comienza con la palabra JobId

En este paso, se verificó que los trabajos se registraran correctamente, para ello se enviaron trabajos de prueba y se analizó la información proporcionada por el *plugin* de la contabilidad y el comando de contabilidad de *sacct*. Como la unidad de contabilización requerida era la hora-core-CPU, se debían obtener los tiempos de inicio y fin de cada trabajo ejecutado en un formato que permitiera calcular el tiempo en hora-core-CPU, para ello se realizaron pruebas de extracción de la información en tiempo *epoch* (segundos transcurridos desde el 1 de enero de 1970) y se configuró la variable SLURM\_TIME\_ FORMAT con un valor "%s" logrando obtener los datos en un formato simplificado como se muestra en la figura 4.

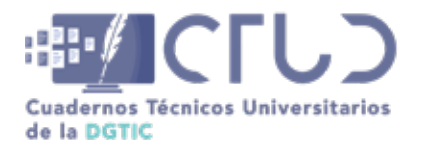

**Vol. 2, Núm. 1.** enero-marzo 2024, págs. **24 - 28**

#### **Figura 4**

*Extracción de datos simplificada del archivo job\_completions*

#### usuario3@408@00:00:00@1@32@@COMPLETED@1683292730@1683292730@1683292730@ usuario17@410@00:00:00@1@32@@COMPLETED@1683315872@1683315872@1683315872@

Una vez que se logró extraer la información en el formato simplificado, se escribió el procedimiento para replicar la configuración en el prototipo real.

### **2.4 CONFIGURACIÓN DE LA CONTABILIDAD EN EL PROTOTIPO**

En este paso se aplicó el procedimiento para la configuración de la contabilidad y se probó su funcionamiento en el *cluster* DGTIC. Una vez validado, se liberó el procedimiento y se solicitó a los administradores del resto de los *clusters* que conforman la infraestructura GridUNAM que aplicaran los cambios en sus respectivos sistemas.

En esta etapa se vio la necesidad de abrir una cuenta para el monitoreo de la contabilidad con privilegios para la extracción de la información en cada *cluster* que conforma la GridUNAM.

### **2.5 CONSTRUCCIÓN DE LOS PROGRAMAS SCRIPTS DE EXTRACCIÓN Y CONSOLIDACIÓN DE LOS REPORTES CONTABLES**

Una vez activada la contabilidad de Slurm en cada uno de los *clusters* de la GridUNAM, se construyeron programas *script* en bash y perl como herramientas auxiliares para hacer el corte contable. Una característica de la contabilidad es que se busca trabajar con información histórica, es decir, sólo se contabilizan trabajos que han terminado su ejecución.

Si bien cada trabajo ejecutado en un *cluster* HPC se registra al terminar su ejecución, la tarea de extraer datos en forma periódica se realiza en forma separada. Para esto se define el periodo contable, en este caso se utilizó el mes contable, es decir que la contabilidad es procesada únicamente los días 1 del mes y se extraen los datos de todos los trabajos terminados en el mes anterior; por ejemplo, el día 1 de noviembre de 2023, se extrajeron los datos correspondientes al mes de octubre de 2023, por lo que el reporte contable incluyó los datos de uso de cada trabajo terminado en el periodo contable, independientemente de su fecha de inicio.

Se configuró cada sistema para ejecutar los programas cada mes en forma automatizada, consolidando la información de todos los trabajos terminados en el periodo en un solo registro contable correspondiente al periodo, y generando un nuevo archivo consolidado por usuario. En la figura 5 se muestra un ejemplo de archivo consolidado generado a partir del archivo simplificado que se mostró en la figura 4.

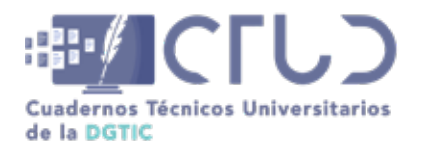

**Vol. 2, Núm. 1.** enero-marzo 2024, págs. **25 - 28**

#### **Figura 5**

*Archivo consolidado por usuario*

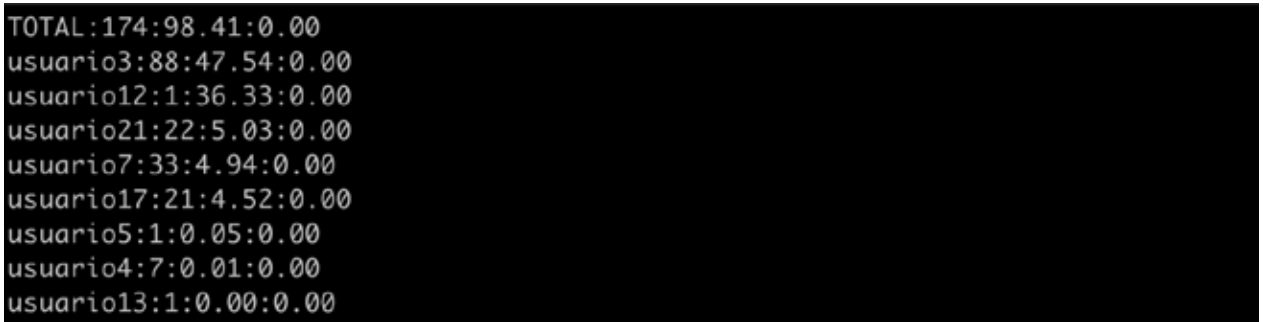

*Nota:* El formato del archivo es usuario: número de trabajos:Horas-core-CPU:TiempoEspera

En esta etapa los programas *script* generados extraen en forma automatizada la información del archivo *job\_completions*, la simplifican al cambiar el formato de ésta y consolidan por usuario en un archivo de texto plano cuyo nombre corresponde a repCLUSTER\_Año\_Mes.txt (donde CLUSTER se cambia por el código del *cluster* correspondiente en la infraestructura GridUNAM). Además, estos programas agregan el registro de usuario TOTAL que contiene el dato consolidado de toda la contabilidad, el cual se utiliza como dato de control para verificar los registros contables.

### **2.6 CONSTRUCCIÓN DE LOS PROGRAMAS SCRIPT PARA TRANSFERENCIA DE DATOS Y ALIMENTACIÓN DE LA BASE DE DATOS DE UN SERVIDOR LAMP**

En este paso se construyeron los programas *bash script* necesarios para verificar la generación de los reportes consolidados de cada *cluster* y centralizar la información en un servidor LAMP (Linux, Apache, MySQL y PHP) que es un servidor que permitirá visualizar los reportes automatizados mediante un navegador Web.

En la tabla 1 se observan los nombres que toman los archivos contables transferidos al sistema centralizado dependiendo del *cluster* HPC donde fueron generados, así como el formato utilizado para determinar el periodo contable al que pertenecen, en este caso se asocian los datos año y mes a cada archivo generado. Por ejemplo, el archivo repDGTIC\_2023\_06.txt contiene los datos de uso en horascore-CPU consolidados por usuario de todos los trabajos ejecutados en el *cluster* DGTIC, y que terminaron su ejecución en el periodo comprendido del 1 al 30 de junio de 2023.

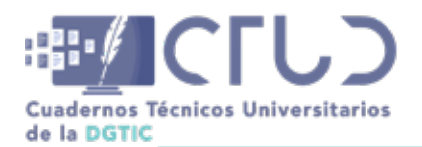

**Vol. 2, Núm. 1.** enero-marzo 2024, págs. **26 - 28**

#### **Tabla 1**

*Reportes de contabilidad en texto plano por dependencia o entidad participante*

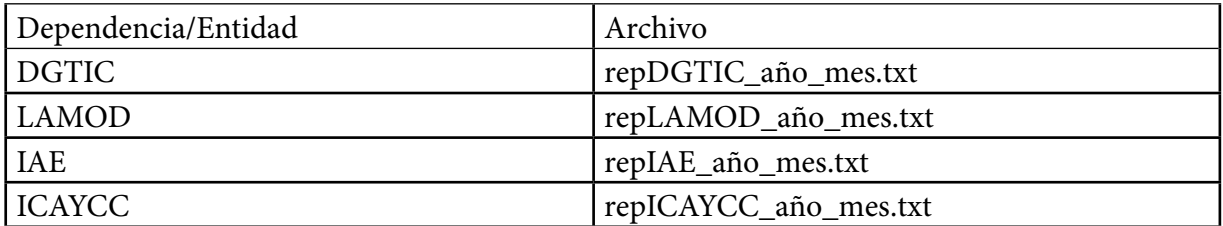

Para subir los datos de cada archivo a la base de datos y sean diferenciados de los datos obtenidos en otros periodos contables, se añade a cada registro la información del año y mes en que se generó, la cual se toma del nombre del archivo. Con el fin de consultar los datos desde un navegador web, se escribieron 3 programas modelo en *php* para la extracción de datos: por usuario, por *cluster* y globales.

### **2.7 RESULTADOS**

En la figura 6 se muestra la configuración final para el sistema de contabilidad de recursos en la GridUNAM, por claridad se considera la presencia de un único bloque de infraestructura formado por un nodo *submit* y un *cluster* con su propia implementación de Slurm de la cual se extrae la contabilidad en el archivo repCLUSTER\_año\_mes.txt, el cual es enviado a un sistema LAMP para ser almacenado en una base de datos. Sin embargo, como la infraestructura total de la GridUNAM está constituida por cuatro nodos *submit* y cuatro *clusters*, la información contable de cada *cluster* se concentra en una base de datos única.

#### **Figura 6**

*Implementación de la contabilidad de recursos en la GridUNAM*

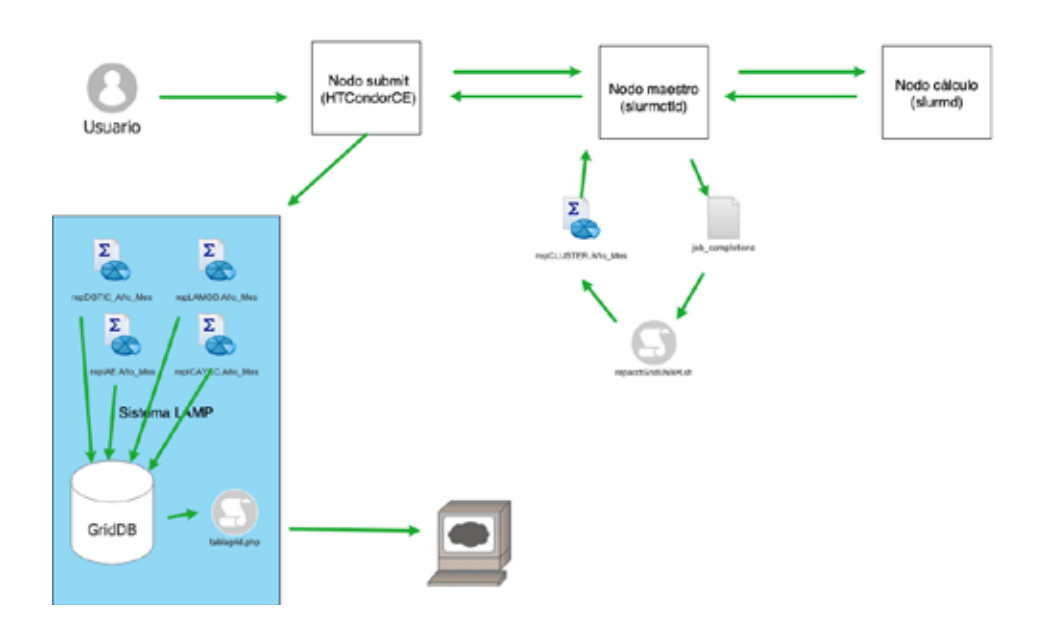

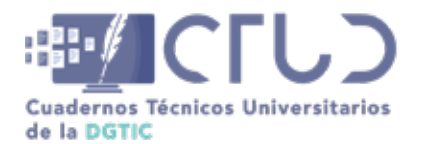

**Vol. 2, Núm. 1.** enero-marzo 2024, págs. **27 - 28**

Al final, los datos generados por la contabilidad de cada *cluster* HPC que conforma la infraestructura quedan disponibles para ser visualizados en tres formas distintas: por usuario, por cluster y en forma global, como se muestra en la figura 7.

#### **Figura 7**

*Reportes de la contabilidad de recursos en la GridUNAM*

Reporte de uso de la GridUNAM Por cluster **Junio 2023** Usuario Cluster Njobs Nhoras 0004 **DGTIC**  $24$ 273.11 0005 **DGTIC** 149 914.87  $_{\rm DGTIC}$ 0007 36 307.09 0010 **DGTIC** 609 4563.94 0012  $\mathbf{I}$ 868.35 **DGTIC** 101.43 0013 DGTIC 6. 0021 **DGTIC**  $\overline{2}$ 1.23 0025 **DGTIC** 1274 2865.04 **TOTAL DGTIC** 2101 9895.05

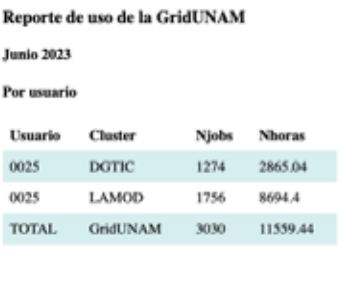

**Junio 2023** Usuario **Niobs Nhoras** 273.11 0004  $25$ 1901.2 0005  $231$ 0007 65 371.01 0010 708 9701 0012 5992.65 5 0013  $\mathbf{11}$ 101.6  $3.1$ 0021  $\bar{\mathbf{x}}$ 0025 3030 11559.44 TOTAL GridUNAM 29903.1 4083

Reporte de uso de la GridUNAM

Para la primera etapa del prototipo, sólo se requirió generar y visualizar datos simples por usuario, por lo cual los reportes obtenidos en una página web cumplieron el requerimiento y se consideró que la implementación concluye con la generación de estos informes que constituyen la base que permiten visualizar mes a mes el uso de recursos, y en su caso elaborar informes anuales que den seguimiento a los proyectos aprobados para la etapa dos del proyecto GridUNAM.

# **3. CONCLUSIONES**

La implementación de la contabilidad de recursos en la GridUNAM constituye una herramienta útil para controlar el uso de la infraestructura. A través del sistema contable construido, se pueden generar informes de uso de horas-core-CPU que permitan observar el aprovechamiento de los recursos asignados y disponibles. Con estos datos se puede conocer el uso específico de cada *cluster*, o de toda la infraestructura. Además, los datos se podrían utilizar para generar nuevas estadísticas como el uso en periodos anuales o semestrales, e incluso para extraer datos de comportamiento tales como usuarios con mayor consumo, *cluster* HPC más utilizado, etc.

La información generada servirá principalmente para dar seguimiento sobre la asignación y consumo de recursos. En un futuro puede ser útil para tomar decisiones sobre la necesidad de crecimiento o actualización de la infraestructura. Para la etapa dos de la iniciativa GridUNAM y como un trabajo a futuro, se puede asociar la información por grupos de usuarios, de tal forma que se pueda dar seguimiento integral al consumo de horas-core-CPU de los proyectos aprobados. Además, sería conveniente modificar la página web para mejorar el despliegue de los informes realizados, e incluir la generación de gráficas de uso por *cluster* y de la *grid*.

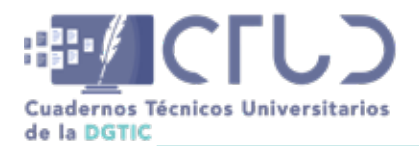

**Vol. 2, Núm. 1.** enero-marzo 2024, págs. **28 - 28**

# **4. AGRADECIMIENTOS**

Agradezco a Eduardo Ortega (DGTIC, UNAM) por el apoyo para la utilización del prototipo virtual y por facilitarme los accesos al prototipo físico. Asimismo, agradezco a los administradores de los *clusters* HPC de la infraestructura por el apoyo brindado para la implementación de la contabilidad en cada uno de ellos.

# **REFERENCIAS**

- Graue Wiechers, E. (2020, Junio). Plan de Desarrollo Institucional 2019-2023. Ciudad Universitaria, Universidad Nacional Autónoma de México. [Archivo PDF]. [https://www.rector.unam.mx/doctos/PDI2019-](https://www.rector.unam.mx/doctos/PDI2019-2023.pdf) [2023.pdf](https://www.rector.unam.mx/doctos/PDI2019-2023.pdf)
- Lineamientos de conformación y uso de la Grid UNAM. (2023). [https://grid.unam.mx/wp-content/](https://grid.unam.mx/wp-content/uploads/2023/07/lineamientos2023.pdf) [uploads/2023/07/lineamientos2023.pdf](https://grid.unam.mx/wp-content/uploads/2023/07/lineamientos2023.pdf)
- Politicas de uso del servicio GridUNAM. (2023). [https://grid.unam.mx/wp-content/uploads/2023/08/Politi](https://grid.unam.mx/wp-content/uploads/2023/08/Politicas_grid.pdf)[cas\\_grid.pdf](https://grid.unam.mx/wp-content/uploads/2023/08/Politicas_grid.pdf)
- Slurm workload manager. (2023). Accounting and Resource Limits. [https://slurm.schedmd.com/account](https://slurm.schedmd.com/accounting.html )[ing.html](https://slurm.schedmd.com/accounting.html )
- Velásquez, G. S. M., y Lopera, A. G. (2020). Fundamentos de Contabilidad 1ra edición: Con NIC y Normas Internacionales de Información Financiera. Ecoe Ediciones.

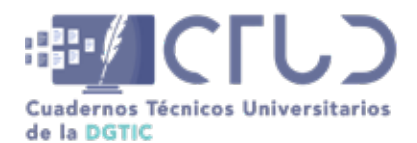

**Vol. 2, Núm. 1.** enero-marzo 2024, págs. 29 - 36

# **Diseño de interfaz gráfica para la aplicación Barrio Universitario**

**Información del reporte:**

Licencia Creative Commons

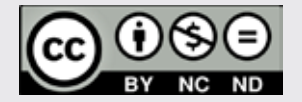

El contenido de los textos es responsabilidad de los autores y no refleja forzosamente el punto de vista de los dictaminadores, o de los miembros del Comité Editorial, o la postura del editor y la editorial de la publicación.

Para citar este reporte técnico:

Ortiz Caballero, E. (2024). Diseño de interfaz gráfica para la aplicación Barrio Universitario. *Cuadernos Técnicos Universitarios* de la DGTIC, *2* (1), páginas (29 - 36).

https://doi.org/10.22201/dgtic. ctud.2024.2.1.29

### **Elizabeth Ortiz Caballero**

Dirección General de Cómputo y de Tecnologías de Información y Comunicación Universidad Nacional Autónoma de México [eli.ortiz@unam.mx](http://eli.ortiz@unam.mx ) ORCID: [0009-0009-8393-9067](https://orcid.org/0009-0009-8393-9067)

#### **Resumen:**

Las metodologías *Design Thinking* o Pensamiento de diseño y Diseño atómico conformaron los fundamentos para plantear cuatro etapas del diseño de interfaz gráfica para la aplicación móvil Barrio Universitario: análisis de requerimientos, ideación, diseño y prototipado. Se logró diseñar una identidad gráfica contemporánea dentro de los lineamientos de la Universidad, el diseño de interfaz, así como un prototipo que permitió simular la navegación e interacción de la aplicación con el fin de corregir y optimizar en una etapa temprana.

#### **Palabras clave:**

Interfaz gráfica de usuario, aplicaciones móviles, pensamiento de diseño, diseño atómico, barrio universitario.

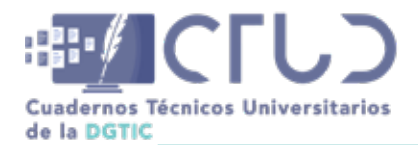

**Vol. 2, Núm. 1.** enero-marzo 2024, págs. **30 - 36**

# **1. INTRODUCCIÓN**

En el marco de las celebraciones del 70 aniversario de Ciudad Universitaria y del XV aniversario de la declaratoria de Patrimonio Mundial de la unesco, surgió la iniciativa de desarrollar la aplicación «Sobre las huellas del Barrio Universitario. Proyecto colaborativo para la activación del Barrio universitario», a partir de la petición realizada por el Corredor Cultural Autonomía de la Universidad Nacional Autónoma de México, el cual reúne los recintos emblemáticos ubicados en el Centro Histórico de la Ciudad de México, y cuyo objetivo es difundir la historia de la Universidad y destacar su presencia en la actualidad en el Centro Histórico de la Ciudad de México, en lo que anteriormente fue el Barrio Universitario (Fundación UNAM, 2024).

La problemática a resolver fue desarrollar una aplicación para dispositivos móviles (iOS y Android) donde se mostrara el pasado del Barrio Universitario, reuniendo información, referencias visuales y sonoras, así como modelos 3D interactivos de trece edificios. La aportación realizada desde el área de conocimiento de diseño gráfico se delimitó a la creación de la interfaz gráfica de usuario.

El objetivo del presente trabajo es mostrar el resultado de diseño de interfaz gráfica de la aplicación móvil Barrio Universitario, con base en las metodologías de Pensamiento de diseño y Diseño atómico.

# **2. DESARROLLO TÉCNICO**

### **2.1 METODOLOGÍA**

La elaboración del diseño de una interfaz gráfica retoma diferentes metodologías, para esta solución se consideraron el Pensamiento de diseño y el Diseño atómico. El desarrollo de la aplicación se tornó flexible al no seguir una metodología única, sino que recurrió a éstas, anteponiendo las necesidades del proyecto.

La metodología Pensamiento de diseño o *Design Thinking* está enfocada en resolver problemas de manera creativa y cuenta con cinco etapas: *empatizar, definir, idear, prototipar y evaluar*. *Empatizar*, busca entender al usuario final y sus necesidades, así como el contexto de uso de la aplicación; *definir*, es la etapa donde se entiende la problemática real y se precisan los aspectos de la aplicación; *idear*, es la fase donde se generan ideas para posibles soluciones*; prototipar*, es la creación de un modelo inicial de la aplicación, mostrando su funcionalidad y aspecto visual sin llegar a construirlo en su totalidad; y finalmente, *evaluar* es donde se prueba el prototipo con usuarios y personas involucradas, y se recolecta y analiza la información para hacer modificaciones en el producto (Coursera, 2023).

Esta metodología se enfoca al desarrollo de nuevos productos o situaciones donde la problemática no está bien definida; sin embargo, no se limita ya que algunas de sus etapas representaron una guía en el diseño de la aplicación (Luchs, M. *et al*, 2016). En la figura 1 se muestran estas cinco etapas.

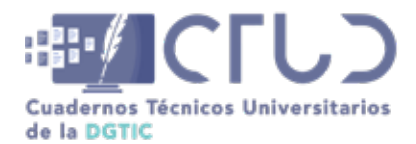

**Vol. 2, Núm. 1.** enero-marzo 2024, págs. **31 - 36**

#### **Figura 1**

*Etapas del Pensamiento de diseño*

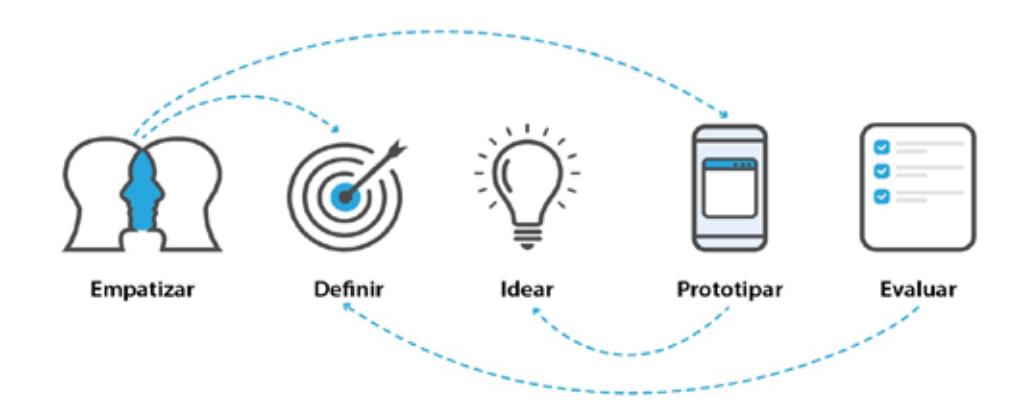

*Nota.* El pensamiento de diseño cuenta con cinco etapas no lineales, donde se puede saltar de una a otra con el fin de encontrar la solución adecuada. Adaptado de Interaction Design Foundation. https://www.interaction-design. org/literature/topics/design-thinking

La metodología de Diseño atómico se basa en un sistema modular con elementos pequeños y reutilizables, y está pensada para crear sistemas de diseño<sup>1</sup> de interfaces de una manera jerárquica y escalable. Esta metodología cuenta con cinco etapas: átomos, moléculas, organismos, plantillas y páginas. *Átomos* son los elementos más pequeños de una interfaz, como botones, etiquetas, así como entradas del usuario; *moléculas* son un grupo de elementos que funcionan juntos, como un pequeño formulario con título, entrada de texto y botón; *organismos* son un grupo más completo, como la sección de encabezado que consta de elementos diferentes, como logotipo, menú de navegación y formulario de búsqueda; *plantillas* o *wireframes* son componentes a nivel de página que articulan la estructura de contenido subyacente del diseño; finalmente, las *páginas* incluyen contenido real con componentes y patrones definidos. El sistema modular del diseño atómico permite adaptarse fácilmente a diferentes pantallas, ya sea interfaz para web o para teléfono móvil (Frost, 2013).

#### **Figura 2**

*Etapas del Diseño atómico*

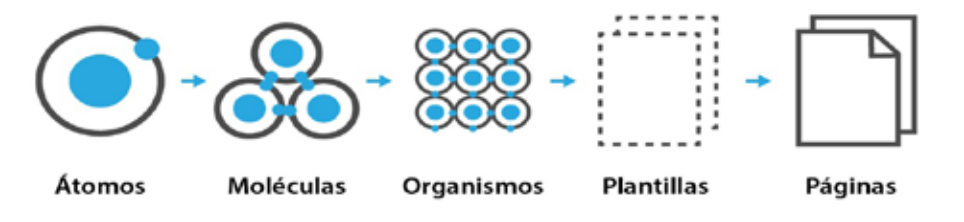

*Nota.* Adaptado de Frost Brad.<https://atomicdesign.bradfrost.com/chapter-2/>

<sup>1</sup> Un sistema de diseño es un conjunto de elementos y componentes reutilizables para el diseño de interfaces de productos digitales. Sirve como guía y mantiene consistencia (Interaction Design Foundation, 2024).

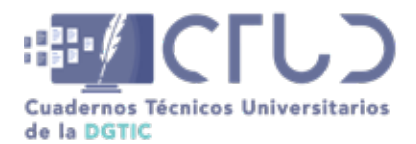

**Vol. 2, Núm. 1.** enero-marzo 2024, págs. **32 - 36**

El proceso que se siguió en el diseño de interfaz para esta aplicación comprende cuatro fases: análisis de requerimientos, ideación, diseño y prototipado.

# **2.1.1 ANÁLISIS DE REQUERIMIENTOS**

El objetivo de esta etapa fue entender el proyecto y la problemática a resolver: antecedentes, objetivos, tiempo para diseñar la interfaz, equipo de trabajo, tecnología utilizada, tipo de información que se mostraría, concepto gráfico y usuario final.

### **2.1.2 IDEACIÓN**

En la *ideación* se abrió un proceso de exploración para encontrar posibles soluciones, ajustándose a los requerimientos de la aplicación. En esta etapa se generaron ideas para crear tanto la identidad visual de proyecto, como la interfaz gráfica. Para la identidad visual se buscó crear una imagen contemporánea que reflejara el concepto *pasado y presente* para reafirmar la presencia de la UNAM en el Centro Histórico de la Ciudad de México y se trató de comunicar que «la Universidad aquí nació y aquí sigue». En cuanto a la ideación para la interfaz, se buscó seguir con un diseño congruente a la identidad visual, además se hicieron varias propuestas de arquitectura de la información<sup>2</sup> y navegación según los requerimientos planteados.

### **2.1.3 DISEÑO**

Es importante decir que el diseño visual tiene la función de comunicar mediante el uso de color, tipografía, íconos, imágenes y distribución de espacios mediante los cuales el usuario interactúa.

#### *Color*

La paleta de color se escogió con base en los colores institucionales de la UNAM, azul y oro; así, a partir de esta referencia se buscaron dos tonalidades de azul, una obscura y una clara, y un amarillo más vibrante. Los colores pertenecen a una combinación de colores primarios (azul y amarillo), así como colores neutros para fondos y tipografía. También se consideró el contraste, ya que permitió que los elementos como tipografía e imágenes fueran fáciles de percibir y diferenciar del fondo. Así, los fondos se propusieron claros, en su mayoría, para que se pudiera apreciar los edificios en 3D, los textos y las imágenes, aún si la aplicación se consultara en un ambiente exterior de día.

#### *Tipografía*

La tipografía es un elemento esencial para las interfaces, por lo que se escogieron fuentes tipográficas *San Serif,* ya que tienen rasgos sencillos y se alinean al concepto contemporáneo que se pide en la identidad gráfica. La tipografía primaria para el logotipo fue *Lemon Milk Light* y *Médium*. Por otro lado, la fuente secundaria *Humanst521 BT Roman* y *Bold*, es una tipografía también *San Serif*. En los textos de la interfaz se usó tipografía *San Serif* del sistema para facilitar la funcionalidad.

<sup>2</sup> Arquitectura de la información es la manera en que se organiza la información y todo contenido multimedia, así como la funcionalidad para dar una estructura general coherente y pueda ser fácil de usar. En esta etapa se consideraron: estructura y categorías para organizar el contenido y funcionalidad, navegación, flujos de recorrido (Tidwell, 2020).

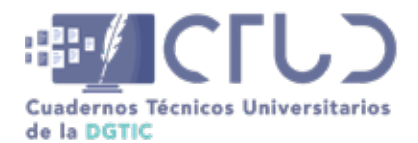

**Vol. 2, Núm. 1.** enero-marzo 2024, págs. **33 - 36**

#### *Elementos gráficos*

Son piezas tangibles de la interfaz de estructura mínima: botones, íconos, componentes o elementos agrupados con una funcionalidad definida: controles de audio o video.

#### *Organización de los elementos de pantallas (layout)*

La distribución o *layout* se refiere a cómo se organizaron los elementos de la interfaz gráfica. La colocación de estos elementos se pensó como una guía para los usuarios al recorrer la interfaz gráfica. Para este fin se siguieron varios principios: jerarquía visual, flujo visual, guías para alinear y ordenar la información. Diseñar para una plataforma de teléfono significó ordenar elementos en un espacio pequeño, considerando además que debiera ser escalable, es decir, un mínimo de pantalla para las teléfonos pequeños (360 x 640 píxeles para Android pequeño) y un máximo para teléfonos grandes (428 x 936 píxeles para un iPhone 14 Plus). Esta variabilidad en los tamaños de pantalla se resolvió usando fondos del mismo color de la imagen en algunas pantallas para rellenar el espacio de cada dispositivo móvil en el que se consulta la aplicación, sin importar el tamaño de éste. Al mantener consistencia en los elementos visuales, éstos se organizan de manera predecible y se guardó uniformidad en posiciones, colores y tipografía en las pantallas del mismo tipo.

### **2.1.4 PROTOTIPADO**

Es la representación inicial de la aplicación en la cual se demostró su funcionalidad, sin llegar a construirla enteramente. Se diseñó un sistema de tipos de pantallas para cada función del contenido:

- **•** Bienvenida con texto y audio.
- **•** Mapa del cuadrante del Barrio Universitario que funcionó como la página de inicio, donde se organizaron las trece sedes según su ubicación, asimismo se colocaron los botones de acceso a introducción al Barrio Universitario, créditos y referencias.
- **•** La introducción se diseñó para deslizar el contenido hacia la izquierda o derecha con textos e imágenes.
- **•** Representación 3D de cada sede, donde se puede manejar el modelo y se despliega un menú con Introducción, Antecedentes, Barrio Universitario, Detalle y Hoy en día. Dicha información se muestra en otro tipo de pantalla que contiene de fondo el modelo 3D y una ventana con textos, audios y/o videos.

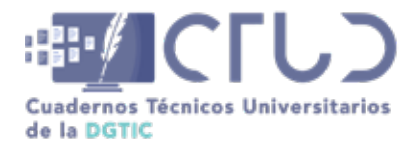

#### **Figura 3**

*Esquema con las cuatro etapas que se siguieron en el diseño de la interfaz del Barrio Universitario*

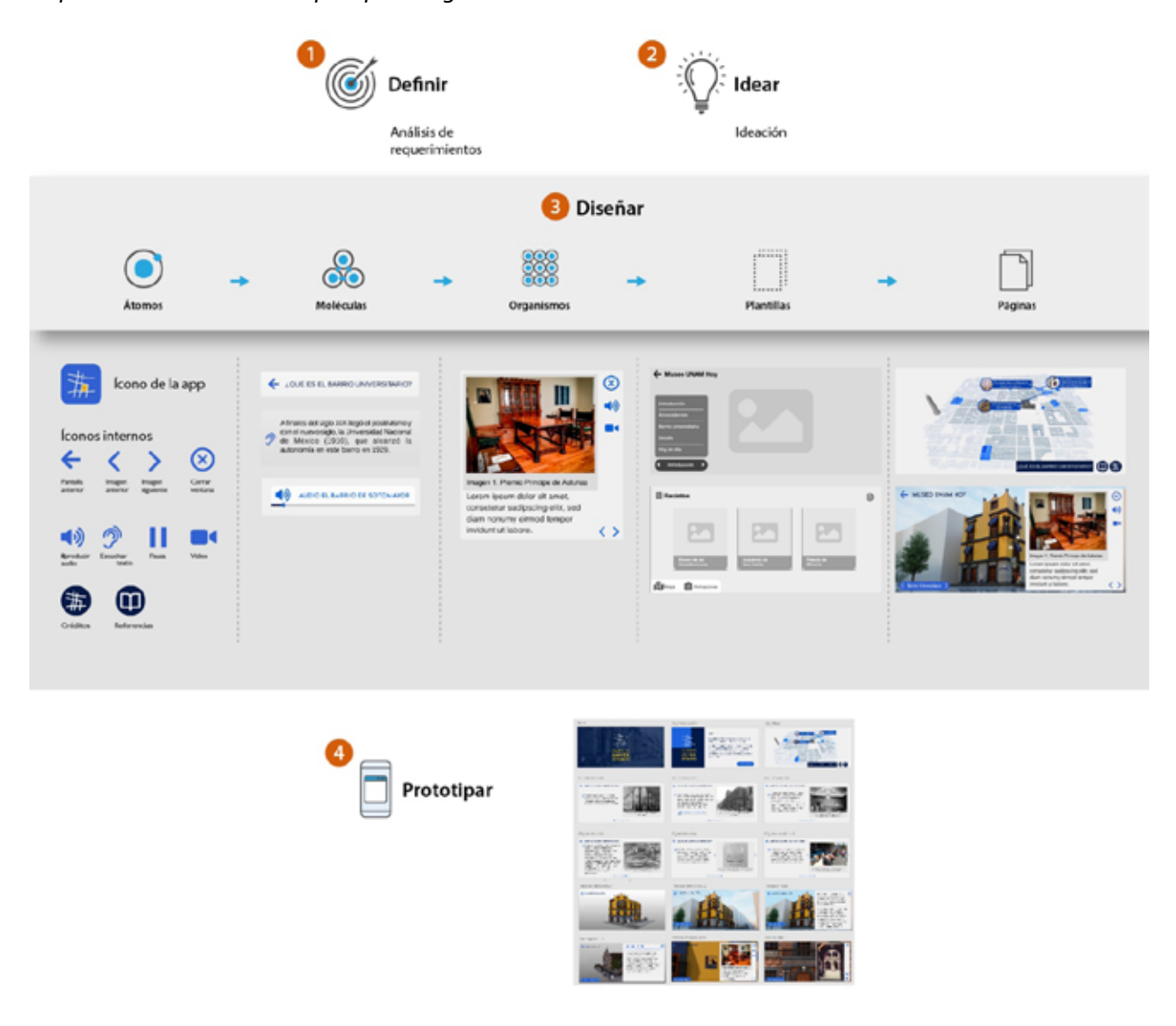

*Nota.* En este esquema se muestran las cuatro etapas del diseño de interfaz del proyecto, su relación con tres fases de la metodología de Pensamiento de diseño (definir, idear y prototipar); así como el Diseño atómico y su uso en la etapa de Diseño.

#### **2.2 RESULTADOS**

Se logró diseñar una interfaz gráfica de la aplicación bajo una metodología acorde a los requerimientos del proyecto, al mismo tiempo que se retomaron planteamientos de las metodologías de Pensamiento de diseño y Diseño atómico. Específicamente se obtuvo que:

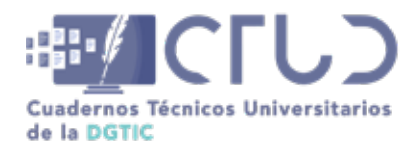

**Vol. 2, Núm. 1.** enero-marzo 2024, págs. **35 - 36**

- **•** El diseño de la identidad gráfica e interfaz del proyecto consiguió comunicar el concepto del proyecto, basada en la identidad universitaria. Para llegar a la solución final, se hizo una evaluación de un equipo de trabajo multidisciplinario.
- **•** La interfaz se concretó en aproximadamente diez semanas, desde el análisis de la información del proyecto hasta la integración funcional de los recursos gráficos en la primera versión.
- **•** La navegación e interacción permitieron realizar flujos entre pantallas donde el usuario revisó la información de una manera coherente, pudiendo entender dónde está, qué puede hacer, a dónde ir y cómo regresar.
- **•** Retomando la metodología de Diseño atómico se diseñaron elementos gráficos modulares que permitieron ser reutilizados en diferentes pantallas.
- **•** El prototipo permitió interactuar con un modelo de la aplicación para obtener retroalimentación y detectar mejoras antes de que el producto pasara a la fase de programación e implementación.

### **2.3 DISCUSIÓN**

Se ha explicado el proceso de diseño de la interfaz gráfica de la aplicación Barrio Universitario, con base en las metodologías Pensamiento de diseño y Diseño atómico, sin embargo no se ciñó estrictamente a éstas debido a los requerimientos y planteamiento del proyecto. Cabe destacar que la etapa de *empatizar* del Pensamiento de diseño no se llevó a cabo, ya que la realización de este proyecto fue una petición muy puntual del Corredor Cultural Autonomía, por lo tanto, la falta de investigación de experiencia de usuario nos llevó a desconocer las necesidades del usuario final. La etapa de *evaluar* permitió hacer pruebas y correcciones antes de publicar la primera versión y se hicieron mejoras en la segunda.

La metodología de Diseño atómico se relaciona con la etapa de diseño, específicamente en la creación de elementos gráficos: átomos como botones e íconos, moléculas como componentes de controles de video y audio, organismos como ventanas compuestas por más elementos y funcionalidades, plantilla o *wireframe* para mostrar la estructura general de las páginas, así como la página donde se muestra el diseño visual de la interfaz.

La metodología aplicada se realizó en la práctica atendiendo las necesidades propias del proyecto, así como a la experiencia previa en el desarrollo de productos digitales de difusión. Aunque no se limitó a la estructura de una única metodología, permitió que se resolviera el proyecto de manera satisfactoria.

# **3. CONCLUSIONES**

El diseño de interfaz para el aplicación Barrio Universitario logró concretarse con una metodología acorde a las necesidades el proyecto. Llegar a la solución representó un gran reto de comunicación gráfica, ya que no sólo se logró transmitir una identidad visual contemporánea, sino que se plantó una interfaz con una gran variedad de elementos en una pantalla para teléfono móvil.

Las recomendaciones para trabajos posteriores de esta naturaleza son: buscar optimizar el uso de la tipografía para que sea consistente en diferentes dispositivos móviles, así como realizar investigación de experiencia de usuario en las etapas empatizar y evaluar, con el fin de conocer al usuario final, detectar errores e integrar mejoras en etapas tempranas.

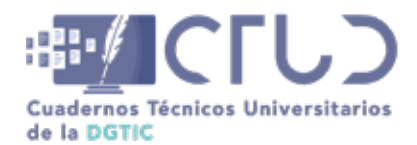

**Vol. 2, Núm. 1.** enero-marzo 2024, págs. **36 - 36**

# **REFERENCIAS**

- Coursera. (2023). *Google UX Design Professional Certificate.* https://www.coursera.org/professional-certificates/google-ux-design#courses
- Frost, B. (2013). *Atomic Design*. <https://atomicdesign.bradfrost.com/table-of-contents/>
- Fundación UNAM. (22 de enero de 2024). *Conoce el Corredor Cultural Autonomía*. Fundación UNAM. [ht](https://www.fundacionunam.org.mx/pumarte/conoce-el-corredor-cultural-autonomia/)[tps://www.fundacionunam.org.mx/pumarte/conoce-el-corredor-cultural-autonomia/](https://www.fundacionunam.org.mx/pumarte/conoce-el-corredor-cultural-autonomia/)
- Interaction Design Foundation. (22 de enero de 2024). *Design Systems*. Interaction Design Foundation. https://www.interaction-design.org/literature/topics/design-systems
- Luchs, M., Swan, K. y Griffin, A. (2016). *Design Thinking: new product development essentials from PDMA*. <https://www.oreilly.com/library/view/design-thinking/9781118971802/>
- Tidwell, J., Brewer, C. y Valencia, A. (2020). *Designing Interfaces. Patterns for Effective Interaction Design*. <https://www.oreilly.com/library/view/designing-interfaces-3rd/9781492051954/cover.htmls>
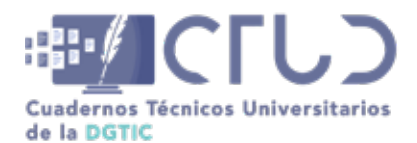

**Vol. 2, Núm. 1.** enero-marzo 2024, págs. 37 - 54

# **Redes definidas por software para mejorar la disponibilidad en RedUNAM**

**Información del reporte:**

Licencia Creative Commons

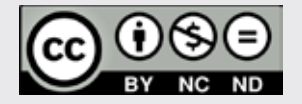

El contenido de los textos es responsabilidad de los autores y no refleja forzosamente el punto de vista de los dictaminadores, o de los miembros del Comité Editorial, o la postura del editor y la editorial de la publicación.

Para citar este reporte técnico:

Rivera Martínez, H. (2024). Redes definidas por software para mejorar la disponibilidad en RedUNAM. *Cuadernos Técnicos Universitarios* de la DGTIC, *2* (1), páginas (37 - 54).

https://doi.org/10.22201/dgtic. ctud.2024.2.1.32

#### **Hugo Rivera Martínez**

Dirección General de Cómputo y de Tecnologías de Información y Comunicación Universidad Nacional Autónoma de México [hugo.rivera@unam.mx](http://hugo.rivera@unam.mx ) ORCID: [0009-0007-1248-9412](https://orcid.org/0009-0007-1248-9412)

#### **Resumen:**

La innovación se presenta como la adopción de nuevas tecnologías o soluciones a problemas existentes en la RedUNAM, uno de ellos es mejorar la disponibilidad de los servicios de acceso a Internet y recursos de la UNAM por parte de las entidades remotas ubicadas fuera de Ciudad Universitaria. y que son parte de la Universidad. Como parte del proceso de adopción de tecnologías se realizan pruebas de las mismas; en este documento se describen los escenarios de prueba y los resultados obtenidos de la tecnología SD WAN dentro de infraestructuras de red de RedUNAM.

#### **Palabras clave:**

Redes definidas por software (SDN), redes avanzadas, virtualización de red, gestión de servicios de TIC

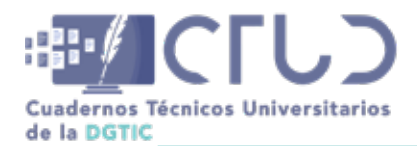

**Vol. 2, Núm. 1.** enero-marzo 2024, págs. **38 - 54**

# **1. INTRODUCCIÓN**

La disponibilidad es una de las características de cualquier servicio, que impulsa el ser confiable para los usuarios, por lo que es importante incrementar, dentro de costos razonables, esta disponibilidad, ya que cada vez son más importantes los servicios, aplicaciones, sistemas e información que la comunidad universitaria utiliza en su día a día, desde un punto de vista académico, de investigación, administrativo e inclusive financiero. Los servicios de TIC tienen un alto impacto en la vida universitaria y por ello se proponen soluciones tecnológicas que promuevan la mejora de esta disponibilidad, proporcionando mayor confianza al usuario.

Una propuesta para dar solución a esta y otras necesidades de gestión y operación es el paradigma de Redes Definidas por Software (SDN, Software Defined Networks), ya que proporciona mejoras en la gestión centralizada de los elementos activos de una red (ruteadores, switches), al separar el plano de control del de operación, visibilidad del tráfico y aplicaciones que circulan por la misma, etiquetar las diferentes aplicaciones para que sean tratadas de diferente manera (calidad de servicio), así como funciones de automatización y adaptación a cambios en el estado de los enlaces (saturación, retardo y pérdida de paquetes) agregando funciones de seguridad que ayudan a salvaguardar los servicios, información y aplicaciones que se utilizan.

Dentro de las funcionalidades que proporciona la solución SDN y que nos ayudan a mejorar la disponibilidad, es construir túneles seguros a través de los enlaces con que cuente la entidad remota, independientemente del proveedor, lo que da la oportunidad de utilizar los enlaces de Internet público con que contamos, para llevar a cabo comunicaciones seguras a través de Internet, lo cual anteriormente solo se lograba con enlaces dedicados.

El despliegue de esta tecnología es diversa, y actualmente el mercado no cuenta con protocolos estándares que apoyen a la integración de diversos fabricantes en la implementación dentro de una red, además, no permiten que el despliegue y operación sea homogéneo haciendo uso de equipamiento de diferentes fabricantes, por lo que para su implementación se recomienda la evaluación de las necesidades a cubrir y la forma en que cada fabricante pueda aportar a la solución de estas necesidades, y así seleccionar a quien pueda dar una mejor solución en relación costo - beneficio.

Con base en las prácticas que la gestión de servicios de ITIL (Information Technology Infrastructure Library) recomienda para la generación de servicios que aporten valor a las organizaciones, se realizaron pruebas con el fin de mejorar la disponibilidad del servicio de Internet para la comunidad universitaria ubicada en las entidades foráneas al Campus Ciudad Universitaria y que son parte de la RedUNAM.

## **2. OBJETIVO**

El presente documento busca mostrar la aplicación de la tecnología SDN (SD WAN) para mejorar la disponibilidad del acceso a Internet y a los recursos digitales que se encuentran tanto en Ciudad Universitaria como en Internet, por parte de las diferentes entidades que integran la RedUNAM a nivel nacional y metropolitano.

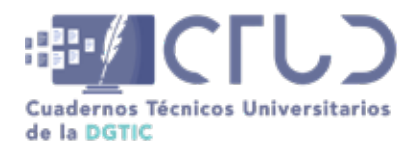

**Vol. 2, Núm. 1.** enero-marzo 2024, págs. **39 - 54**

# **3. DESARROLLO**

### **INFRAESTRUCTURA ACTUAL DE REDUNAM**

La arquitectura actual es de estrella en donde Ciudad Universitaria es el punto Central, ya que cuenta con sistemas y aplicaciones que son utilizadas por toda la Universidad. Las diferentes entidades se conectan a través de enlaces dedicados, los cuales son simétricos en el ancho de banda contratado, incluyendo el ruteador que hace la segmentación física (diferentes puertos) y lógica (direccionamiento IPv4 e IPv6), utilizando diferentes protocolos de enrutamiento (OSPF<sup>1</sup> y BGP<sup>2</sup>) para el intercambio de redes dentro de RedUNAM y hacia los diferentes proveedores de servicio de Internet (ISP, Internet Service Provider)) para su propagación a Internet.

#### **Figura 1**

 *Diagrama Topológico de la RedUNAM y sus conexiones WAN hacia entidades remotas e Internet*

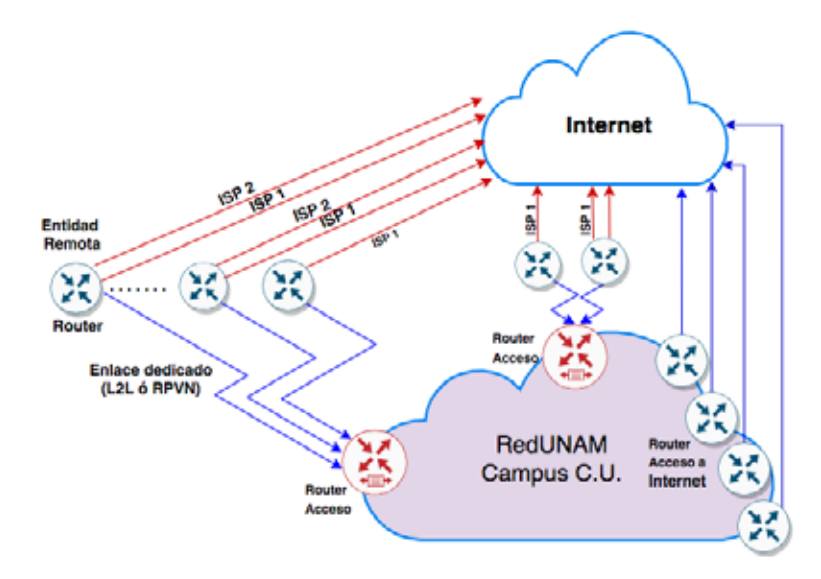

Se cuenta con 241 enlaces (dedicados, RPVN, Red Privada Virtual Nacional e Internet) que interconectan a 135 entidades a nivel nacional y metropolitano, así como al Campus de Ciudad Universitaria; de **é**stos, 104 son enlaces dedicados hacia Ciudad Universitaria y 123 hacia Internet, los restantes 14 son de RPVN topológicamente formando una estrella distribuida teniendo como objetivo que las entidades universitarias cuenten con un enlace hacia Ciudad Universitaria y con ello utilizar aplicaciones y acceso a recursos digitales que se encuentran en servidores dentro del campus principal.

<sup>1</sup> OSPF, Open Shortest Path First, protocolo de enrutamiento de compuerta interna utilizado para intercambiar segmentos de red (IPv4 e IPv6) dentro de una red, definido en el RFC 2328.

<sup>2</sup> BGP, Border Gateway Protocol, protocolo de enrutamiento de compuerta externa utilizado para el intercambio de anuncios de red entre diferentes redes que tienen su propio sistema autónomo, es el protocolo utilizado en Internet para propagar a través de aplicación de políticas de enrutamiento las redes que integran Internet (definido en el RFC 4271).

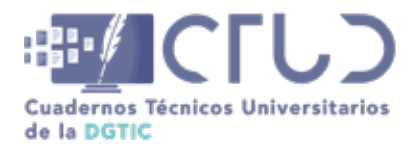

**Vol. 2, Núm. 1.** enero-marzo 2024, págs. **40 - 54**

De estas 135 entidades, hay 75 que además del enlace dedicado también cuentan con por lo menos un enlace de Internet, con las siguientes características:

- 1.75 de estas entidades cuentan con por lo menos un enlace de Internet que permite el intercambio de tráfico a Internet de manera local, no tienen que utilizar el enlace dedicado (ED) hacia Ciudad Universitaria para transportar el tráfico de Internet. Este enlace puede funcionar como respaldo para intercambiar tráfico a Ciudad Universitaria.
- 2.Cuentan con su propio direccionamiento IPv4 e IPv6 (asignada por el NIC UNAM) para poder utilizar este enlace de Internet. Tienen asignadas redes con máscara /24 en IPv4 y /48 en IPv6, que son anunciadas por el protocolo estándar BGP a Internet.
- 3.Ofrecen servicios públicos (sitios web, sistemas propios) y privados (estaciones de trabajo de su personal) a los cuales los usuarios pueden acceder desde fuera de la entidad, utilizando el direccionamiento público con que cuentan.
- 4.En algunos casos cuentan con direccionamiento IPv4 con máscaras mayores a /24, lo cual no puede ser anunciado por el enlace de Internet, lo que ocasiona que su acceso a Internet sólo sea por el enlace dedicado a Ciudad Universitaria, y el tráfico de Internet se intercambia por los enlaces del campus principal. En estos casos la entidad universitaria no cuenta con enlace de Internet local.

En la siguiente figura 2 se muestra la arquitectura de estos servicios.

#### **Figura 2**

*Interconexión entre Ciudad Universitaria y una entidad remota, modelo de conexión*

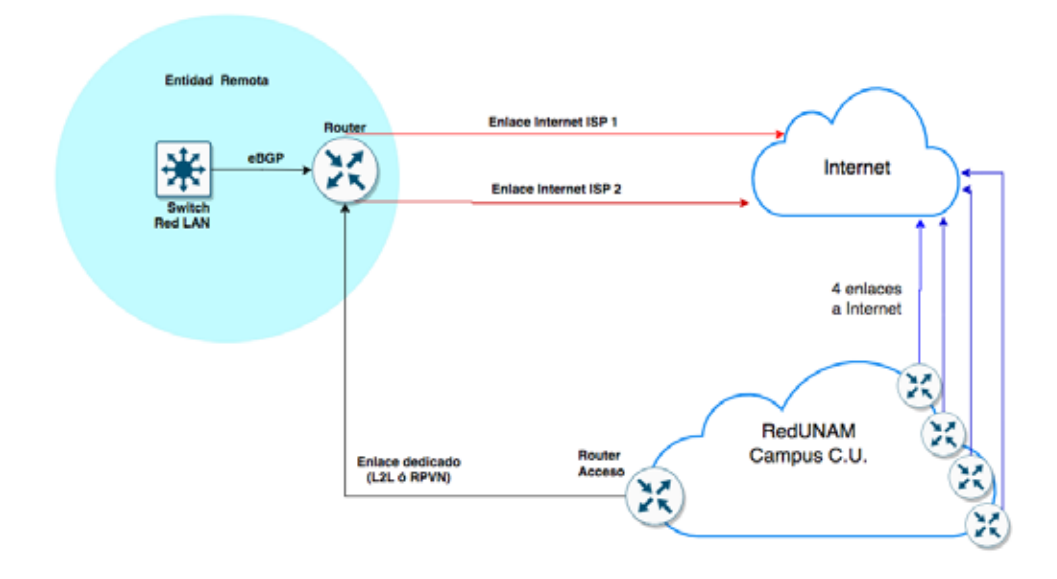

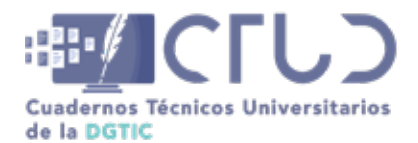

**Vol. 2, Núm. 1.** enero-marzo 2024, págs. **41 - 54**

Estos enlaces se rentan a través de concursos de licitación, dado que este tipo de infraestructura es costosa y dif**í**cil de mantener, por lo que se adquieren con proveedores de acceso a Internet quienes cuentan con una amplia red de telecomunicaciones, por ello tampoco es fácil contratar grandes anchos de banda o m**ú**ltiples enlaces para proporcionar ancho de banda ilimitado o diferentes accesos a las entidades remotas, por lo que se trata de eficientar el uso y proponer soluciones tecnológicas y lógicas que puedan apoyar en proporcionar una mayor disponibilidad en la red.

Como se aprecia en la figura, existen puntos de falla que podrían afectar el servicio de acceso a Internet y/o a Ciudad Universitaria. A continuación, se describen los escenarios:

- **1. Falla de enlace de Internet**. En el caso de falla de uno o dos enlaces de Internet, según sea el caso, la entidad remota (ER) utiliza el enlace dedicado (ED) para pasar el tráfico hacia Ciudad Universitaria como enlace de respaldo, no de redundancia, ya que estos ED no cuentan con la misma cantidad de ancho de banda que se tiene a Internet, por lo que la comunidad usuaria de los servicios de Internet y RedUNAM de la ER experimentarán lentitud para utilizar sus aplicaciones de datos o imágenes, en tanto que las comunicaciones en tiempo real (voz, y video), como es el caso de telefonía, pueden verse afectadas al no ser coherentes por causa de perdida de paquetes; en tanto que el video se puede ver afectado al congelarse la imagen (video asíncrono: YouTube) o en congelarse o cortarse la comunicación (conferencias en tiempo real). Se pueden mantener los servicios, pero pueden afectarse por la pérdida de paquetes debido a la saturación de ancho de banda. **Solución temporal.** Se podría configurar cierta calidad de servicio (QoS) para el tráfico que pase por el enlace dedicado hacia Ciudad Universitaria que permita que tengan mayor prioridad los paquetes de tráfico que requieran comunicaciones de tiempo real (voz y video), pero las demás comunicaciones podrían verse afectadas en caso de que el incidente en los enlaces hacia Internet se prolongara. Asimismo, al ser un enlace con menor ancho de banda, éste pudiera verse saturado por el tráfico con mayor prioridad en caso de presentarse una alta demanda por parte de los usuarios de la ER.
- **2. Falla del enlace dedicado (ED) hacia Ciudad Universitaria**. Solo se presenta la falla en el enlace hacia C.U., en tanto que el enlace o enlaces de Internet se mantienen en operación. En este escenario se presentan dos problemáticas:
	- **•** Las peticiones al DNS (ubicado en Ciudad Universitaria) no se pueden procesar puesto que del lado de los ruteadores de acceso a Internet en Ciudad Universitaria no conocen una entrada en la tabla de ruteo para responder a las solicitudes hechas por los enlaces de Internet de la entidad remota. Con esto no puede haber resolución inversa de nombres y se tiene la percepción de que no hay acceso a Internet y el servicio se ve interrumpido, a pesar de que no se presentan fallas en el o los enlaces de Internet locales.
	- **•** Si la entidad cuenta con un DNS local o utiliza el DNS externo (por ejemplo, DNS de Google), pueden continuar con el acceso a Internet, pero el acceso a recursos en Ciudad Universitaria no puede llevarse a cabo por la misma situación, en los ruteadores de acceso a Internet en Ciudad Universitaria no tienen cómo llegar a la red de la entidad remota, pues en su tabla de enrutamiento no cuenta con ella.

**Solución temporal.** Para solucionar ambas problemáticas al momento de presentarse el incidente en el enlace dedicado se puede configurar manualmente una ruta estática en los ruteadores de acceso a Internet del lado de Ciudad Universitaria con la red IP de la entidad remota, con ello se ingresa

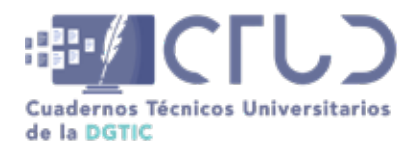

**Vol. 2, Núm. 1.** enero-marzo 2024, págs. **42 - 54**

una ruta para poder llegar a la entidad universitaria y la comunicación se puede llevar a cabo entre las aplicaciones y sistemas en Ciudad Universitaria (incluido el DNS) y hacia la entidad universitaria que lo requiera, pero se agrega una problemática al poder llevar a cabo esta comunicación: la seguridad.

Tanto del lado de la entidad remota como de Ciudad Universitaria se utilizan los enlaces de Internet, estos enlaces son públicos pues ISPs integran estos enlaces a su infraestructura de red, en donde el tráfico de todos sus clientes (incluyendo los de la UNAM) y las comunicaciones que se llevan a cabo entre los servicios y los usuarios se transportan por esta misma infraestructura por lo que el tráfico puede ser susceptible a ser interceptado e intervenido para ser conocido o modificado por personas diferentes al usuario o destinatario, vulnerando la seguridad y poniendo en riesgo la información. Por lo que es necesario contar con un mecanismo de seguridad que evite que esta información pueda ser interceptada y manipulada en la red pública de Internet, y para ello se proponen las soluciones de SDN (SD WAN).

### **TECNOLOGÍA SD WAN**

La tecnología conocida como Redes Definidas por Software en Redes de Área Amplia (Software Defined – Wide Area Network, SD WAN) ofrece solventar nuevas necesidades de las organizaciones, entre las cuales se mencionan:

- **1. Seguridad de comunicaciones.** Al construir un túnel seguro a través de enlaces de Internet, se logra una comunicación cifrada entre un punto remoto y un punto central (u otro punto remoto). Este túnel se construye entre los dispositivos de red involucrados y no en el usuario final o servicio al cual quiere acceder, lo cual permite concentrar la inteligencia en los dispositivos SD WAN y no en los dispositivos del usuario.
- **2. Alta disponibilidad.** Puesto que estos túneles se pueden construir entre los dispositivos remotos y centrales de SD WAN, siempre que haya 2 o más enlaces de Internet, estos túneles podrán mantenerse en operación, a pesar de que uno de los enlaces quede fuera de operación, lo que permite mantener la comunicación a través de los enlaces que se mantengan en funcionamiento.
- **3. Independencia del proveedor.** Esta tecnología no depende de quién sea el proveedor de los enlaces, ni el tipo de tecnología que se utilice para la entrega de los mismos; los túneles SD WAN pueden construirse siempre y cuando se cumpla la condición de que exista conectividad de capa 3 entre el dispositivo de SD WAN del campus central y el dispositivo remoto. A esta conectividad, previa a establecer el túnel, se denomina *underlay*, y al establecimiento de los túneles se le llama *overlay*.
- **4. Gestión centralizada.** La arquitectura de SD WAN define un plano de control, el cual es un punto central en el que se registran los dispositivos involucrados, este controlador se encarga de la gestión de cada uno de ellos, con lo cual se ofrece una administración y operación centralizada, no importando la complejidad de la red que se tenga; otras funciones que ofrece este plano de control es el monitoreo de los dispositivos, visibilidad de las aplicaciones que se transportan, todo esto ayuda a simplificar la operación y monitoreo de la infraestructura y servicios de red. Esta controladora por lo regular se tiene instalada en la nube de los fabricantes para proporcionar disponibilidad y operación a sus clientes.

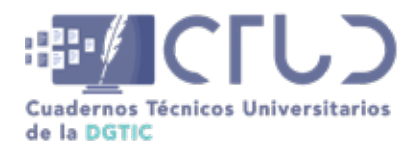

**Vol. 2, Núm. 1.** enero-marzo 2024, págs. **43 - 54**

**5. Comunicación a nubes de redes de entrega de contenido.** Dado que la migración de servicios de las organizaciones hacia la nube se va incrementando poco a poco, se requiere tener una mayor seguridad y velocidad en las comunicaciones a estas nubes, por lo que al utilizar SD WAN puede establecerse esta comunicación segura y rápida a las diferentes redes de entrega de contenido (CDN) como son Azure, AWS, Cloudflare, Google.

Cabe mencionar que esta tecnología SD WAN es la aplicación del paradigma de redes definidas por software (SDN) hecha por el fabricante de los equipos.

### **MEJORES PRÁCTICAS PARA LA GESTIÓN DE SERVICIOS DE TIC**

Dentro del equipo de trabajo de la Dirección de Telecomunicaciones de la DGTIC, en el Departamento de Monitoreo de la Red (NOC RedUNAM), se ha permeado la forma de trabajo basada en las mejores prácticas internacionales para llevar a cabo la gestión de servicios de TIC (ITIL (s.f.)) por lo que la propuesta de mejora se desarrolla bajo las recomendaciones del ciclo de vida del servicio de TIC que ofrece este modelo.

En la publicación de ITIL (s.f), *Continual Service Improvement* (2022, pp. 31), nos brinda un modelo de fases, procesos y prácticas definido como Ciclo de vida para la gestión de servicios de TIC, en el cual se definen 5 diferentes fases cuyo objetivo es gestionar y brindar servicios de tecnologías de la información y comunicación (TIC) que ayuden a la organización y sus usuarios a lograr sus objetivos a través del desarrollo y uso de servicios TIC. La definición de cada una de estas fases se presenta en ITIL (s.f.), *Service Strategy* (2011) y son las siguientes:

- **1. Estrategia del servicio.** Define la perspectiva, posición, planes y patrones que el proveedor de servicio necesita ejecutar para alcanzar los resultados de la organización. Los procesos que se incluyen son: gestión de la estrategia, gestión del portafolio de servicios, gestión financiera de los servicios, gestión de la demanda y gestión de las relaciones con la organización.
- **2. Diseño del servicio.** Incluye el diseño de los servicios de TIC, prácticas de gobierno, procesos y políticas que se requieren para llevar a cabo la estrategia del proveedor del servicio, y para facilitar la introducción de servicios dentro ambientes de producción.
- **3. Liberación del servicio.** Se asegura que los servicios nuevos, modificados o retirados cumplan las expectativas de la organización de acuerdo con lo definido en las fases del ciclo de vida de estrategia y diseño.
- **4. Operación del servicio.** Coordina y lleva a cabo las actividades y procesos que se requieren para entregar y gestionar servicios de acuerdo con los niveles de servicio de clientes, usuarios y la organización. También se encarga de gestionar la tecnología que es utilizada para estos servicios.
- **5. Mejora continua.** Esta fase asegura que los servicios se encuentren alineados con los cambios de la organización, identificando e implementando mejoras a los servicios de TIC para soportar los procesos de la organización.

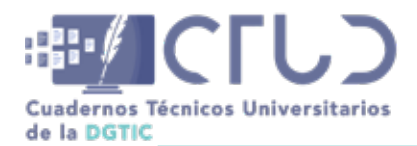

**Vol. 2, Núm. 1.** enero-marzo 2024, págs. **44 - 54**

### **PROPUESTA DE MEJORA**

Dentro de cada una de las fases del ciclo de vida de ITIL (s.f.), se recomienda una serie de procesos que interactúan con el fin de entregar y brindar servicios de TIC que ofrezcan valor a la organización. A continuación, se presenta una tabla en donde se enuncian los procesos, actividades y resultados que se utilizaron para poder lograr con éxito las pruebas en sedes foráneas:

#### **Tabla 1**

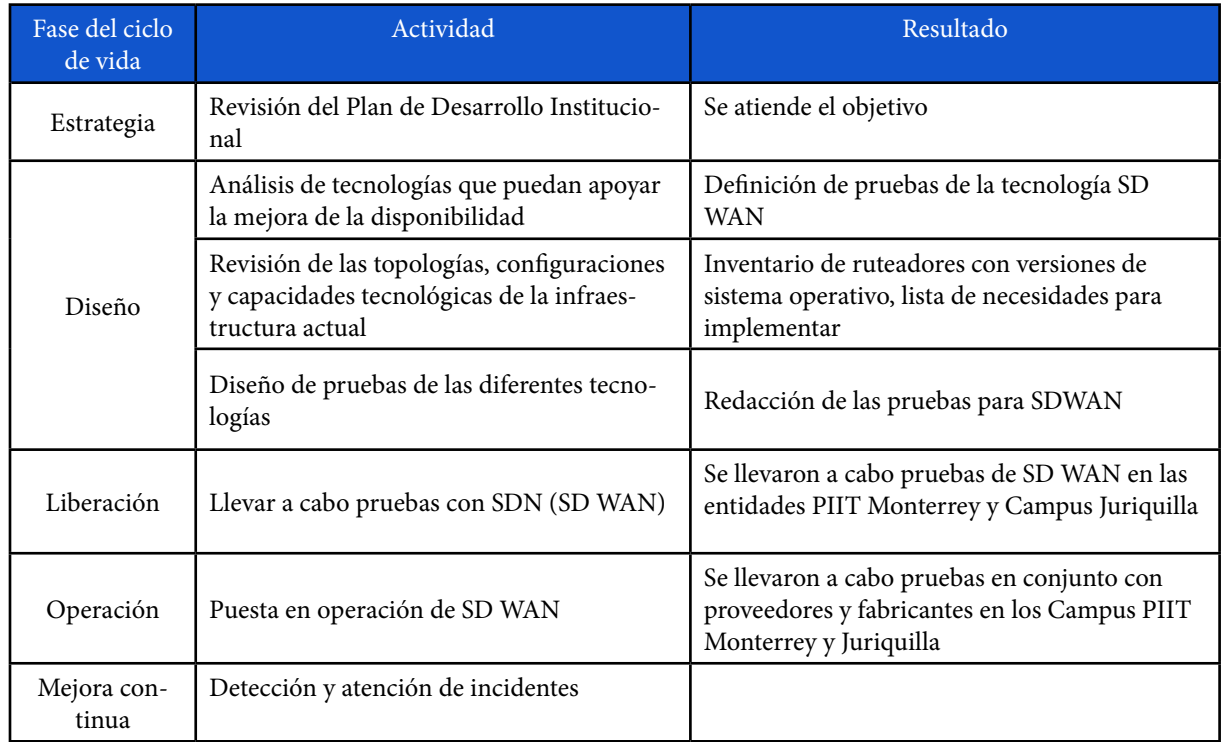

*Actividades y resultados obtenidos dentro del Ciclo de Vida de ITIL*

Parte muy importante para el despliegue de una nueva tecnología es conocerla y realizar pruebas sobre sus capacidades. Las pruebas realizadas no se hicieron sobre maquetas, sino con infraestructura en operación, por lo que se tuvo que cuidar que no impactaran en la operación de la red. Para ello se establecieron ventanas específicas para realizar la instalación, configuración, migración de enlaces y pruebas, validando que los servicios se mantuvieran en operación, en común acuerdo con los responsables de TIC de los campus participantes, con el fabricante de los equipos y con el proveedor de Internet.

### **PRUEBAS SD WAN CAMPUS JURIQUILLA**

El Campus Juriquilla de la UNAM cuenta con un enlace dedicado hacia Ciudad Universitaria y dos enlaces de Internet, con diferentes ISP´s, en dos diferentes ruteadores, que proporcionan cierto nivel de redundancia en caso de falla de uno de estos servicios de Internet. La figura 3 muestra estas conexiones.

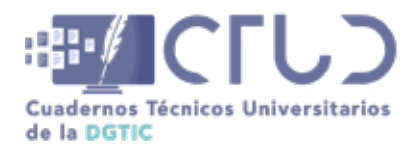

**Vol. 2, Núm. 1.** enero-marzo 2024, págs. **45 - 54**

#### **Figura 3**

*Interconexiones WAN del Campus Juriquilla hacia Ciudad Universitaria e Internet*

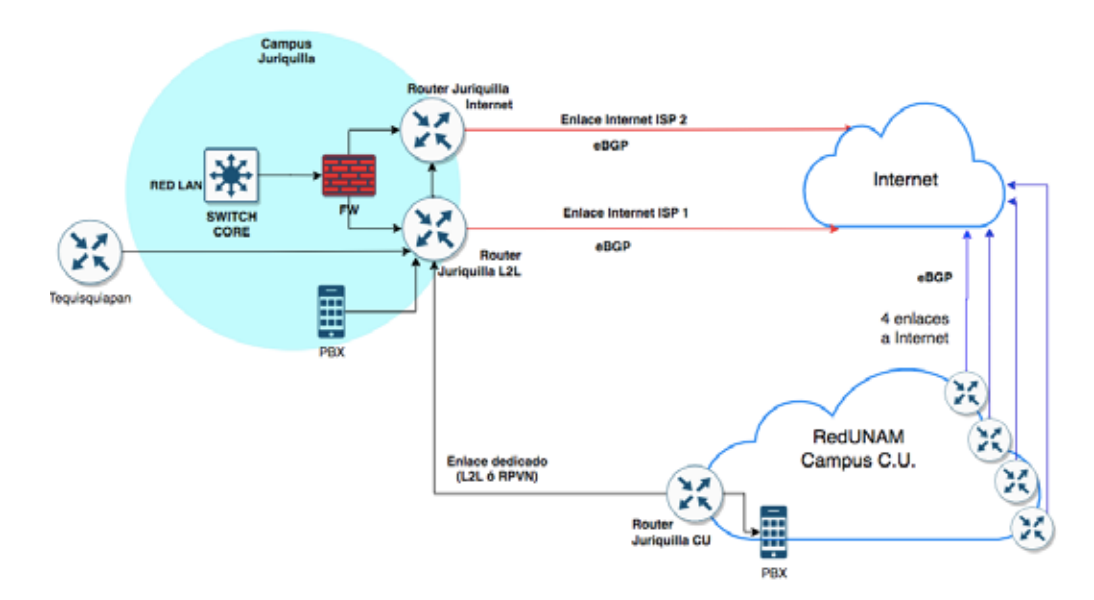

La infraestructura con la que se cuenta para llevar a cabo estas conexiones son tres ruteadores del fabricante distribuidos de la siguiente manera:

- 1. a. **Ruteador Juriquilla Ciudad Universitaria.** Este ruteador interconecta a RedUNAM y Juriquilla; adicional a estas conexiones también se cuenta con una conexión hacia uno de los conmutadores telefónicos (PBX) de Zona Cultural (ZC), con esta interconexión el ruteador hace la conversión del tráfico de voz de analógico a paquetes entre los equipos conmutadores (PBX) y ruteador para que este último pueda transportar la voz a través del enlace dedicado de 200 Mbps hacia Juriquilla.
- 2. b. **Ruteador Juriquilla L2L.** Al igual que el de Juriquilla, Ciudad Universitaria tiene una interfaz para conectar el conmutador del Campus Juriquilla, con ello el servicio de voz puede establecerse entre el Campus y Ciudad Universitaria a través del enlace L2L. Este ruteador también conecta a la otra dependencia universitaria en Tequisquiapan con un enlace dedicado, y se interconecta al otro ruteador de acceso a Internet llamado Juriquilla Internet. También tiene un enlace la LAN del campus, entre estos equipos hay intercambios de redes IP a través del protocolo OSPF. Para el acceso a Internet se cuenta con un enlace de 500 Mbps.
- 3. c. **Ruteador Juriquilla Internet.** Este ruteador conecta el otro enlace a Internet que tiene un ancho de banda de 700 Mbps y otro enlace redundante hacia la LAN del Campus. También intercambia los anuncios de enrutamiento utilizando el protocolo OSPF y la ruta de default para proporcionar una redundancia en el acceso a Internet.

La prueba de SD WAN se realiza a través de la incorporación de dos ruteadores, en color rojo, uno en Campus Juriquilla y otro en CU., estos a su vez interconectados a los ruteadores que dan acceso a Internet en cada uno de los Campus. Esta interconexión se muestra en la figura 4.

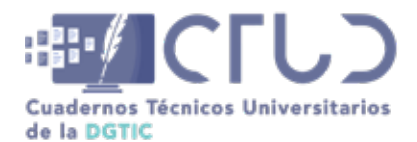

**Vol. 2, Núm. 1.** enero-marzo 2024, págs. **46 - 54**

#### **Figura 4**

*Interconexión de equipos de prueba SD WAN en el Campus Juriquilla y Ciudad Universitaria*

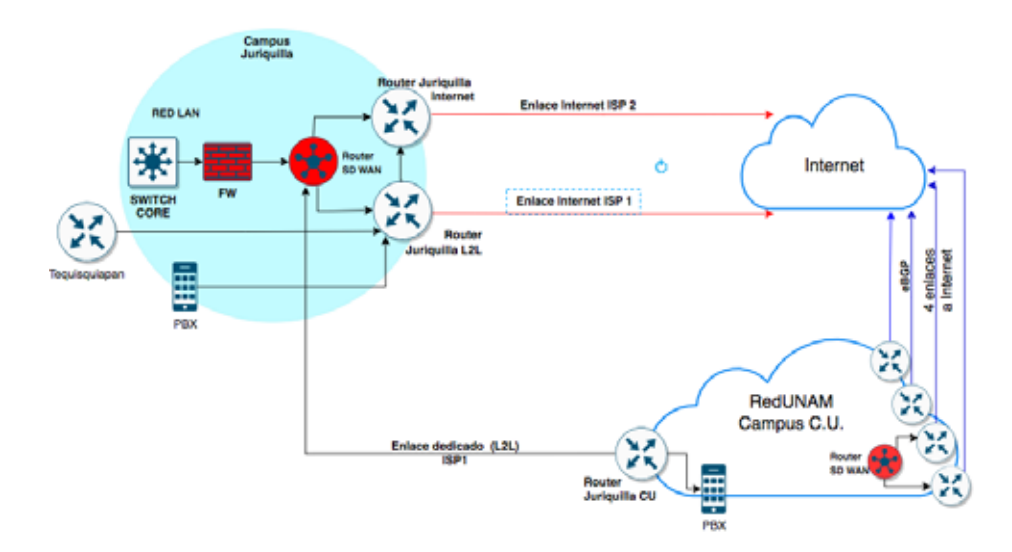

Tanto en el campus como en Ciudad Universitaria se instala un ruteador con capacidades de manejo de SD WAN, estos se interconectan en la red con direccionamiento IPv4 el cual pueda ser alcanzado entre ambos ruteadores: del lado de Juriquilla se configura una IP con máscara /24 y del lado de Ciudad Universitaria una con máscara /30, una vez que ambos equipos pueden alcanzarse se procede a continuar con la prueba.

### **SD WAN EN JURIQUILLA**

La puesta en operación de los túneles de SD WAN (1 y 2) entre los ruteadores SD WAN de Campus Juriquilla y Ciudad Universitaria se lleva a cabo dando de alta estos ruteadores en una controladora SD WAN (plano de control de redes SDN) ubicada en la nube (en color verde) del fabricante, esto se puede lograr porque de ambos campus se anuncian a Internet las redes IPv4 con máscara /24 a las que pertenece el direccionamiento que utilizan estos ruteadores, que son alcanzables por la controladora (vManage) para poder operarlos y configurarlos a partir de este registro.

Una vez establecido este registro de los ruteadores a la controladora SD WAN, los routers pueden tomar la configuración que se realiza en dicha controladora, con ello gestionamos de manera central cada uno de los rutedores que se registren, dentro de esta configuración se establece que entre ambos ruteadores SD WAN (Juriquilla y C.U.) se construyan dos túneles para transportar dentro de ellos la información que intercambian los usuarios y aplicaciones de ambos Campus, entre ellas las solicitudes de resolución del DNS y con ello poder acceder a Internet. Se establecen dos túneles para proporcionar una redundancia en caso de que falle alguno de los dos enlaces de Internet de Juriquilla. La figura 5. Muestra estos elementos de registro hacia el vManage (controladora) y los dos túneles de SD WAN.

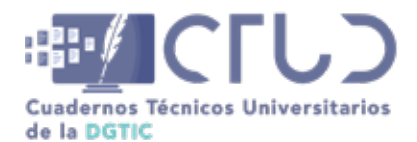

**Vol. 2, Núm. 1.** enero-marzo 2024, págs. **47 - 54**

#### **Figura 5**

*Comunicación SD WAN en el Campus Juriquilla- Ciudad Universitaria*

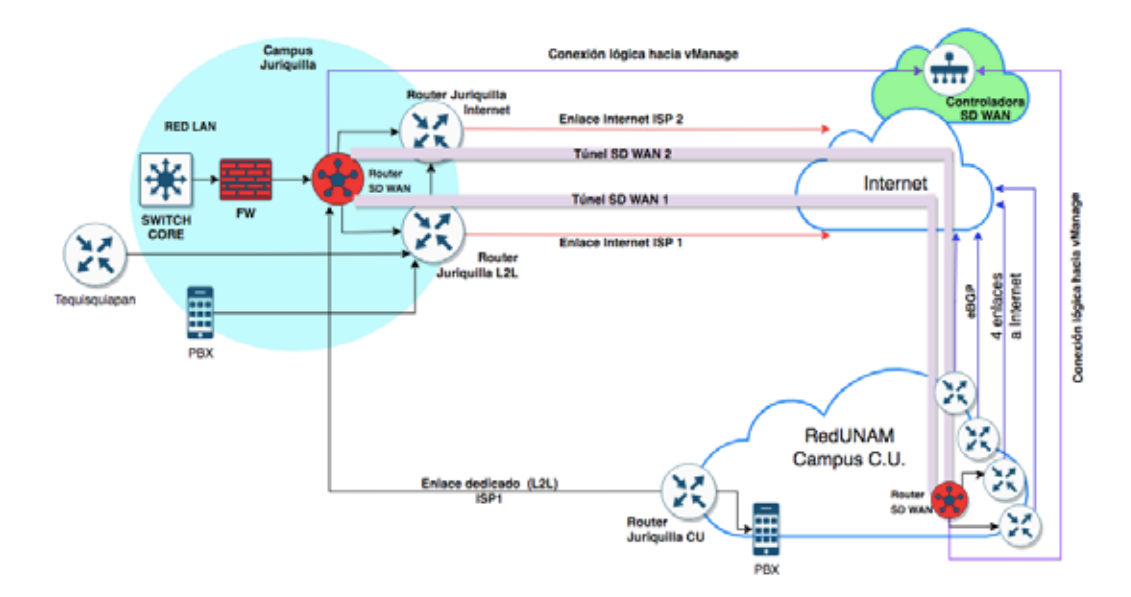

### **PRUEBAS SD WAN CAMPUS PIIT PARQUE DE INVESTIGACIÓN E INNOVACIÓN TECNOLÓGICA, MONTERREY (PIIT MTY)**

Para considerar otro tipo de arquitectura, en esta interconexión en lugar de un enlace dedicado entre Ciudad Universitaria y la dependencia remota universitaria, se contrató un enlace MPLS (Multiprotocol Label Switching) con calidad de servicio (Red Privada Virtual) el cual tiene las características de ser un enlace hacia la red MPLS del ISP, la cual interconecta ambos campus. A diferencia de un enlace dedicado, este enlace MPLS proporciona Calidad de Servicio (QoS) para los diferentes tipos de aplicaciones que se puedan transportar en el enlace, en este caso Voz sobre IP, videoconferencias y datos, con ello se busca asegurar que dentro de la red pública (MPLS) del proveedor, se entregue dicho tráfico entre la dependencia (PIIT Monterrey) y el Campus Ciudad Universitaria, a pesar de pasar por una red pública.

Otra característica de esta dependencia universitaria es que cuenta con el servicio de voz (telefonía) a través del ruteador: en PIIT Mty el ruteador cuenta con 4 puertos FXO (analógicos) para conectar teléfonos directamente al ruteador (o a un conmutador multilíneas), y del lado de Ciudad Universitaria se cuenta con un enlace E1 (2 Mbps) que interconecta a un conmutador de la red central de telefonía de RedUNAM. Con esta arquitectura los ruteadores de ambas puntas llevan a cabo la conversión de la señal analógica generada por el sistema telefónico a paquetes IP que se transportan por el enlace MPLS, y con ello se puedan llevar a cabo las comunicaciones de voz entre ambas puntas en un ambiente "dedicado" apoyado por la QoS configurada en los ruteadores y en la nube MPLS del proveedor. En la figura 6. Se muestran los elementos de red y enlaces que integran la arquitectura de conexión WAN del Campus PIIT Monterrey.

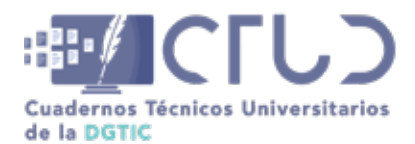

**Vol. 2, Núm. 1.** enero-marzo 2024, págs. **48 - 54**

#### **Figura 6**

 *Interconexiones WAN del Campus PIIT Monterrey hacia Ciudad Universitaria e Internet*

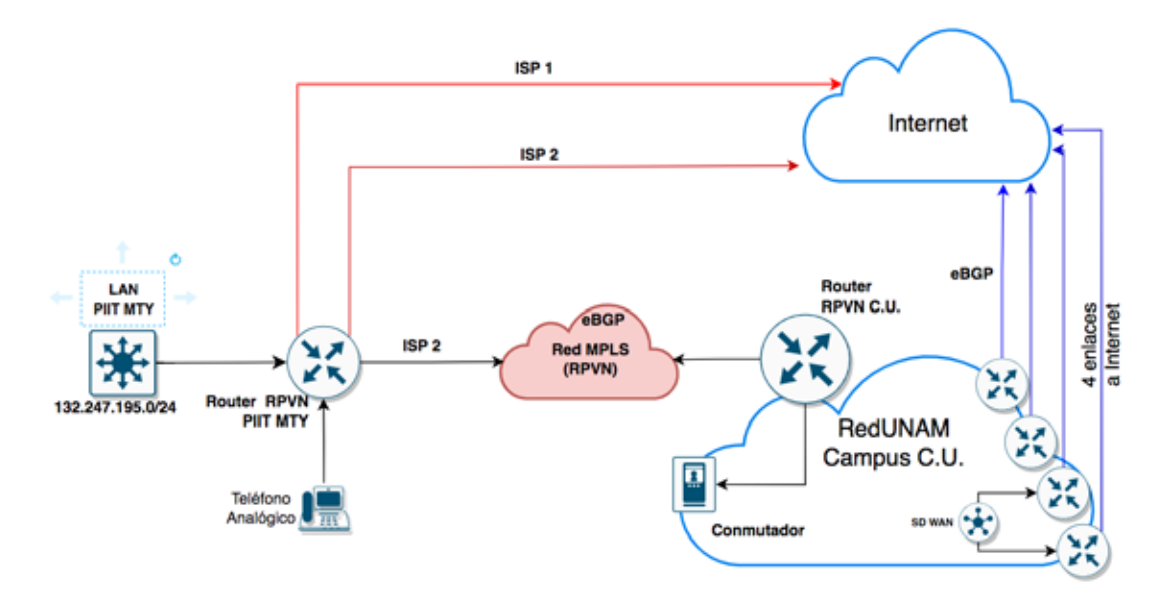

#### **Tráfico de Voz**

Una gran diferencia entre la prueba de Juriquilla y PIIT Monterrey es que en este último s**í** se realizaron pruebas transportando el tráfico de voz por los túneles SD WAN. El ruteador RVPN PIIT MTY se conectó hacia el ruteador de prueba para que el tráfico de voz se transportara por los enlaces de Internet utilizando los túneles de SD WAN. Esta conexión era necesaria pues los puertos FXO no se podían migrar al ruteador de prueba, ya que la caja blanca no tenía la capacidad para poder insertar y reconocer este tipo de tarjeta del ruteador.

### **PRUEBAS SD WAN PIIT MTY**

Para esta prueba la arquitectura cambió en comparación con las pruebas en Juriquilla, pues en lugar de tener dos ruteadores físicos, ahora se integró un ruteador físico que hospedaba a dos ruteadores virtuales con sistema operativo IOS, un ruteador virtual vSD WAN y un vRouter; la funcionalidad SD WAN se configuró en el vSD WAN y en el vRouter con funcionamiento de ruteador tradicional.

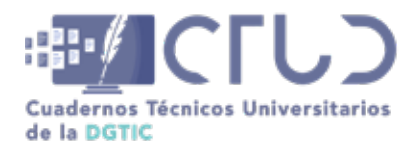

**Vol. 2, Núm. 1.** enero-marzo 2024, págs. **49 - 54**

#### **Figura 7**

 *Interconexión de equipos de prueba SD WAN en el Campus PIIT Monterrey y Ciudad Universitaria*

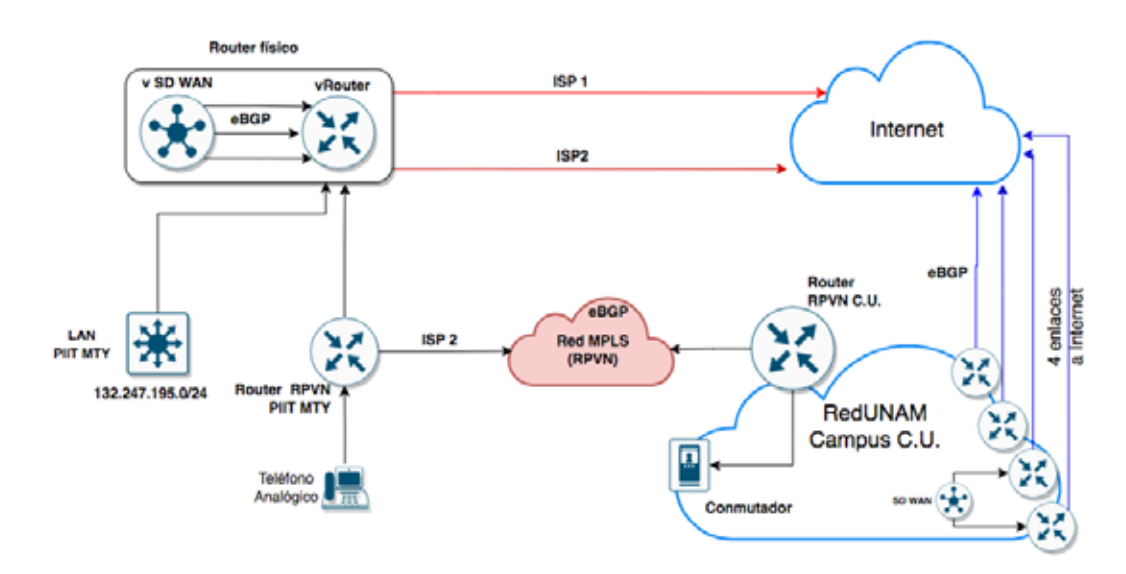

La primera fase es poder establecer el *underlay* (camino entre los dos ruteadores con SD WAN), por lo que se realizó lo siguiente del lado de PIIT Mty:

1. En los enlaces de Internet, utilizando el protocolo BGP, el ruteador tradicional anuncia las redes LAN que utiliza PIIT Mty, así como la red de prueba que interconecta el ruteador tradicional y el ruteador SD WAN, con ello este ruteador puede ser alcanzado desde Internet. En tanto que, del lado de Ciudad Universitaria, se utiliza un direccionamiento que ya es parte de los anuncios de bloques /16 a través de los 4 enlaces de Internet.

#### **Figura 8**

*Conexiones lógicas SD WAN SD WAN para la prueba en PIIT Monterrey*

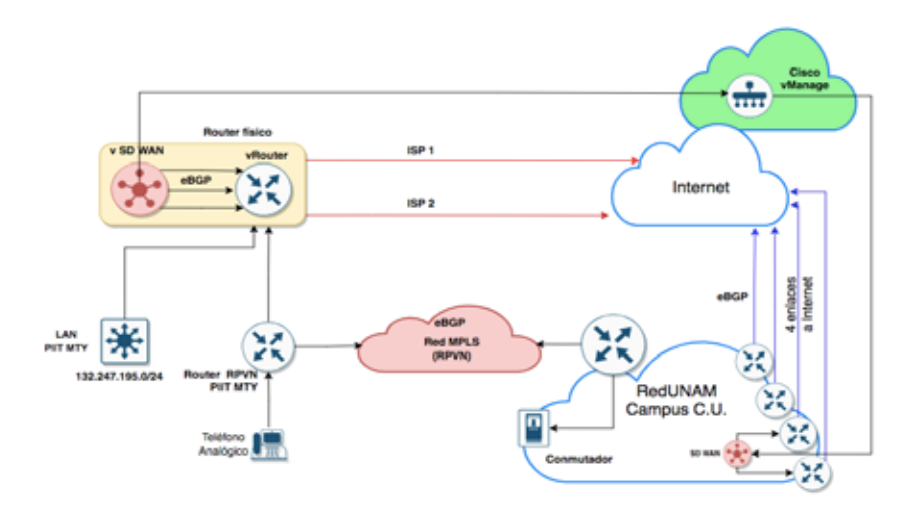

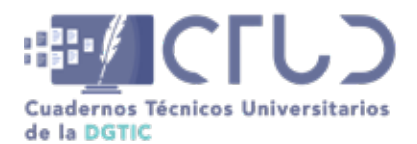

**Vol. 2, Núm. 1.** enero-marzo 2024, págs. **50 - 54**

2. Una vez realizada esta propagación de anuncios, ambos ruteadores SD WAN podrán ser alcanzados entre ellos para poder establecer el *underlay* (la capa de transporte de ruteo tradicional) y por la controladora vManage, para poder registrarlos y configurarlos, y con ello establecer el *overlay* (la capa superior de transporte de tráfico en SD WAN).

#### **Figura 9**

*Túneles SD WAN entre el campus PIIT Monterrey y Ciudad Universitaria*

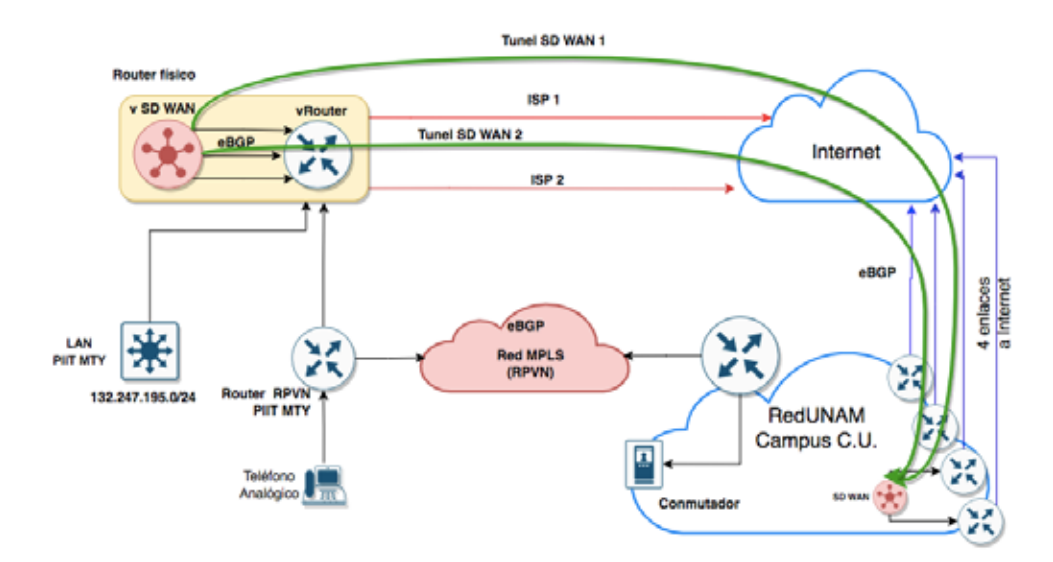

Esto permitió que la comunicación entre el campus y Ciudad Universitaria se realizara a través de la construcción de túneles de SD WAN, por donde se transportaba la comunicación de datos y voz que los usuarios del PIIT Mty requer**í**an.

## **4. RESULTADOS**

De acuerdo con las pruebas realizadas (tabla 2) con la tecnología SD WAN en conjunto con personal del fabricante de los equipos  $^3$ y uno de los ISP, se puede concluir, en cuanto a la tecnología SD WAN:

- 1. El paradigma de redes definidas por software (SDN) está desarrollado por múltiples fabricantes de manera independiente, sin protocolos estándar, por lo que cada fabricante propone una solución propia y no son compatibles; al no existir interoperabilidad entre marcas, su adopción debe configurarse con un solo fabricante si lo que se busca es tener una única gestión centralizada de la red.
- 2. Los escenarios en donde SDN funciona de forma nativa es en arquitecturas en donde existe un punto central dentro de la red de la organización, y éste concentra varios servicios de TIC (centro de datos, sistemas escolares y administrativos, etc.), que son utilizados por los nodos remotos.

<sup>3</sup> Basado en Gooley J., Yanch D., Schuemann, D., Curran, J. (2020)

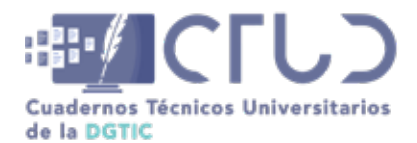

**Vol. 2, Núm. 1.** enero-marzo 2024, págs. **51 - 54**

A su vez estos nodos remotos (sucursales) no cuentan con direccionamiento IP público, sólo cuentan con uno no homologado (RFC 1918), y tampoco cuentan con servicios públicos a los cuales pueden acceder usuarios tales como sitios web o aplicativos, todo esto reside en el nodo central; inclusive, tampoco cuentan con acceso a Internet independiente al nodo central, por lo que su acceso a Internet también se encuentra ubicado en el nodo central de la organización.

Por lo anterior, la implementación en la arquitectura física, lógica y de aplicaciones de RedUNAM requiere de ajustes y configuraciones adicionales para que pueda operar SD WAN para que la entidad remota:

- 1. Mantenga el intercambio de tráfico a Internet a través del enlace local con que cuenta.
- 2. Mantenga el direccionamiento IPv4 público en sus servidores para poder intercambiar tráfico. En caso de tener asignado un direccionamiento IPv4 con una máscara mayor a /24, poder intercambiar tráfico por el internet utilizando un NAT.
- 3. La comunicación hacia Ciudad Universitaria pueda llevarse a cabo a través de los túneles SD WAN construidos entre el ruteador remoto y el que se encuentre en Ciudad Universitaria. Estos túneles pueden ser: uno por cada uno de los enlaces de Internet con que cuente el nodo remoto.
- 4. Se establece una alta disponibilidad tanto para el acceso a Internet como para el acceso a Ciudad Universitaria, pues el tráfico de los DNS se mantiene por los túneles de SD WAN que permiten que el tráfico se mantenga a pesar de algún fallo. Esto último, en caso de existir dos enlaces de Internet.
- 5. Se tendría un nivel de control para la gestión de esta red SD WAN, pues ya no es posible la administración y operación como tradicionalmente se ha llevado a cabo.

# **5. CONCLUSIONES**

La mejora en la confiabilidad de la red y los servicios que los usuarios obtienen de ésta, se puede lograr incrementando la disponibilidad de acceso a Internet a través de la implementación de SDN en su modalidad de SD WAN.

La incorporación de esta tecnología a nivel técnico y operacional se ha probado que puede funcionar, los servicios, aplicaciones, información y contenidos digitales, tanto los alojados en Internet como en C.U. y otras entidades universitarias continuaron operando con normalidad, no se han visto afectadas, por lo que no solo las aplicaciones asíncronas (datos), sino también las síncronas (voz y video) pueden ser utilizadas por la comunidad universitaria para complementar sus tareas diarias. A nivel de operación de la red nos proporciona un control central a través de la plataforma vManage la cual me facilita la gestión de activos (ruteadores, configuraciones, información), visualización de tráfico y agrega la posibilidad de automatizar tareas de configuración e identificación de eventos (alertas) sobre lo que sucede en la RedUNAM.

El despliegue de esta tecnología se propone en el modelo de cascada o de fases, en lotes de algunos servicios y dependencias, ya que la curva de aprendizaje en la operación y atención de incidentes puede impactar negativamente en caso de un despliegue masivo dentro de la RedUNAM, por ello y para minimizar este aspecto se propone que el despliegue se acote a unos cuantos enlaces suficientes para ganar experiencias en operación y beneficio hacia los usuarios en los servicios de Internet y hacia Ciudad Universitaria.

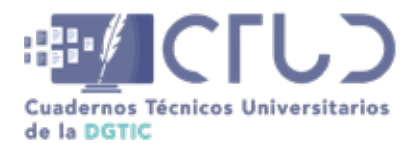

**Vol. 2, Núm. 1.** enero-marzo 2024, págs. **52 - 54**

Es importante la capacitación del personal que opere esta tecnología, ya que es una nueva forma de establecimiento de comunicaciones que requiere de práctica en la operación para generar experiencia que ayude a obtener conocimiento y sirva para el rápido despliegue de la tecnología, así como a la atención de incidentes que se presenten.

Asimismo, es importante tener un buen soporte por parte no solo del proveedor con quien se adquiera la infraestructura y tecnología, sino también del fabricante, ya que al ser una tecnología diferente se requiere de una asistencia rápida por parte de ambos actores para la atención de incidentes de segundo y tercer nivel.

El objetivo de una RedUNAM más resiliente y que responda de manera automática a los cambios que se puedan presentar en ella se podrá alcanzar con una tecnología innovadora y en constante evolución que se adapte a las necesidades universitarias; con SD WAN se puede avanzar hacia esa visión.

# **6. AGRADECIMIENTOS**

Estas pruebas se llevaron a cabo gracias a la participación y apoyo de los responsables de TIC de los Campus Juriquilla y Campus PIIT Monterrey. Agradezco a Edgar López y a Josué Betancourt por su arduo trabajo, disposición y apoyo, así como a los equipos de ingenieros de los proveedores involucrados, quienes ayudaron a revisar y afinar los escenarios y posibles adecuaciones a las configuraciones del equipamiento.

Un especial agradecimiento a Lourdes Jiménez Ramírez y a Marcial Martínez Quinto quienes son parte del equipo de trabajo y colaboradores del NOC RedUNAM quienes también apoyaron en la elaboración de las pruebas.

# **REFERENCIAS BIBLIOGRÁFICAS**

Best Management Practice, (2011) ITIL *Service Strategy, The Stationary Office*.

- Best Management Practice, (2011) ITIL *Continual Service Improvement, The Stationary Office*.
- Gooley J., Yanch D., Schuemann, D., Curran, J. (2020) *Cisco Software-Defined Wide Area Networks: Designing, Deploying and Securing Your Next Generation WAN with Cisco* SD-WAN, Cisco Press. Part of the Networking Technology series.
- J.Moy (1998) Open Shortest Path First. [(OSPF] RFC 1228 consultado de [https://www.rfc-editor.org/info/](https://www.rfc-editor.org/info/rfc2328) [rfc2328](https://www.rfc-editor.org/info/rfc2328)
- Rekhter. Y. (2006) a Border Gateway Protocol. RFC 4271 consultado de, https://www.rfc-editor.org/info/ rfc4271

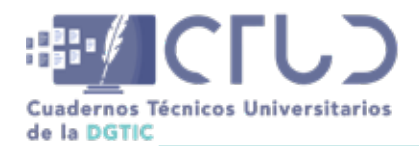

**Vol. 2, Núm. 1.** enero-marzo 2024, págs. **53 - 54**

# **ANEXO 1**

#### **Tabla 2**

*Tabla de resultados de las pruebas de SD WAN*

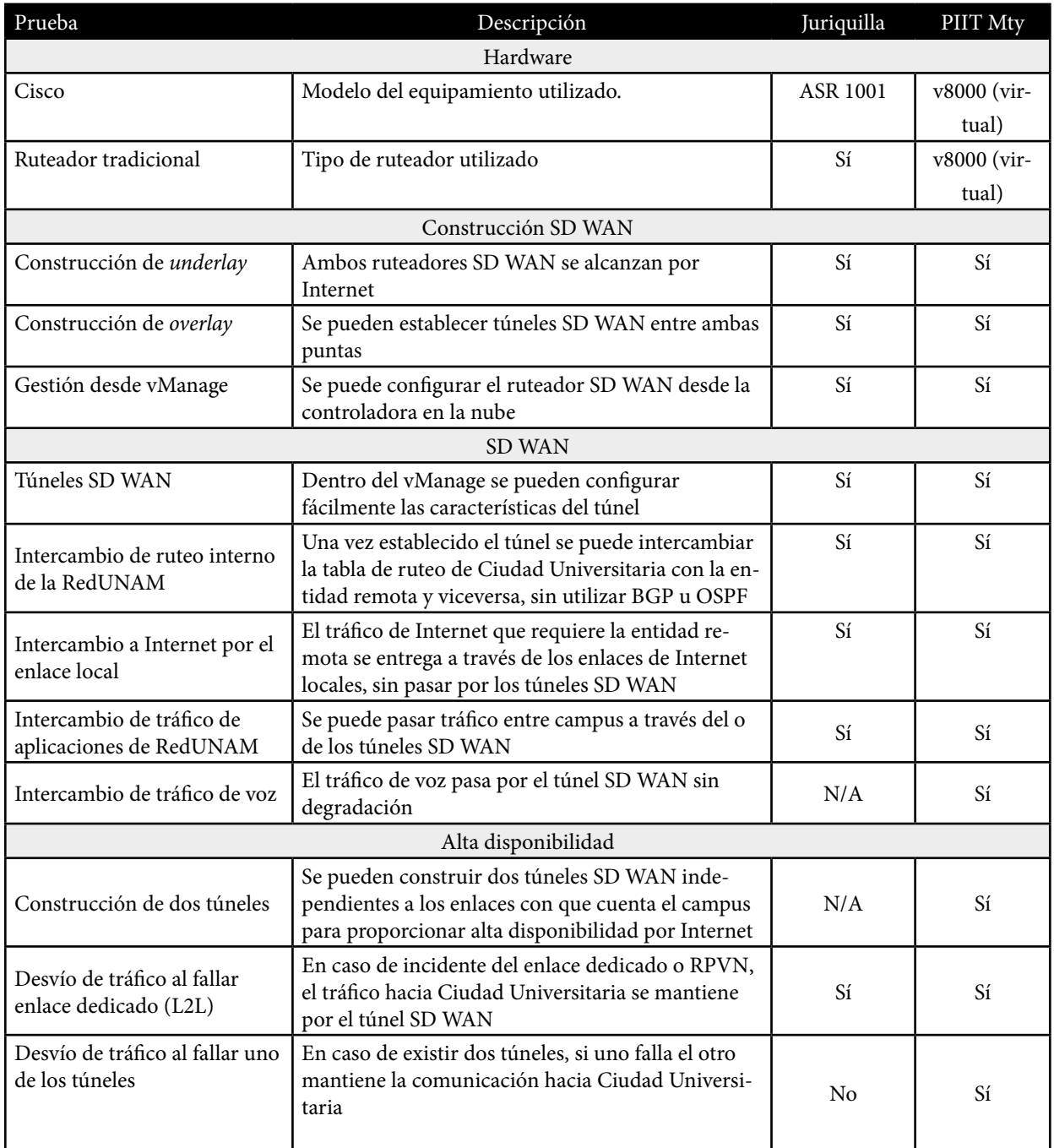

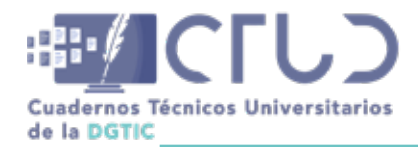

**Vol. 2, Núm. 1.** enero-marzo 2024, págs. **54 - 54**

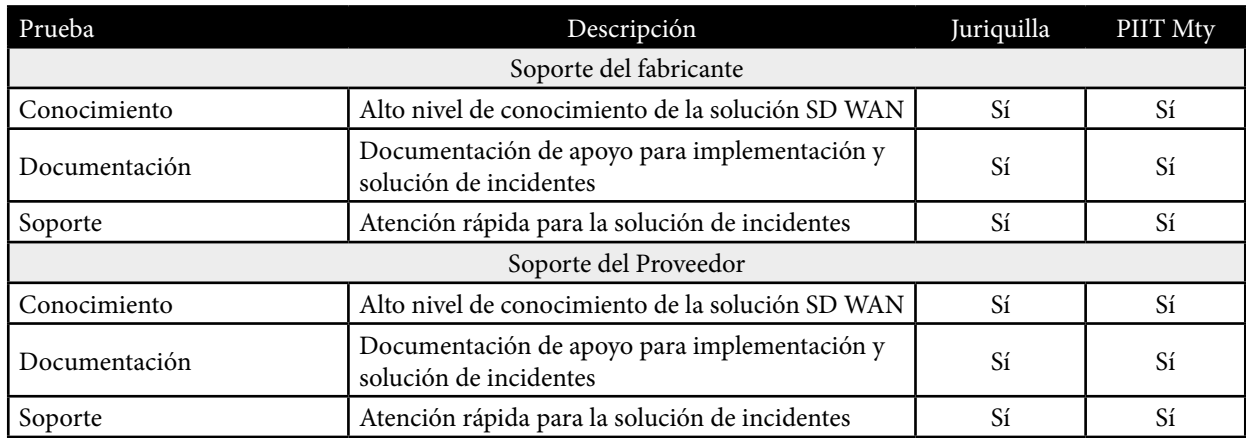

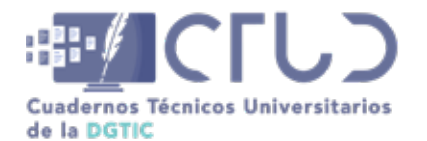

**Vol. 2, Núm. 1.** enero-marzo 2024, págs. 55 - 65

# **Comparativa de servicios OCR para documentos administrativos en PDF con Java/Tess4J y Python/EasyOCR**

**Información del reporte:**

Licencia Creative Commons

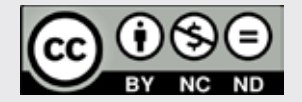

El contenido de los textos es responsabilidad de los autores y no refleja forzosamente el punto de vista de los dictaminadores, o de los miembros del Comité Editorial, o la postura del editor y la editorial de la publicación.

Para citar este reporte técnico:

Ortega Cuevas, I. (2024). Comparativa de servicios OCR para documentos administrativos en PDF con Java/Tess4J y Python/EasyOCR. *Cuadernos Técnicos Universitarios* de la DGTIC, *2* (1), páginas  $(55 - 65)$ .

https://doi.org/10.22201/dgtic. ctud.2024.2.1.37

#### **Israel Ortega Cuevas**

Dirección General de Personal Universidad Nacional Autónoma de México

> [iortega@dgp.unam.mx](http://iortega@dgp.unam.mx ) ORCID: [0000-0001-6352-5400](https://orcid.org/0000-0001-6352-5400)

#### **Resumen**

Las entidades y dependencias universitarias manejan documentos administrativos, que a menudo están almacenados en formatos digitales que consisten exclusivamente en imágenes. Esto genera demoras en el acceso al contenido, y dificulta su utilidad en búsquedas y toma de decisiones. Con el propósito de acceder al contenido de texto de estos documentos, se desarrollaron y compararon dos servicios web de procesamiento óptico de caracteres (OCR). El primer servicio está implementado en lenguaje Java, utilizando el marco de desarrollo Spring y la biblioteca Tess4J, mientras que el segundo servicio se ha desarrollado en Python, haciendo uso de la biblioteca EasyOCR. En esta comparación, se evaluaron los tiempos de respuesta al procesar 50 documentos con contenido administrativo y en formato PDF, los cuales contienen información exclusivamente en forma de imágenes. El código fuente de ambos servicios está disponible en el repositorio GitHub, lo que facilita su implementación y uso. Los resultados indican que el servicio Java presenta un tiempo de procesamiento de documentos con una ventaja de dos segundos respecto a Python; sin embargo, se destaca que los resultados pueden variar en condiciones distintas, ya sea porque los algoritmos de OCR utilizados implementan procesos diferentes, o en el caso de documentos de otro ámbito distinto al administrativo, o bien, por encontrarse en equipos con tarjeta gráfica dedicada. Es importante señalar como limitación de este estudio que no se considera la precisión del texto recuperado.

#### **Palabras clave:**

Procesamiento óptico de caracteres, benchmarking, Java, Python.

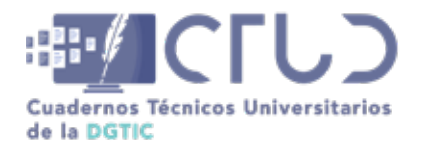

**Vol. 2, Núm. 1.** enero-marzo 2024, págs. **56 - 65**

# **1. INTRODUCCIÓN**

Los lenguajes de programación de alto nivel fueron la respuesta para que los programadores pudieran abstraer la lógica del lenguaje de máquina conformado por los dígitos '0' y '1' y, de esta manera, hacer más comprensibles los procesos que realiza una computadora para lograr una finalidad. Estos lenguajes se conforman por instrucciones que reciben entradas de un usuario, de otra computadora o incluso de sensores; las cuales son ejecutadas paso por paso en un flujo lógico, todavía determinado por un programador.

Aunque desde la década de los años cincuenta se desarrollaron los primeros lenguajes de programación modernos (destacan Fortran, LISP y Cobol) (Wexelblat, 1981), que se han encontrado en constante evolución hasta el día de hoy, dos de ellos son de los más importantes y utilizados en el desarrollo de sistemas modernos: Java y Python, por la multitud de bibliotecas que soportan y por beneficios multiplataforma que ofrecen.

Java es un lenguaje desarrollado durante la década de los años noventa por James Gosling, y publicado por la empresa Sun Microsystems en 1995 (Gosling, Joy, Steele, Bracha, y Buckley, 2015). Su diseño original fue el de ser un lenguaje informático de uso general, utilizado desde entonces en el desarrollo de aplicaciones de líneas de comandos, de uso en sistemas operativos gráficos, para servidores web, aplicaciones móviles, de videojuegos y de servicios *backend*. Tiene un uso muy extendido, contando con miles de proyectos de propósito específico y extensión de funcionalidad con marcos de desarrollo como Spring (Broadcom, 2023).

Con el propósito de que el lenguaje Java pudiera ser portable y ejecutado en ambientes multiplataforma, fue diseñado para que sus aplicativos pudieran ejecutarse bajo un programa llamado *Java Virtual Machine (JVM)*, que convierte un código binario pre-compilado e igual para todos los entornos de programación, a un código que es interpretado por una plataforma específica. Esto ha permitido que los programas de este lenguaje se ejecuten en más de 60 mil millones de JVM en el mundo (Oracle Inc., 2023).

Otro lenguaje de programación, de sentido versátil, también orientado a objetos y de alto nivel es Python, el cual cuenta con una historia que se remonta a 1991 y que fue desarrollado por Guido van Rossum (Martelli, Ravenscroft, y Holden, 2017). Además de los usos en aplicativos móviles, desarrollo web, servicios web, entre otros; su tendencia actual es su amplia utilización en ciencia de datos e inteligencia artificial, con sus abstracciones en aprendizaje automático y profundo.

El lenguaje Python también es interpretado pero, a diferencia de Java, no es convertido a un código binario intermedio, sino que su intérprete va leyendo el código fuente línea a línea. Este lenguaje también puede implementarse en multiplataforma y se destaca por una alta velocidad de respuesta.

Asimismo, se consideraron estos dos lenguajes de programación debido a su amplio uso en las aplicaciones que gestionan servicios en la Universidad Nacional Autónoma de México (UNAM); además, son accesibles desde aplicaciones desarrolladas en otros lenguajes como JavaScript, PHP, C# (C Sharp), entre otros, esto mediante servicios web. En el contexto de la creciente transformación digital actual (Llorens, 2022), varios servicios tienen una demanda significativa en la administración universitaria, entre ellos destaca el Reconocimiento Óptico de Caracteres (OCR o en inglés "*Optical Character Recognition*"), que resulta útil para la lectura de documentos escaneados en formato de imagen y su posterior transformación a caracteres que pueden ser aprovechados en otros procesos de información. Por ejemplo, en las bases de

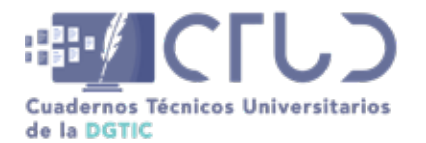

**Vol. 2, Núm. 1.** enero-marzo 2024, págs. **57 - 65**

datos institucionales de la UNAM existen documentos en formato PDF que sólo pueden ser vistos como imágenes y no se consigue acceder a su contenido en búsquedas basadas en texto.

Así, nuestro objetivo es llevar a cabo una comparación entre dos implementaciones de OCR, una en lenguaje Java y otra en Python, utilizando una arquitectura de servicios web que satisfaga las necesidades de transformación de documentos escaneados en información útil para las dependencias universitarias. Además de presentar el referente de cómo pueden realizarse estas operaciones para su replicación en otros servicios universitarios, se tendrá una comparación entre los tiempos de respuesta en estos lenguajes.

Como limitante de este estudio, sólo se comparan los resultados de procesamiento, sin considerar la precisión respecto al número de caracteres correctamente reconocidos, debido a que depende de la calidad del documento y su correcta digitalización.

# **2. DESARROLLO TÉCNICO**

Para realizar la prueba comparativa de documentos, se desarrollan tres aplicativos, uno de lectura de imágenes guardadas con formato PDF y dos servicios para el procesamiento OCR, uno en Java y otro en Python.

- **•** El primer programa, que invocará los servicios Java y Python, realiza la lectura de un directorio que contiene 50 documentos PDF, cada uno diferente, pero con las características de un oficio de la administración universitaria. Es relevante señalar que la medición de los tiempos de operación se lleva a cabo para cada documento, generando un resultado individual por cada operación. Después de realizar varias ejecuciones, se observó que los tiempos de lectura por documento varían mínimamente. Este comportamiento se atribuye al uso de un equipo dedicado específicamente a esta acción durante la realización de la prueba.
- **•** El segundo y tercer aplicativo, son servicios que permiten recibir un documento PDF, aplicar algoritmos de OCR y entregar como resultado el contenido del documento en texto. La comparación se realizará entre estos dos servicios, uno desarrollado en lenguaje Java y el otro en lenguaje Python. Para evitar procesos de lectura/escritura en el equipo servidor se trabaja en lo posible con documentos temporales en memoria, aunque algunas actividades de procesamiento generan necesariamente documentos temporales.

Los dos servicios se probarán en un equipo con las siguientes características:

- **•** Servidor RACK 2U Intel
- **•** Dos procesadores Intel Xeon ES 2650V3 de 2 GHz
- **•** 64 GB memoria RAM
- **•** Disco interno mecánico 3.5 de 1TB
- **•** Sistema operativo Debian GNU/Linux 11

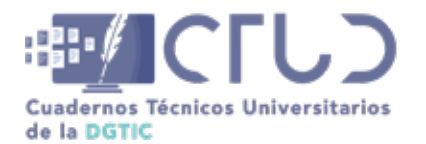

**Vol. 2, Núm. 1.** enero-marzo 2024, págs. **58 - 65**

El proceso de lectura de documentos e invocación de servicios se ejecuta desde un equipo diferente a donde se implementaron los servicios, con las siguientes características:

- **•** Intel(R) Core(TM) i7-7700 CPU a 3.60GHz
- **•** 32 GB memoria RAM
- **•** Disco interno estado sólido 3.5 de 1TB
- **•** Sistema operativo Windows 11 de 64 bits

Los equipos utilizados durante la ejecución de los servicios no estuvieron realizando actividades adicionales, sujetándose a realizar únicamente la ejecución requerida. Además, se realizaron corridas previas donde se garantiza que el tiempo de procesamiento tiene mínimas variaciones respecto a la que se utiliza para la validación final.

Supondremos, por lo comentado anteriormente, que las corridas que se realizaron fueron independientes, con distribución normal, por lo que estadísticamente una prueba "*t"* permitió distinguir si estos procesos se comportaron en forma similar o hubo diferencias significativas de rendimiento.

### **2.1 APLICATIVO DE LECTURA DE DOCUMENTOS Y TRANSFERENCIA AL SERVICIO DE OCR**

El primer aplicativo fue desarrollado bajo lenguaje Java con apoyo de la librería spring-boot-starterwebflux versión 3.0.3, para el llamado de servicios web. Su labor consistió en leer un directorio con 50 documentos en formato PDF, cada uno de una página de extensión y con las características de un oficio: clave de documento, asunto, destinatario, contenido y remitente. El documento fue ingresado en formato binario a un objeto de tipo java.io.File y sólo contiene la imagen del documento sin contener datos de OCR, los cuales serán retornados por los servicios cuando se invoquen.

El programa leyó cada documento y lo envió a un servicio que regresó el contenido después de aplicar un proceso OCR. El aplicativo estableció los tiempos de respuesta en milisegundos de cada documento y, dado que se supone una distribución normal, entregó la media del procesamiento y su desviación estándar.

En la Figura 1 se muestra la sección del código que se ejecuta después de realizada la lectura de información de los archivos PDF en un objeto lista con contenido de un objeto File de Java. Se utiliza la invocación a la clase RestTemplate del marco de trabajo Spring para realizar la invocación al servicio apuntado por la variable "url" (línea 12 de la Figura 1) que contiene en la primera corrida la llamada al servicio Java y en la segunda corrida la llamada al servicio Python.

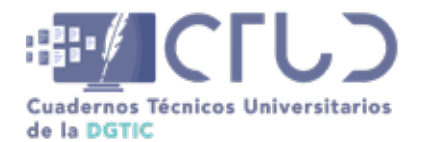

**Vol. 2, Núm. 1.** enero-marzo 2024, págs. **59 - 65**

#### **Figura 1**

*Sección del código en lenguaje Java que procesa 50 documentos y obtiene la media y la desviación estándar*

```
1. for (File file : files) {
2.
       long tInicio = System.currentTimeMillis();
3.
4.
       HttpHeaders headers = new HttpHeaders();
       headers.setContentType(MediaType.MULTIPART_FORM_DATA);
5.
       MultiValueMap<String, Object> body = new LinkedMultiValueMap<>();
6.
7.
       body.add("file", new FileSystemResource(file));
8.
       HttpEntity<MultiValueMap<String, Object>> requestEntity = new
   HttpEntity<>(body, headers);
9.
10.
       RestTemplate restTemplate = new RestTemplate();
11.
        ResponseEntity<String> response = restTemplate
12.
                .postForEntity(url, requestEntity, String.class);
13.
       long tFinal = System.currentTimeMillis();
14.
15.
       long timeElapsed = tFinal - tInicio;
16.
17.
       valoresEnMilisegundos.add(timeElapsed);
18.}
19.
20. System.out.println("Valores: " + valoresEnMilisegundos);
21.
22. LlamadaServicios llamadaServicios = new LlamadaServicios();
23. llamadaServicios.calculaMediaySD(valoresEnMilisegundos);
```
*Nota:* El código fuente completo se encuentra disponible para su consulta en la siguiente dirección: [https://github.](https://github.com/israelortega/LlamadaServicios) [com/israelortega/LlamadaServicios](https://github.com/israelortega/LlamadaServicios)

### **2.2 SERVICIO DE OCR EN LENGUAJE JAVA**

El segundo aplicativo se elaboró en lenguaje Java y con apoyo del marco de desarrollo Spring y las bibliotecas de software net.sourceforge.tess4j –Test4J– (2022) y pdfbox.apache.org –PDFDocument– (The Apache Software Foundation, 2023). La aplicación consistió de un servicio web que es invocado a través de la entrega de un PDF y que regresa su contenido en formato de texto tras un procesamiento de OCR.

La biblioteca Tess4J es una interfaz que permite utilizar un motor de código abierto OCR llamado Tesseract, con soporte para los siguientes tipos de imágenes: TIFF, JPEG, GIF, PNG, y BMP, así como para documentos PDF.

Tesseract fue desarrollado inicialmente por HP entre 1985 y 1995; sin embargo, la compañía Google se encarga de continuar con su desarrollo (Kay, 2007). Tesseract, trabaja en cuatro etapas (Klippa, 2023):

- 1.Procesamiento: que realiza la conversión de la imagen a una escala de blanco y negro, con eliminación de ruido y escalado a una medida estándar.
- 2.Segmentación de caracteres: que aplica un proceso algorítmico que puede identificar los bordes de los caracteres.

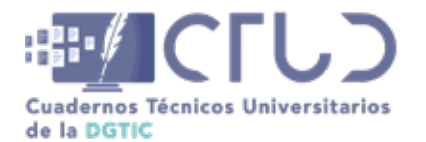

**Vol. 2, Núm. 1.** enero-marzo 2024, págs. **60 - 65**

- 3.Reconocimiento óptico: que utiliza una base de datos que contiene información sobre los caracteres, en este caso del idioma español.
- 4.Posprocesamiento: con la eliminación de caracteres no deseados, espacios en blanco y posibles errores ortográficos.

Tesseract utiliza una red neuronal LSTM (Long Short-Term Memory) para el reconocimiento de caracteres. Estas redes se caracterizan por procesar información de entrada en forma secuencial, guardando información de entradas anteriores y para su uso en la generación de las salidas esperadas; esto es logrado por el uso de estructuras de celdas de memoria que permiten que la red "recuerde" dependencias o las relaciones entre los datos de entrada y las respuestas de salida (Olah, 2015).

Otra biblioteca utilizada es PDFDocument, de características abiertas por utilizar la licencia Apache 2.0, esta permite la creación de documentos PDF, así como su manipulación y la posibilidad de extraer su contenido y metadatos (The Apache Software Foundation, 2023).

En la Figura 2 se muestra la implementación del código que procesa un objeto de tipo Archivo y que extrae su contenido después de aplicar la red neuronal LSTM.

#### **Figura 2**

*Implementación del OCR en lenguaje Java*

```
1. public String getText(File file) throws Exception {
2.String result = "";
3.
        try \{4.
            PDDocument document = PDDocument.load (file);
            PDFRenderer pdfRenderer = new PDFRenderer(document);
5.
           StringBuilder out = new StringBuilder();
6.
7.
8.
            for (int page = 0; page < document.getNumberOfPages(); page++) {
9.
                BufferedImage bim = pdfRenderer.renderImageWithDPI(page, 300,
    ImageType.RGB);
10.
11.
                File temp = File.createTempFile("tempfile_" + page, ".png");
12.ImageIO.write(bim, "png", temp);
13.
14.
                Tesseract tesseract = new Tesseract();
                tesseract.setDatapath("./src/main/resources/tessdata");
15.
                tesseract.setLanguage("spa");
16.
17.
                tesseract.setPageSegMode(1);
18.
                tesseract.setOcrEngineMode(1);
19.
                result = tesseract.docCR(temp);20.
                temp.delete();
21.
            }
22.
            document.close();
23.
            return result;
24.
        } catch (Exception e) {
25.
            throw new Exception(e.getMessage());
26.
        ł
27.}
```
*Nota:* El código completo del servicio java puede descargarse para su consulta e implementación en: <https://github.com/israelortega/Ocrpdf>

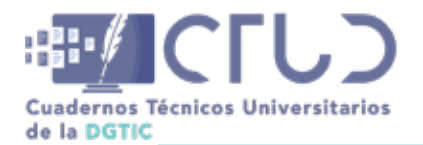

**Vol. 2, Núm. 1.** enero-marzo 2024, págs. **61 - 65**

### **2.3 SERVICIO DE OCR EN LENGUAJE PYTHON**

El tercer aplicativo se desarrolla en lenguaje Python con apoyo en el marco web Flask (Pallets, 2023), entorno para el desarrollo de aplicaciones web, para el OCR se utiliza la biblioteca de código abierto EasyOCR que puede reconocer textos en una diversidad de lenguajes, con compatibilidad con formatos de imagen JPG, PNG, TIFF, además de PDF.

EasyOCR utiliza algoritmos de aprendizaje profundo reentrenados y desarrollados por el área de inteligencia artificial de Google, con una secuencia de preprocesamiento de imagen, segmentación de texto y reconocimiento de caracteres. Se espera que próximamente tenga soporte para texto escrito a mano (JAIDED AI, 2023).

En el código en lenguaje Python mostrado en la Figura 3, la entrada es un archivo PDF que recupera cada página de los documentos y reconoce las imágenes contenidas por hoja.

#### **Figura 3**

*Implementación del OCR en lenguaje Python*

```
1. def analiza_pdf_temp(archivo_pdf):
2.
       trv:
3.
            reader = easyocr.Reader(['es'], gpu=False)
           with tempfile.NamedTemporaryFile(suffix='.pdf', delete=False) as temp_pdf:
4.
5.
               archivo_pdf.save(temp_pdf.name)
6.
               doc = fitz.open(temp pdf.name)7.
                #Ciclo para ir de página en página
8.
               pagina = []9.
                for page_num in range(len(doc)):
10.
                    page = doc.load_page(page_num)
11.
                    image_list = page.get_images(full=True)
                    resultText = ""12.
                    #Ciclo para ir de imagen en imagen de cada página
13.
14.
                    for img_index, img_info in enumerate(image_list):
15.
                        xref = img info[0]16.
                        base image = doc.text rate image(xref)
17.
                        image_data = base_image["image"]
18.
                        with tempfile.NamedTemporaryFile(suffix='.png', delete=False)
   as temp_image:
19.
                            with open(temp_image.name, "wb") as image_file:
20.
                                image_file.write(image_data)
21.
                            # Utiliza EasyOCR para reconocer el texto en la imagen
22.
                            result = reader.readtext(temp_image.name)
23.
                        for detection in result:
                            text = detection[1]24.
25.resultText = resultText + " " + text26.
                    pagina.append(resultText)
        except Exception as e:
27.
28.
           raise Exception(str(e))
29.
        return pagina
```
*Nota:* Código adaptado de <https://www.blackbox.ai/>con el prompt: "genera el código para leer el contenido de imagen de un PDF con Python" y modificado para el tratamiento con documentos en memoria. El código puede descargarse de: <https://github.com/israelortega/ServPythonOCR>

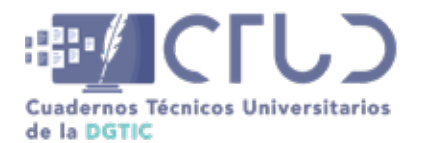

**Vol. 2, Núm. 1.** enero-marzo 2024, págs. **62 - 65**

# **3. RESULTADOS**

Al ejecutar la aplicación de lectura y transferencia con la invocación al servicio Java, se obtiene un arreglo con los tiempos de procesamiento en un arreglo de 50 elementos. Los valores indican una media de 7101 milisegundos por documento y una desviación estándar de 3,027 milisegundos. Los resultados son presentados en la Figura 4.

#### **Figura 4**

*Resultados obtenidos de la llamada al servicio JAVA de procesamiento OCR de un documento PDF*

Valores Java: [5342, 17842, 17585, 4719, 4387, 6517, 4545, 5935, 6866, 4466, 5699, 4595, 6179, 12338, 10079, 10886, 5010, 12145, 9963, 11512, 7667, 6790, 3878, 11393, 4831, 6923, 7252, 11506, 5039, 5102, 7625, 5731, 5957, 5321, 6021, 5953, 6227, 6008, 6032, 5976, 6150, 5722, 6157, 5948, 5941, 5964, 5661, 5694, 5968, 5914, 5220] Media Java: 7101.588235294118 Desviación Estándar Java: 3027.1395901146043

Al ejecutar el servicio Python, se encontró que la media de procesar los mismos 50 documentos fue de 9,031 milisegundos y una desviación estándar de 2,942 milisegundos. Los resultados obtenidos para la invocación al servicio Python son presentados en la Figura 5.

#### **Figura 5**

*Resultados obtenidos de la llamada al servicio Python de procesamiento OCR de un documento PDF*

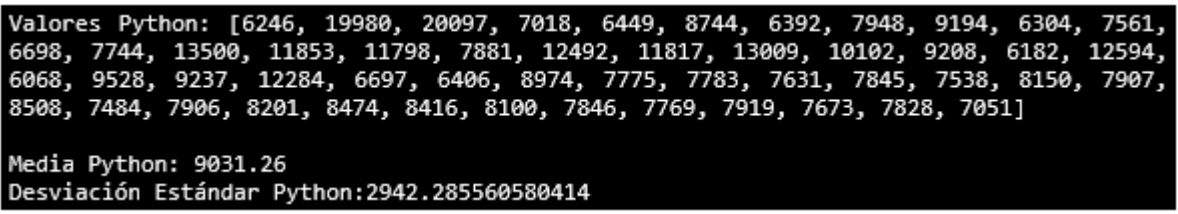

Para determinar que ambos servicios tienen diferentes tiempos de procesamiento, se utilizará una prueba estadística "t" de Student. Esta prueba estadística se puede utilizar para comparar dos secuencias de datos que validen la prueba de hipótesis nula de que las medias son iguales, y la hipótesis alternativa de que sus medias no son iguales (Lind, Marchal, y Wathen, 2019). Esto permitió determinar si el tiempo de procesamiento de cada servicio es diferente y no se debe a factores aleatorios del equipo en operación.

Para validar las hipótesis se ingresa al sitio https://mathcracker.com/es/calculadora-prueba-t-para-dosmedias#results, donde se ingresan los datos de las medias, desviaciones estándar, tamaño de muestra y nivel de significancia de 0.10. Los resultados se presentan en la Figura 6.

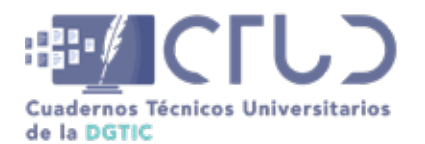

**Vol. 2, Núm. 1.** enero-marzo 2024, págs. **63 - 65**

#### **Figura 6**

*Resultados al ingresar los valores de los resultados en el sitio "Prueba t para dos medias - Desviaciones estándar de población desconocida"*

(4) Decisión sobre la hipótesis nula

Dado que se observa que  $|t| = 2.504 > t<sub>k</sub> = 1.672$ , entonces se concluye que la hipótesis nula es rechazada.

Usando el enfoque del valor P: el valor p es  $p = 0.0151$ , y desde  $p = 0.0151 < 0.1$ , se concluye que la hipótesis nula es rechazada.

(5) Conclusión

Se concluye que la hipótesis nula Ho es rechazada. Por lo tanto, hay suficiente evidencia para afirmar que la media poblacional  $\mu$ 1, es no es igual que  $\mu$ 2, al nivel de significancia  $\alpha = 0.1$ .

Intervalo de confianza

El intervalo de confianza 90% es  $3218.220 < \mu < 641.780$ .

Nota: Para mayor detalle consultar: https://mathcracker.com/es/calculadora-prueba-t-para-dos-medias#results

En conclusión, de esta sección, la diferencia de la duración del procesamiento entre el servicio Java y el servicio Python sí se presenta como significativa, por lo que ambos servicios realizan el procesamiento de los mismos documentos en tiempos distintos.

## **4. DISCUSIÓN**

En cuanto a la programación de los servicios no se presentan diferencias apreciables entre los Lenguajes Java y Python; ya que el código fuente se presenta similar, cambiando únicamente las referencias a los objetos que realizan el procesamiento OCR. También hay que resaltar que los dos servicios realizan el procesamiento utilizando algoritmos distintos: Tesseract basado en redes neuronales por parte de Java, y algoritmos de aprendizaje profundo reentrenados por parte de EasyOCR en Python.

En el procesamiento con los documentos PDF, que son textos de carácter administrativo, se observa que el servicio Java tarda una media de un poco más de 7 milisegundos, mientras que un servicio Python puede tardar un poco más de 9 milisegundos con el mismo número y contenido igual de documentos. Podemos coincidir que para este ejercicio: en cuanto a procesamiento, los servicios Java y Python sí difieren en términos de velocidad, sin embargo, para un entorno donde el usuario procesa documentos individuales la diferencia de velocidad es imperceptible.

En contraste, esta prueba con documentos de diferente índole al administrativo podría resultar desigual, por lo que fuera de este ámbito la comparación podría no ser necesariamente válida. Además, no se está utilizando acceso a la potencia que puede dar una tarjeta gráfica, por lo que su ejecución también podría ser bastante desigual. En el entorno de prueba no se contó con equipos de estas características.

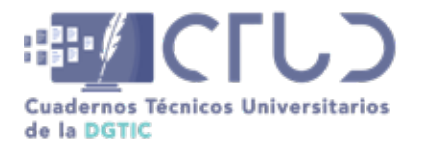

**Vol. 2, Núm. 1.** enero-marzo 2024, págs. **64 - 65**

Respecto a la precisión en la recuperación de textos, considerando ésta como el número de caracteres correctamente reconocidos respecto al número total de caracteres, la apreciación cualitativa es que es bastante similar, lo cual puede probarse implementando minería de datos y análisis de textos con algoritmos de similitud de caracteres. Este estudio puede implementarse a futuro.

# **5. CONCLUSIONES**

La comparación entre dos servicios web de reconocimiento óptico de caracteres (OCR) de documentos PDF implementados en los lenguajes Python y Java presentaron tiempos de procesamiento diferentes con una diferencia aproximada de 2 milisegundos por documento en el procesamiento de 50 documentos de carácter administrativo. Esta diferencia podría ser significativa en documentos de ámbito distinto o en equipos de cómputo que utilicen una tarjeta gráfica dedicada. Para el usuario final que procesa documentos individuales la diferencia podría no ser tan apreciada.

# **6. AGRADECIMIENTOS**

Se agradece a las siguientes personas de la Dirección de Sistemas de la Dirección General de Personal de la UNAM por su apoyo técnico y revisión del presente trabajo: Oscar Álvarez Fernández, Ingrid Noemí Garrido González, Miguel Ángel Martínez Rivera, Jorge Eduardo García Santander, Margarita Velasco Perroni, Nancy Belén Ramírez Martínez y Jonathan López Suárez.

Los fragmentos de código fueron formateados en el siguiente sitio web: <https://planetb.troye.io/>

## **REFERENCIAS**

- Broadcom. (2023). Spring makes Java simple. Recuperado el 28 de noviembre de 2023, de https://spring. io/
- Gosling, J., Joy, B., Steele, G., Bracha, G., y Buckley, A. (2015). *The Java® Language Specification Java SE 8 Edition*. Oracle America, Inc.
- JAIDED AI. (2023). EasyOCR. Recuperado de https://github.com/JaidedAI/EasyOCR
- Kay, A. (2007). Tesseract: an Open-Source Optical Character Recognition Engine. *Linux Journal,* (159). Recuperado de https://www.linuxjournal.com/article/9676
- Klippa. (2023). Tesseract OCR: ¿Qué es y por qué lo deberías elegir en el 2023? Recuperado de https:// www.klippa.com/es/blog/informativo/que-es-tesseract-ocr/
- Lind, D. A., Marchal, W. G., y Wathen, S. A. (2019). *Estadística aplicada a los negocios y la economía* (19 ed.). McGraw Hill.
- Llorens F. (2022). Transformación digital, ¿otro término de moda? En *Transformación digital de las universidades: hacia un futuro postpandemia / coord. por Faraón Llorens Largo, Rafael López Meseguer* (pp. 18–26).

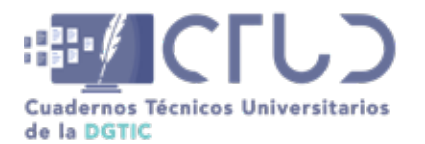

**Vol. 2, Núm. 1.** enero-marzo 2024, págs. **65 - 65**

Martelli, A., Ravenscroft, A., y Holden, S. (2017). *Python in a Nutshell, 3rd Edition*. O'Reilly Media, Inc.

- Olah, C. (2015). Understanding LSTM Networks. Recuperado de colah's blog website: https://colah.github. io/posts/2015-08-Understanding-LSTMs/
- Oracle Inc. (2023). Java. Recuperado el 28 de noviembre de 2023, de https://www.oracle.com/java/
- Pallets. (2023). Flask. Recuperado el 30 de noviembre de 2023, de https://flask.palletsprojects.com/ en/3.0.x/
- Tess4J. (2022). Tess4J. Recuperado el 29 de noviembre de 2023, de https://tess4j.sourceforge.net/
- The Apache Software Foundation. (2023). Apache PDFBox® A Java PDF Library. Recuperado el 30 de noviembre de 2023, de https://pdfbox.apache.org/

Wexelblat, R. L. (1981). *History of Programming Languages*. Academic Press.

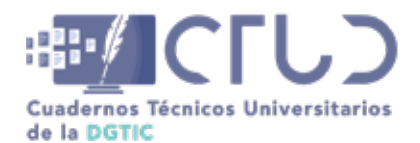

**Vol. 2, Núm. 1.** enero-marzo 2024, págs. 66 - 82

# **Implementación de narrativa transmedia para el Programa de Inducción Universitaria**

**Información del reporte:**

Licencia Creative Commons

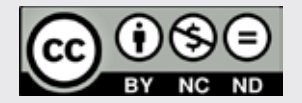

El contenido de los textos es responsabilidad de los autores y no refleja forzosamente el punto de vista de los dictaminadores, o de los miembros del Comité Editorial, o la postura del editor y la editorial de la publicación.

Para citar este reporte técnico:

Pizarro Gómez, J.L. (2024). Implementación de narrativa transmedia para el Programa de Inducción Universitaria. *Cuadernos Técnicos Universitarios* de la DGTIC, *2* (1), páginas (66 - 82).

https://doi.org/10.22201/dgtic. ctud.2024.2.1.41

#### **José Luis Pizarro Gómez**

Facultad de Estudios Superiores Acatlán Universidad Nacional Autónoma de México [827140@pcpuma.acatlan.unam.mx](http://827140@pcpuma.acatlan.unam.mx )

ORCID: [0009-0002-1709-3648](https://orcid.org/0009-0002-1709-3648)

#### **Resumen**

La iniciativa docente de interactuar con el cuerpo estudiantil de una forma innovadora y atractiva en el Programa de Inducción Universitaria 2023 propició el diseño de una producción multimedia para la conferencia "Y tú, ¿ya tienes un plan de vida?", a través de la cual se pudieran llevar a cabo actividades en vivo, así como una puesta en escena con elementos audiovisuales. El resultado fue una presentación con narrativa transmedia, la cual involucró un despliegue técnico muy especial, que combinó el uso de herramientas digitales y tecnológicas. Aquí se presentan las estrategias empleadas para su correcta implementación, así como los requerimientos técnicos.

#### **Palabras clave:**

Audiovisual, interactividad, redes sociales, transmedia.

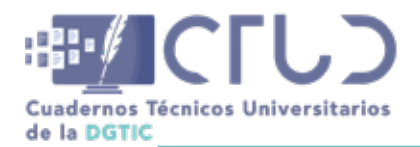

**Vol. 2, Núm. 1.** enero-marzo 2024, págs. **67 - 82**

# **1. INTRODUCCIÓN**

La Facultad de Estudios Superiores Acatlán (FESA) lleva a cabo anualmente el Programa de Inducción Universitaria (PIU) a principios del ciclo escolar, cuyo propósito es guiar a los estudiantes de primer ingreso a conocer su Facultad y otorgarles toda la información al respecto. Dentro de las actividades se realiza una ceremonia en donde los jóvenes se familiarizan con el abanico de la oferta académica, cultural y deportiva. En dicho acto, la Secretaría de Asuntos Académicos y Estudiantiles (SAAE) cuenta con un espacio de 25 minutos dedicados a motivar y persuadir a los estudiantes universitarios de nuevo ingreso a llevar un desarrollo académico comprometido y exitoso.

En este contexto la SAAE solicitó el apoyo del Centro Tecnológico para la Educación a Distancia (CETED) para la planeación de la conferencia responsable de dicha instancia en el PIU 2023, edición que contó con nueve ceremonias distribuidas en tres días. El apoyo consistió en la planeación y producción de la conferencia "Y tú, ¿ya tienes un plan de vida?", misma que en ese momento ya contaba con un guión literario, sin embargo, se requería una producción multimedia que permitiera interactuar con los estudiantes en tiempo real, y contener elementos audiovisuales que lograran captar la atención de los jóvenes e integrar una narrativa transmedia.

Debido a las características literarias del guión original, el propósito de la interactividad fue recaudar estadísticas en tiempo real que respondieron a interrogantes ligadas al tema de la plática, esto condujo a una estrategia de redes sociales, puesto que se le solicitaba a la audiencia ingresar a la página oficial de Instagram de la Facultad para que respondieran la encuesta, la cual momentos después sería proyectada para que el ponente comentara los resultados obtenidos.

Aunado a ello, y buscando crear una coherencia en el contenido mostrado, se utilizó el formato de video de "Tik Tok" en algunos de los recursos ilustrativos para apoyar de manera audiovisual lo que el ponente exponía, requiriendo así una coordinación exacta entre lo que se decía en vivo con el material proyectado. Además, se contó con otras actividades que requirieron precisión técnica, como lo fue el *aplausómetro* (denominado posteriormente *acatlómetro*) y el teatro de sombras, ambas con sus respectivas particularidades en cuanto a su ejecución.

### **1.2 ANTECEDENTES**

Una narrativa transmedia puede ser considerada dentro de una galaxia semántica que constituye diferentes términos, pero que tienen un mismo objetivo. Como sostiene Scolari, "cada uno de estos conceptos trata de nombrar una misma experiencia: una práctica de producción de sentido e interpretativa basada en historias que se expresan a través de una combinación de lenguajes, medios y plataformas" (Scolari, 2013, p. 25).

Según Jenkins (2007), un destacado teórico en el campo de las narrativas transmedia, éstas se caracterizan por su capacidad para expandirse a través de múltiples plataformas, involucrando activamente a la audiencia en un proceso participativo de construcción de significado. Jenkins destaca que este enfoque no solo es relevante en el ámbito del entretenimiento, sino que también puede ser aplicado de manera efectiva en contextos educativos, ofreciendo oportunidades para el desarrollo de habilidades críticas y la participación activa de los estudiantes en su proceso de aprendizaje.

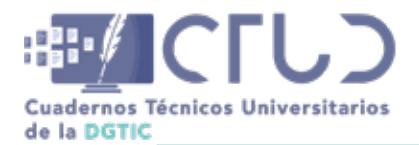

**Vol. 2, Núm. 1.** enero-marzo 2024, págs. **68 - 82**

De acuerdo con el artículo "Aprendizaje transmedia: ¿realidad o ficción? Una revisión sistemática" (Sánchez & González, 2023), "transmediar es, hasta cierto punto, algo que las personas jóvenes llevan a cabo de un modo más bien natural" (p.17), haciendo referencia a lo establecido en el proyecto "Transmedia Literacy" (Scolari, 2018), que a través de su metodología etnográfica, ha buscado desarrollar actividades y herramientas educativas transmedia que se adapten al estilo de vida de la juventud contemporánea.

Siendo entonces las narrativas transmedia un método orgánico de aprendizaje de la juventud, usado principalmente en ambientes informales de educación, se busca integrar esta herramienta a los medios formales y, de ese modo, obtener mejores resultados de aprendizaje y *engagement*.

Retomando a Sánchez et al. sobre la educación transmediática desde el punto de vista socioconstructivista, "sobresalen tres elementos, según lo que encontramos en los documentos consultados: el rol central de la narrativa como estrategia didáctica, el elemento tecnológico y la dimensión colectiva (interacción y comunicación, lo que nos lleva al conectivismo)" (p. 22, 2023). Dichos elementos fueron el eje central del presente proyecto expuesto para alcanzar un correcto proceso de aprendizaje transmediático.

Es así que la mutación del guión literario original a un guión transmedia fue de vital importancia, Lovato (2018) reflexiona acerca de las nuevas tareas del guionista:

Muchos guionistas de cine y televisión, expertos en la escritura para pantallas tradicionales, han hecho explícitas sus inquietudes en torno a las implicancias de crear historias expandidas para múltiples pantallas. Portales de referencia para guionistas de habla hispana como ABCguionistas. com han publicado, en los últimos años, artículos dedicados a echar luz sobre el trabajo de un guionista que emprende proyectos transmedia. En esas publicaciones se sostiene el concepto del guionista-arquitecto: un profesional que asume múltiples tareas para la creación de mundos complejos, con numerosas ramificaciones expandidas en diversos medios (Lovato, 2018, p.73)

En el caso particular de la conferencia "Y tú, ¿ya tienes un plan de vida?", el guión fue redactado por el ponente, mientras que el departamento del CETED se encargó de adaptar las cuestiones técnicas, mediáticas y de interactividad. Dado su formato de monólogo con presentación en vivo, se recurrió al uso de la improvisación frente a los resultados estadísticos inesperados.

### **1.3 PLANTEAMIENTO DEL PROBLEMA**

Hacer una presentación atractiva e innovadora para los estudiantes de nuevo ingreso que cumpla con las características de una narrativa transmedia, supere los obstáculos técnicos que se presenten y se adapte a las características del Programa de Inducción Universitaria 2023 en la FES Acatlán.

### **1.4 OBJETIVO**

Crear una narrativa transmedia, atractiva e innovadora para los estudiantes de nuevo ingreso de la FES Acatlán mediante recursos audiovisuales en función a los intereses de los jóvenes y sus mecanismos orgánicos de aprendizaje, acatando los 20 minutos de exposición.

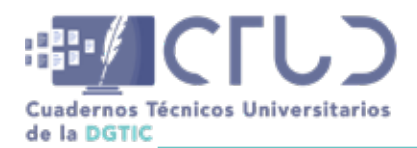

**Vol. 2, Núm. 1.** enero-marzo 2024, págs. **69 - 82**

# **2. DISEÑO Y PRODUCCIÓN**

Tras el primer acercamiento de la Secretaría de Asuntos Académicos y Estudiantiles se identificaron algunas de las necesidades que suponían la adaptación del guión a un guión transmedia, estos requerimientos consistieron en:

- **•** La recopilación de datos en tiempo real
- **•** Mantener la atención por medio de diferentes técnicas
- **•** Una producción audiovisual atractiva

Para conformar la nueva narrativa se presentaron tres propuestas que cumplieran con cada una de las necesidades.

**•** Recopilación de datos en tiempo real:

Propuesta 1: Uso de plataforma Moodle, a través de un registro previo que permitiera recolectar información por medio de un formulario personalizado.

Propuesta 2: Uso de *Google Forms*, difundido mediante un código (QR) proyectado al momento.

Propuesta 3: Uso de redes sociales. Específicamente, la plataforma Instagram, a través de una historia con la herramienta de encuesta.

Con el fin de mantener la longitud requerida para este reporte, no se ahondará acerca de las particularidades que hicieron inviables las propuestas 1 y 2, sin embargo, pueden ser reducidas en parámetros de tiempo, los cuales rompían con el ritmo y no permitían el correcto flujo de una narrativa transmedia; tampoco resultaban prácticos, puesto que la propuesta 1 requería un registro previo que aumentaba el margen de error y en la propuesta 2 era indispensable la creación de una cuenta de correo electrónico institucional.

De ese modo, se decidió que la propuesta que cumplía con los propósitos de la conferencia en ambos términos, tanto temáticos como de practicidad, era la de redes sociales. Por tal motivo fue seleccionada la aplicación de Instagram, ya que en esta red social existen modalidades de publicación, dentro de las cuales se encuentra la "historia", que es una imagen o video que tiene duración de 24 horas en un perfil (en caso de ser eliminada, menos) y cuenta con la capacidad de agregar recursos interactivos denominados *stickers.*

Uno de los *stickers* tiene la función de encuesta, que permite agregar hasta cuatro opciones de las cuales los usuarios pueden elegir con un simple toque. Resultó fundamental seleccionar Instagram porque la aplicación calcula los resultados al momento, es decir, cada voto que se realiza es inmediatamente cuantificado, lo que permite obtener resultados estadísticos, instantáneos y verídicos que pueden ser visualizados desde cualquier perfil que vea dicha historia, como se ilustra en la figura 1 y la figura 2.

**•** Técnicas para mantener la atención

Al inicio de la presentación, justo después de la primera actividad interactiva, el guión indica una adaptación de "La Alegoría de la Caverna" de Platón, la cual es eje central de la conferencia. Por tal motivo se buscó recapturar la atención que se hubiera perdido debido al uso de las redes sociales. Fue así que para distinguir esta intervención se hicieron tres propuestas:

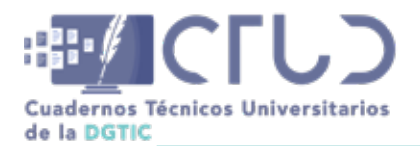

**Vol. 2, Núm. 1.** enero-marzo 2024, págs. **70 - 82**

Propuesta 1: Imágenes creadas con inteligencia artificial. Su propósito era atraer visualmente a los alumnos a través de la proyección de imágenes generadas por inteligencia artificial, que simularan vitrales ilustrando la narración de la Alegoría de la Caverna. Como se puede observar en la figura 3.

Propuesta 2: Desfile de actores. En la cual actores caracterizados como los protagonistas del relato desfilarían en una plataforma en alto y por detrás del ponente mientras este exponía. Tal y como aparece en el boceto de la figura 4.

Propuesta 3: Teatro de sombras. Puesta en escena detrás del ponente en el que, a través de tres mamparas de piso a techo, se proyectara por medio de sombras la interpretación de un grupo de teatro, al tiempo que el ponente narraba la historia con un fondo musical y un poco de humo, como se puede apreciar en la figura 5.

Después de analizar los pros y contras de las tres propuestas, se optó por la número tres, entre otros factores, por el impacto visual que se obtendría, por el apoyo logístico del personal del Teatro Javier Barros Sierra (recinto en el cual se llevan a cabo las ceremonias PIU anualmente), porque al grupo de enfoque que se le presentaron las propuestas también eligieron la misma y porque el ponente igualmente le pareció más impactante la propuesta del teatro de sombras, que se aprecia durante una de las ceremonias en la figura 6.

Hubo dos actividades más para mantener inmersos a los alumnos en la conferencia, las cuales no requirieron propuestas, sin embargo tuvieron su propio desarrollo para adaptarse de nuevo a los parámetros de practicidad y eficiencia.

Actividad denominada *aplausómetro*: Para el desarrollo de la misma, a la cual se refirió después como "*acatlómetro*" por sugerencia del Mtro. Nandayapa, se utilizó una aplicación para medir los decibeles del sonido que generaban los alumnos cuando se les pedía que aplaudieran o hicieran alguna expresión de júbilo, al momento de mencionar su escuela de procedencia. La señal del medidor de decibeles se envió al *switcher* del circuito cerrado donde se recortó para que pudiese ser proyectada en conjunto con la imagen en vivo del ponente, como se ilustra en la figura 7.

La otra actividad fue la que se llamó mosaico fotográfico: Para finalizar cada una de las pláticas, se compartió en pantalla un collage de fotografías de los alumnos que acudieron a la ceremonia. Las fotografías se les tomaron a los estudiantes con su consentimiento momentos antes de ingresar al recinto, éstas se editaban e integraban en la aplicación "AndreaMosaic" mientras la conferencia estaba en curso. Al concluir la participación del expositor se proyectaba un mosaico fotográfico de los alumnos presentes al tiempo que se les invitaba a tomarse una foto o una *selfie* con la pantalla.

**•** Producción audiovisual

Para la elaboración del acompañamiento audiovisual que sería proyectado simultáneamente en el teatro sobre una pantalla de piso a techo y en concordancia a la plática del ponente, se propuso lo siguiente:

Propuesta 1: Stock. Buscar contenido pre-grabado y libre de derechos, que se relacionara con el contenido temático del guión.

Propuesta 2: Contenido original. Con el apoyo de un estudiante de la licenciatura en Comunicación, que a su vez es tik toker, Uriel Noguez Reyes; realizar videograbaciones y fotografías, post producirlas y acomodarlas en un orden que además de ilustrar puntualmente las ideas y conceptos del guión, pudieran

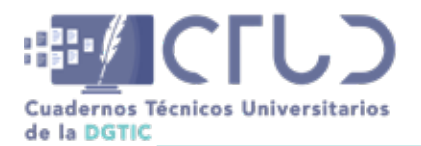

**Vol. 2, Núm. 1.** enero-marzo 2024, págs. **71 - 82**

dotar a la presentación de un hilo conductor y una atmósfera propia, entiéndase Uriel representando a un estudiante de la FES, y si bien no contara con un orden cronológico per se, tuviera un desarrollo de personaje claro y coherente con el mensaje de la conferencia.

Debido a que la propuesta 2 dotaba a la conferencia de un hilo narrativo muy particular y de creación propia que permitía la construcción de un pequeño mundo con imágenes exprofeso para ello, como lo muestra la figura 8, se decidió por esta última, dado que serían las imágenes más específicas e ilustrativas acordes a las ideas que se representaban en el guión. Pese a ello, también se utilizaron algunas imágenes y videos de stock que ilustraran correctamente las ideas expuestas cuando fuera necesario. También durante el proceso, se desarrolló una identidad gráfica propia de la conferencia "Y tú, ¿ya tienes un plan de vida?", para así lograr coherencia e integración entre el contenido presencial y el de redes sociales, es decir, las encuestas.

Una vez seleccionadas las propuestas, se realizó el guión técnico en el cual se indicó el material que se requería producir, tanto fotográfico como videográfico, así como el teatro de sombras y las indicaciones de entrada y salida para la interactividad, esto permitió ver con claridad los requerimientos técnicos, proceder a los ensayos y valora el equipo que se necesitaría, entre otras cosas.

### **2.1 INTERACTIVIDAD**

Como se ha mencionado anteriormente, el uso de redes sociales facilitó la aplicación práctica de las actividades interactivas, gracias a ello se logró tener un menor margen de error, ya que, según datos del INEGI de 2022, 9 de cada 10 jóvenes tiene acceso a un teléfono celular, y el 50% de ellos cuenta con un perfil de Instagram.

El guión estaba compuesto por dos bloques de preguntas (de la 1 a la 3 y de la 4 a la 7). Esto sirvió para organizar el tiempo en que las historias tenían que ser publicadas, así como el momento en que se tenían que mostrar desde la pantalla de la tableta, ya que la aplicación no deja ver los resultados desde un dispositivo portátil.

Al comenzar las ceremonias de bienvenida se proyectó un código QR con una red de wifi abierta en el teatro donde se tenían que conectar los alumnos, momentos después cuando dio inicio la conferencia se compartió otro código QR con la cuenta de Instagram de la FES Acatlán en la que ya estaban montadas las preguntas del primer bloque en las historias y se les pedía a los presentes responder. Los resultados de las primeras tres preguntas fueron proyectadas consecutivamente una vez pasada la introducción del ponente.

El segundo bloque se llevó a cabo de manera intercalada, es decir, una vez que el guión daba la pauta se subían las historias faltantes y el ponente pedía a la audiencia contestarlas, sin embargo, al proyectar los resultados se siguió un patrón de resultado es decir: explicación/resultado, en el que se proyectaban las estadísticas seguidas de una reacción audiovisual en formato tik tok y una ilustración que acompañara la interpretación y reflexión del ponente frente a los resultados, para luego continuar en el mismo orden con las siguientes historias.

Esto requirió de una coordinación precisa entre técnicos, ponente y público, puesto que las señales de resultados y productos audiovisuales provenían de distintos dispositivos y el contenido con audio corría el riesgo de interrumpir al conferencista o viceversa. De igual forma otro riesgo era que fallara la

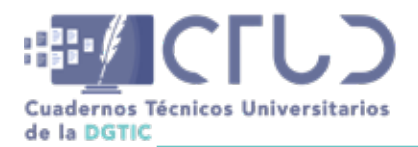

**Vol. 2, Núm. 1.** enero-marzo 2024, págs. **72 - 82**

sincronización de los materiales con la participación del ponente. Y por supuesto no se estaba exento que la conexión a Internet no fuera estable, afortunadamente nunca falló.

### **2.2 REQUERIMIENTOS TÉCNICOS**

Los principales aparatos electrónicos que se requirieron para la implementación de este proyecto consistieron en: 3 Laptops, 1 Tableta, 1 Celular, 1 Botonera, 2 Switchers, 3 Cámaras de video, 1 Distribuidor de video, 1 Grabadora de video, 1 Apuntador, 1 Pantalla de TV, 1 Proyector y 1 Consola de audio, además de todos los cables y conectores necesarios que permitieron la correcta conexión de los mismos. Lo anterior, sin considerar toda la infraestructura y equipo del teatro de la Facultad.

La compleja conexión que se necesitó fue posible gracias a varios factores que se tomaron en cuenta previo a las ceremonias de bienvenidas, como lo fueron: diversos ensayos, tanto en el Teatro Barros Sierra donde se realizaron las ceremonias como en otros escenarios, dado que no siempre se dispuso del teatro; pruebas de conexión estable de Internet, las cuales se realizaron en el teatro durante otros eventos académicos que ofrecieron un aforo similar al que se tuvo en las ceremonias y pilotaje de respuestas en Instagram.

El despliegue de equipo que se utilizó para las ceremonias del programa de inducción consistió en lo siguiente:

Se contó con tres equipos portátiles, la primera fue parte del equipo de comunicación social quien estuvo encargado de reproducir todos los videos institucionales que formaron parte de las ceremonias fuera de la conferencia que nos compete. Pero debido a las cuestiones de logística se integró al flujo de producción aquí expuesto.

Otra laptop tuvo la función de reproducir el material audiovisual específico de la charla "Y tú, ¿ya tienes un plan de vida?", esta presentación estuvo conformada por títulos o letreros, animaciones, videos, fotografías y tik toks. El software que se utilizó para ello fue V-mix.

La tercera laptop además de que tuvo la función de reproducir el *acatlómetro* y el mosaico fotográfico, también sirvió de interface o puente para recibir la señal de la tableta a través del software Vysor, instalado tanto en la laptop como en la tableta y cuya única función fue la conexión entre los dos dispositivos a través de un cable USB-C a USB.

Por su parte, la tableta sirvió para ver los resultados de las preguntas, mismas que eran proyectas a través de la señal enviada de la laptop 3. Como se mencionó anteriormente, este puente de señal fue necesario porque la aplicación de Instagram solo permite ver los resultados de las encuestas (subidas a historias) en dispositivos móviles.

Fue necesario utilizar un celular para la publicación de las historias de Instagram, dicho celular era el único con acceso a la cuenta institucional de la Facultad, dado que es una cuenta empresarial y las medidas de seguridad con las que opera hacían imposible su acceso desde otro dispositivo.

De esta forma, las tres laptops se conectaron a una botonera que permitió seleccionar cada una de las señales enviadas por los dispositivos de acuerdo a lo que se requirió en cada momento de las ceremonias y la presentación.
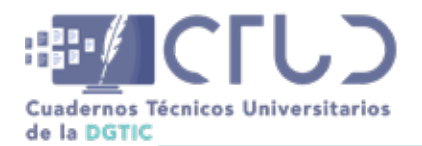

**Vol. 2, Núm. 1.** enero-marzo 2024, págs. **73 - 82**

La botonera a su vez se conectó a un distribuidor de señal, el cual sacaba dos señales; una iba dirigida al switcher (A) del circuito cerrado de las cámaras (CCTV) y la otra señal se mandó al switcher (B) de la proyección.

El switcher (A) del CCTV o switcher principal, recibió la señal de tres cámaras que se encontraban colocadas en distintos puntos del recinto. También recibió una de las señales del distribuidor que a su vez envió la información de las tres laptops y la tableta. Así mismo, el switcher (A) principal recibió el audio de la consola de sonido, la cual incluyó el audio de los videos y del micrófono del ponente, misma que fue proporcionada por el equipo de sonido del teatro.

Por supuesto, la función principal de este switcher (A) fue seleccionar la señal indicada acorde a lo que sería grabado con el CCTV y lo que sería enviado al otro switcher (B) que fue del que salía la señal que se proyectaba. Cabe mencionar que el switcher (A) principal también tuvo la responsabilidad de grabar, no solo cada una de las presentaciones, sino las nueve ceremonias completas.

Por su parte, el switcher (B) de proyección recibió dos señales, la del distribuidor de video que como mencionamos anteriormente envío las señales de las tres laptops y la tableta. La otra señal que recibió fue la del switcher (A) principal, el cual únicamente le envío la imagen del medidor de decibeles para la parte del *acatlómetro*. A su vez, del switcher (B) de proyección salieron dos señales, una para el proyector y la otra para el monitor o pantalla que utilizó en el escenario el Maestro Nandayapa, quien también utilizó un apuntador con el cual se tuvo comunicación directa durante cada una de sus ponencias.

De acuerdo a todo lo expuesto anteriormente, se realizó la instalación en el Teatro Javier Barros Sierra, conectando los equipos de manera práctica y funcional, adaptándose al espacio asignado, como se puede observar en la figura 9.

Y finalmente, se contó con una conexión inalámbrica de Internet con un ancho de banda de 70 mbps de bajada y 90 mbps de subida que permitió soportar la conexión de los casi 500 asistentes a cada una de las nueve conferencias.

### **2.3 RESULTADOS**

Las nueve ceremonias se llevaron a cabo exitosamente, puesto que cumplieron con las características planteadas de una narrativa transmedia. En ellas se observó el resultado planeado, ya que los alumnos de nuevo ingreso participaron activamente en los momentos de interactividad, y por su parte el ponente quedó satisfecho debido al interés de la audiencia.

En cuanto a los resultados de la temática abordada en la ponencia (es decir, el compromiso académico por parte de los alumnos de nuevo ingreso) hasta el momento de redactar este reporte aún no se cuenta con los datos que pudieran cuantificar si motivó de manera significativa al cuerpo estudiantil, se tendría que esperar a que concluyan su licenciatura o por lo menos un semestre. Sin embargo, en lo que respecta al objetivo del presente trabajo, estadísticamente podemos ver que se contó con una alta participación en las actividades interactivas, pues hubo un promedio de 450 respuestas por historia contemplando que el aforo máximo del teatro fue de 541 personas.

Cabe acotar que el perfil de Instagram era público, por lo cual personas externas a las ceremonias tenían acceso a las encuestas, debido a esto no es posible obtener un porcentaje exacto; no obstante, a través

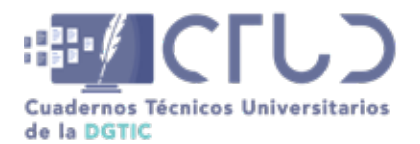

**Vol. 2, Núm. 1.** enero-marzo 2024, págs. **74 - 82**

de observación directa, la mayoría de los estudiantes presentes fueron parte de ese índice de respuestas, como se puede observar en la figura 10.

Un comentario adicional que hizo meses después de las conferencias el estudiante Uriel Noguez, fue que los alumnos de la FES Acatlán lo saludaban sin conocerlo, dado que lo identificaban como la persona que apareció en los videos de las ceremonias de bienvenida.

Para tener un panorama general de lo que representó este proyecto, se puede visitar el siguiente link de video donde se aprecia una de las charlas: <https://youtu.be/psYCRfAuo1A>

## **3. CONCLUSIONES**

Con la conferencia "Y tú, ¿ya tienes un plan de vida?", se buscaba crear una forma innovadora y efectiva para captar la atención de los jóvenes de nuevo ingreso y motivarlos a concluir de manera satisfactoria su licenciatura. La respuesta a dicho requerimiento fue la implementación de una presentación en vivo con narrativa transmedia que conectara de forma multiplataforma con la audiencia y tuviera un alto grado de interactividad, algo que hasta ese momento no se había llevado a cabo en la FES Acatlán.

Los resultados obtenidos fueron satisfactorios, las herramientas de interactividad seleccionadas cumplieron su propósito y estadísticamente fueron favorables, ya que al hacer un cálculo aproximado con el número de votos obtenidos por encuesta, reveló que cerca de un 90% de los asistentes contestaron las preguntas.

La practicidad fue un parámetro clave que nos ayudó a tomar muchas decisiones, sin dejar de lado el objetivo principal, sin embargo, los requerimientos técnicos se tornaron en el mayor obstáculo, ya que al no tener experiencia previa en presentaciones transmedia (y sobre todo en vivo), ni contar con la cantidad de equipo necesario, la solución se tuvo que adaptar a los recursos disponibles. Aunque es importante señalar que gracias a la experiencia de los participantes en el ramo de la producción audiovisual y a la gran labor de todo el personal que colaboró en el proyecto, fue posible salir adelante y cumplir con el objetivo planteado.

Se sugiere para proyectos similares en el futuro, tener un conocimiento total y profundo de las plataformas de las que se hará uso, puesto que esto evita triangulaciones de señal innecesarias y ser reemplazadas por alternativas dentro de la misma plataforma usada. Así mismo, para asegurar una presentación multiplataforma exitosa, se recomienda el acceso a una red de Internet segura, cableada y con el ancho de banda necesario para mantener una red estable durante toda la duración de la presentación.

### **4. AGRADECIMIENTOS**

Se agradece a Carlos Nandayapa Hernández, a Laura Chávez Tovar, coordinadora del CETED, al equipo de comunicación social, al personal del Teatro Javier Barros Sierra, a la Coordinación del Centro de Desarrollo Tecnológico, a Uriel Noguez Reyes, Tadeo Tapia Mendoza, Lucía Huicochea Flores, Juan Carlos Osorio Barrera y a todos aquellos que colaboraron en el desarrollo de este proyecto, ya que sin su valiosa ayuda no hubiera sido posible.

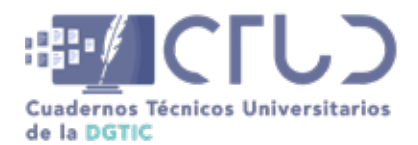

**Vol. 2, Núm. 1.** enero-marzo 2024, págs. **75 - 82**

### **REFERENCIAS**

- El Economista. (2022, 10). Las 5 redes sociales más utilizadas por los jóvenes en México (2022). *El Economista*. [https://www.eleconomista.com.mx/tecnologia/Las-5-redes-sociales-mas-utilizadas-por](https://www.eleconomista.com.mx/tecnologia/Las-5-redes-sociales-mas-utilizadas-por-los-jovenes-en-Mexico-2022-20220810-0064.html)[los-jovenes-en-Mexico-2022-20220810-0064.html](https://www.eleconomista.com.mx/tecnologia/Las-5-redes-sociales-mas-utilizadas-por-los-jovenes-en-Mexico-2022-20220810-0064.html)
- Jenkins, H. (2007). "Transmedia Storytelling 101." Confessions of an Aca-Fan: The Official Weblog of Henry Jenkins. Recuperado de https://henryjenkins.org/blog/2007/03/transmedia\_storytelling\_101.html
- Lovato, A. (2018). *El guión transmedia: una propuesta metodológica para contar con todos los medios. Análisis y sistematización del proceso creativo para narrativas transmedia en el campo de la no ficción.*" Recuperado de [https://www.academia.edu/84196929/El\\_gui%C3%B3n\\_transmedia\\_una\\_pro](https://www.academia.edu/84196929/El_gui%C3%B3n_transmedia_una_propuesta_metodol%C3%B3gica_para_contar_con_todos_los_medios_An%C3%A1lisis_y_sistematizaci%C3%B3n_del_proceso_creativo_para_narrativas_transmedia_en_el_campo_de_la_no_ficci%C3%B3n)[puesta\\_metodol%C3%B3gica\\_para\\_contar\\_con\\_todos\\_los\\_medios\\_An%C3%A1lisis\\_y\\_sistema](https://www.academia.edu/84196929/El_gui%C3%B3n_transmedia_una_propuesta_metodol%C3%B3gica_para_contar_con_todos_los_medios_An%C3%A1lisis_y_sistematizaci%C3%B3n_del_proceso_creativo_para_narrativas_transmedia_en_el_campo_de_la_no_ficci%C3%B3n)tizaci%C3%B3n del proceso creativo para narrativas transmedia en el campo de la no [ficci%C3%B3n](https://www.academia.edu/84196929/El_gui%C3%B3n_transmedia_una_propuesta_metodol%C3%B3gica_para_contar_con_todos_los_medios_An%C3%A1lisis_y_sistematizaci%C3%B3n_del_proceso_creativo_para_narrativas_transmedia_en_el_campo_de_la_no_ficci%C3%B3n)
- Sánchez-Caballé, A., y González-Martínez, J. (2023). *Transmedia learning: fact or fiction? A systematic review* (Aprendizaje transmedia: ¿realidad o ficción? Una revisión sistemática). Culture and Education, 35(1), 1-32. DOI: 10.1080/11356405.2022.2121131.
- Scolari, C. (2013). *Narrativas Transmedia. Cuando todos los medios cuentan.* (1.ª ed.). <u>https://www.academia.</u> [edu/44172421/Carlos\\_A\\_Scolari\\_Narrativas\\_Transmedia](https://www.academia.edu/44172421/Carlos_A_Scolari_Narrativas_Transmedia)
- Scolari, C. (2008). *HIPERMEDIACIONES Elementos para una Teoría de la Comunicación Digital Interactiva* (1.a ed.).
- Transmedia Literacy. (s.f.). Recuperado de https://transmedialiteracy.org/ (Accedido el 19 de enero de 2024).

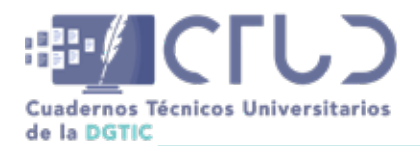

**Programa de Inducción Universitaria**

https://doi.org/10.22201/dgtic.ctud.2024.2.1.41

**Vol. 2, Núm. 1.** enero-marzo 2024, págs. **76 - 82**

## **ANEXO A**

**FIGURAS**

### **Figura 1**

*Historias de las preguntas*

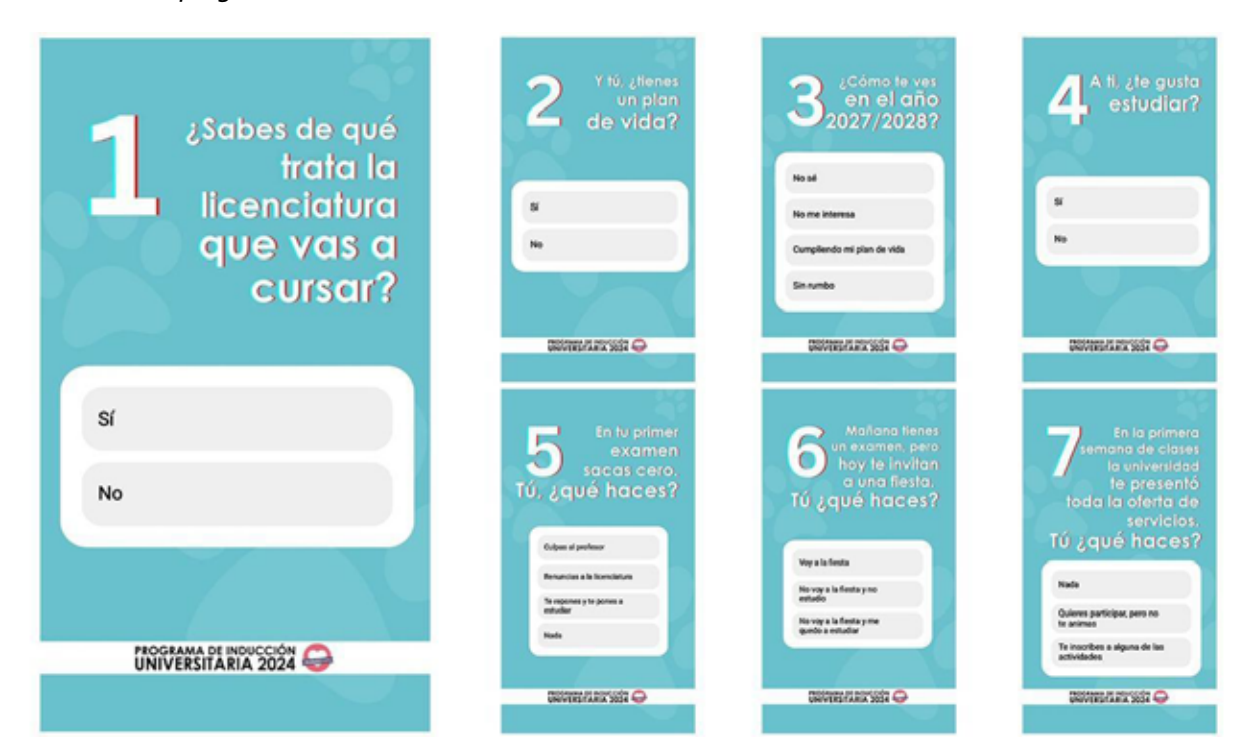

*Nota:* Historia de las preguntas como fueron visualizadas en el perfil de Instagram por los alumnos

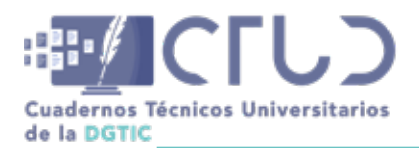

**Vol. 2, Núm. 1.** enero-marzo 2024, págs. **77 - 82**

### **Figura 2**

*Historias con respuestas*

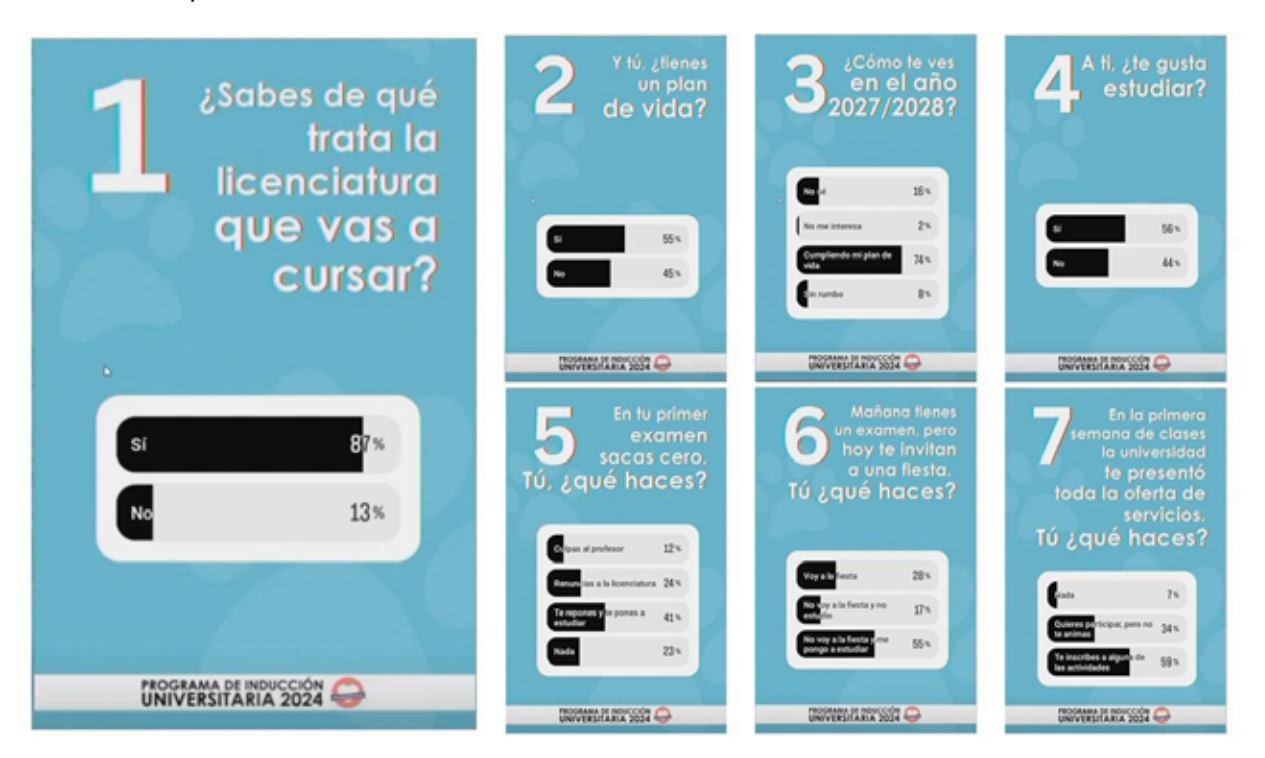

*Nota:* Historia de las preguntas como fueron visualizadas en el perfil de Instagram por los alumnos una vez contestadas

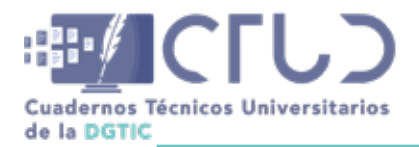

**Vol. 2, Núm. 1.** enero-marzo 2024, págs. **78 - 82**

### **Figura 3**

*Propuesta vitrales*

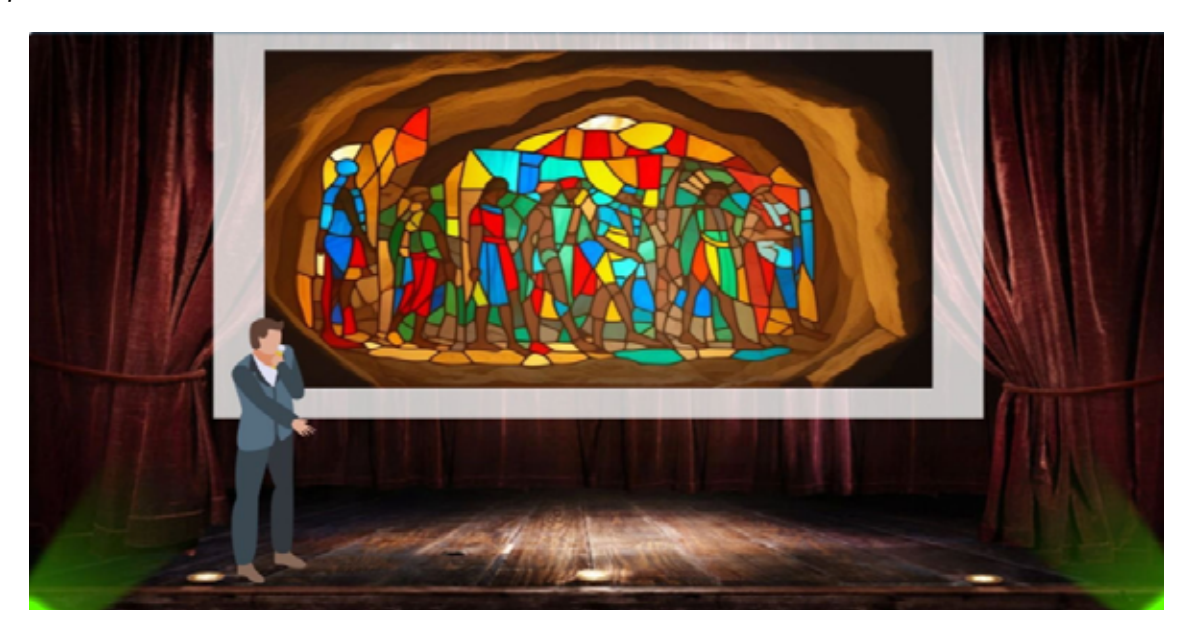

### **Figura 4**

*Propuesta desfile de actores*

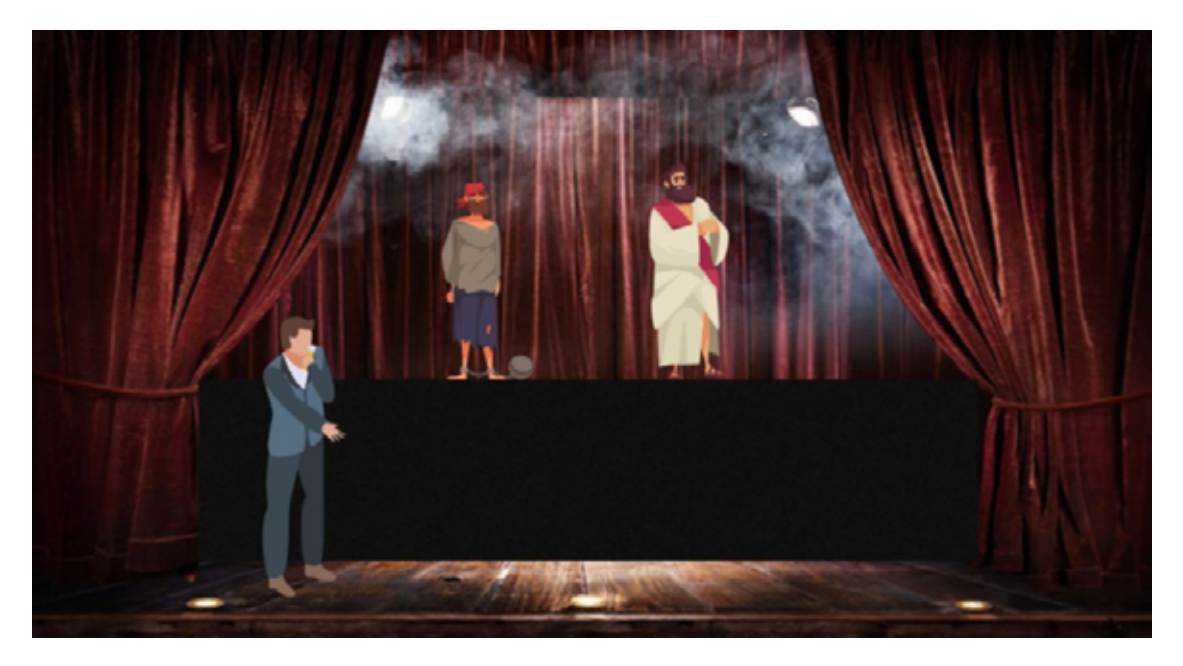

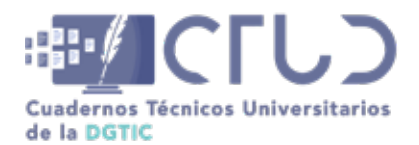

**Vol. 2, Núm. 1.** enero-marzo 2024, págs. **79 - 82**

### **Figura 5**

*Propuesta teatro de sombras*

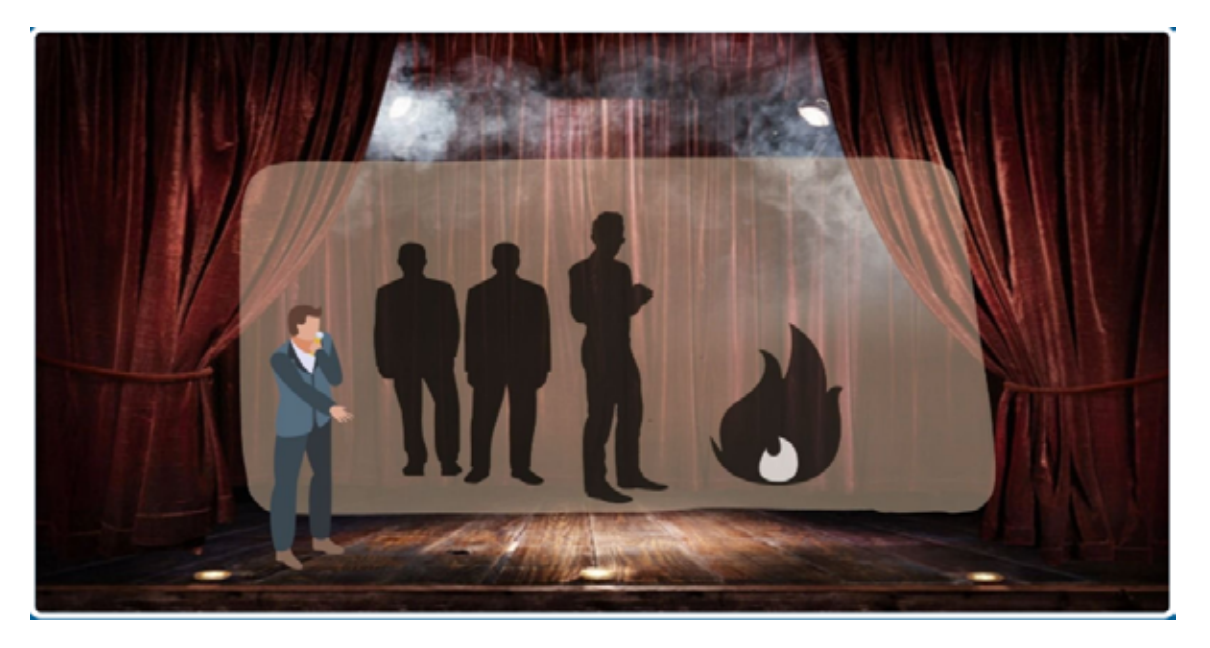

### **Figura 6**

*Teatro de sombras*

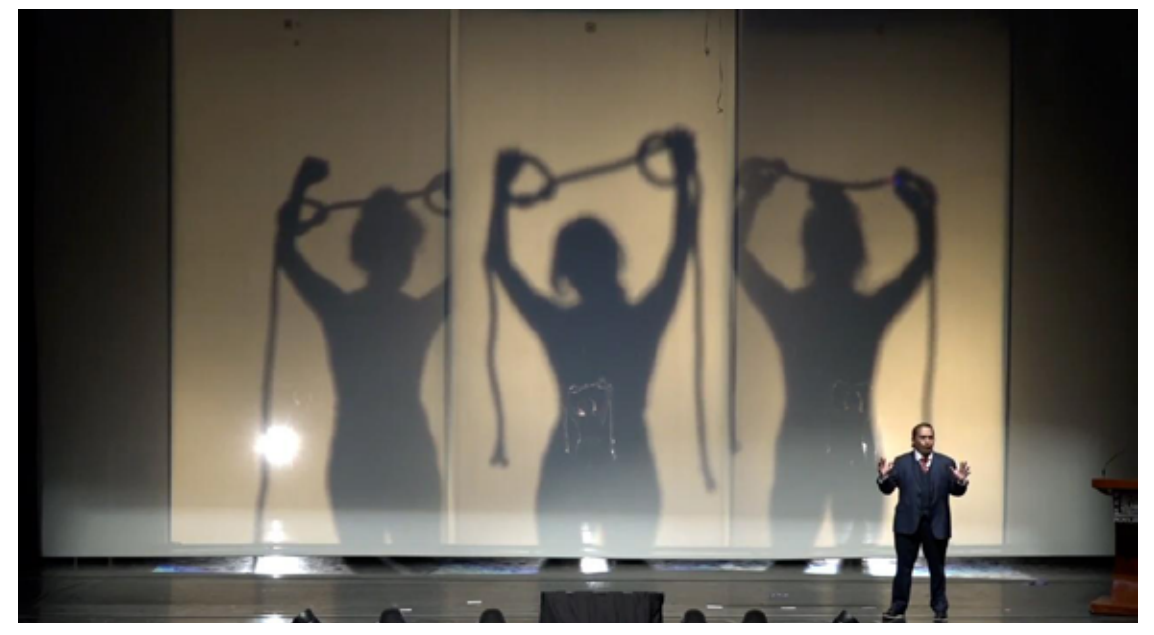

*Nota:* El Mtro. Carlos Nandayapa narrando la Alegoría de la caverna, al tiempo que se realizaba la escenificación

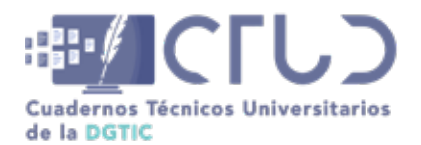

**Vol. 2, Núm. 1.** enero-marzo 2024, págs. **80 - 82**

### **Figura 7**

*Acatlómetro*

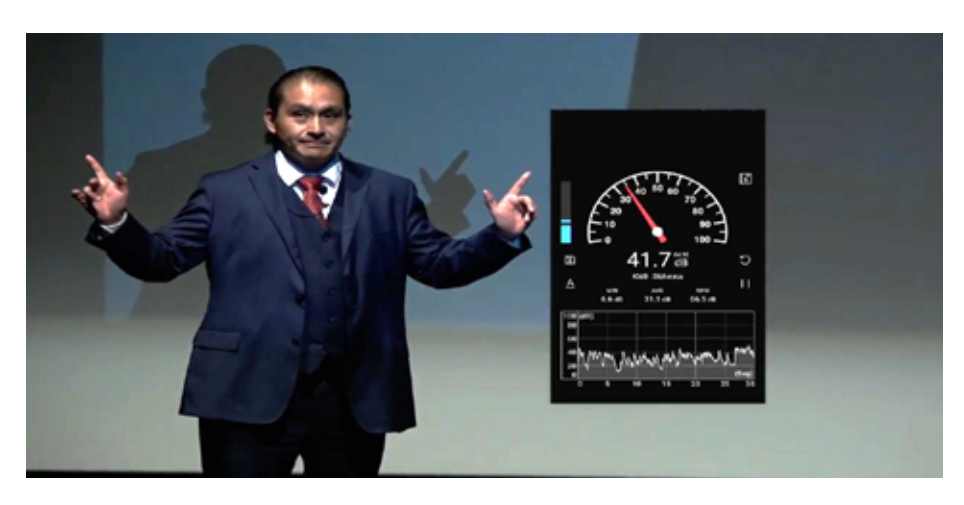

*Nota:* El Mtro. Carlos Nandayapa durante la presentación de los asistentes a la ceremonia de bienvenida, en pantalla se apreciaba el medidor de decibeles denominado Acatlómetro

#### **Figura 8**

*Distintas composiciones*

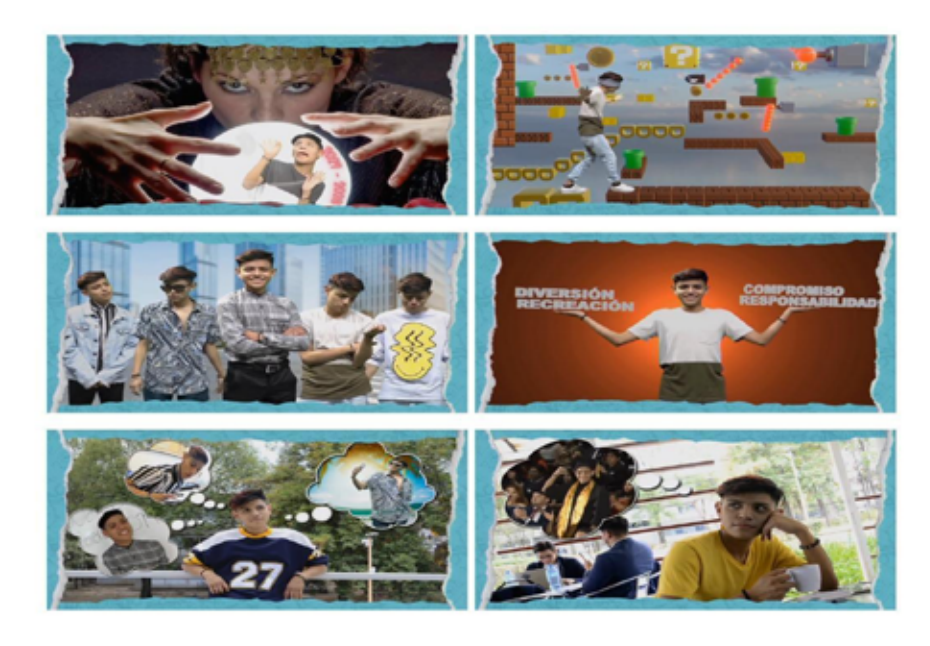

*Nota:* Se aprecia a Uriel Noguez, en diferentes momentos de su participación en algunas de las composiciones audiovisuales

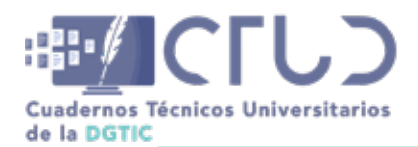

**Vol. 2, Núm. 1.** enero-marzo 2024, págs. **81 - 82**

### **Figura 9**

*Diagrama de conexión*

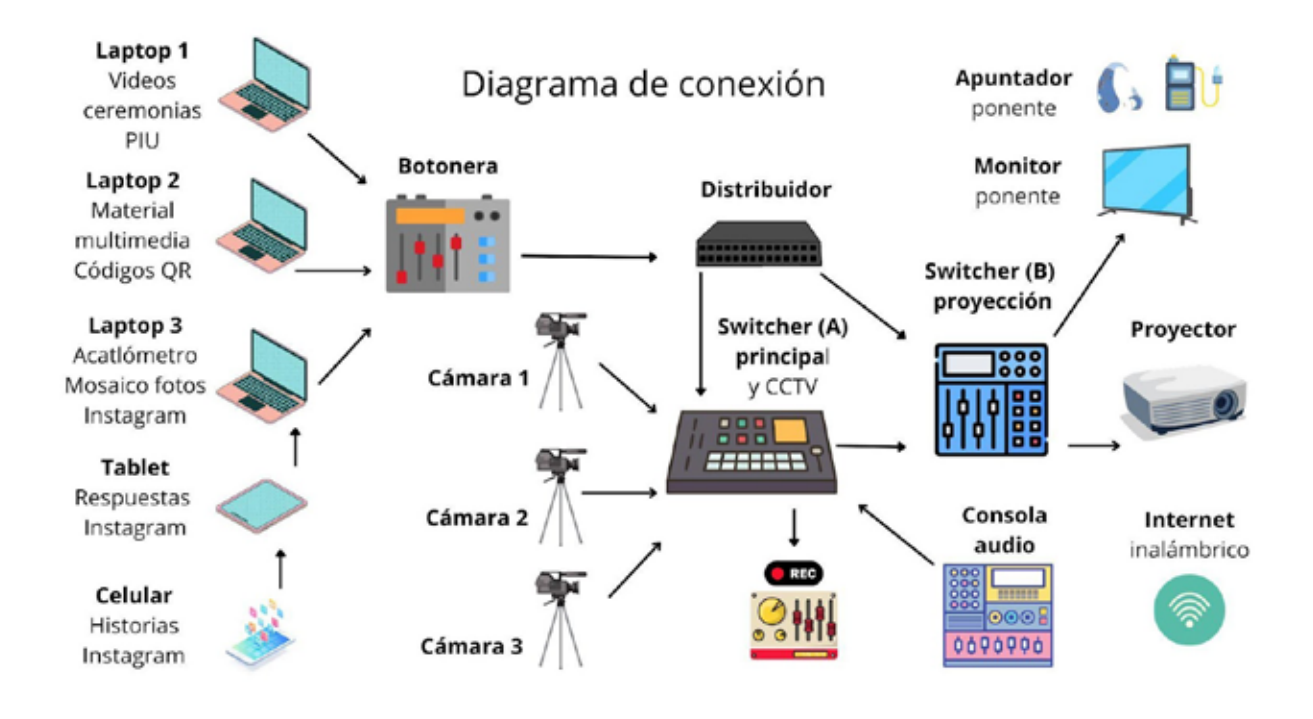

*Nota:* En este diagrama se puede observar de manera sintetizada la forma en que se conectaron los diferentes equipos que se utilizaron para realizar la conferencia transmedia

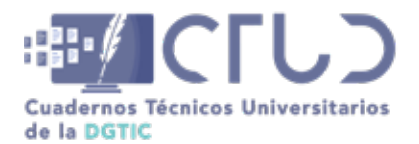

**Vol. 2, Núm. 1.** enero-marzo 2024, págs. **82 - 82**

### **Figura 10**

*Vista general del Teatro Barros Sierra*

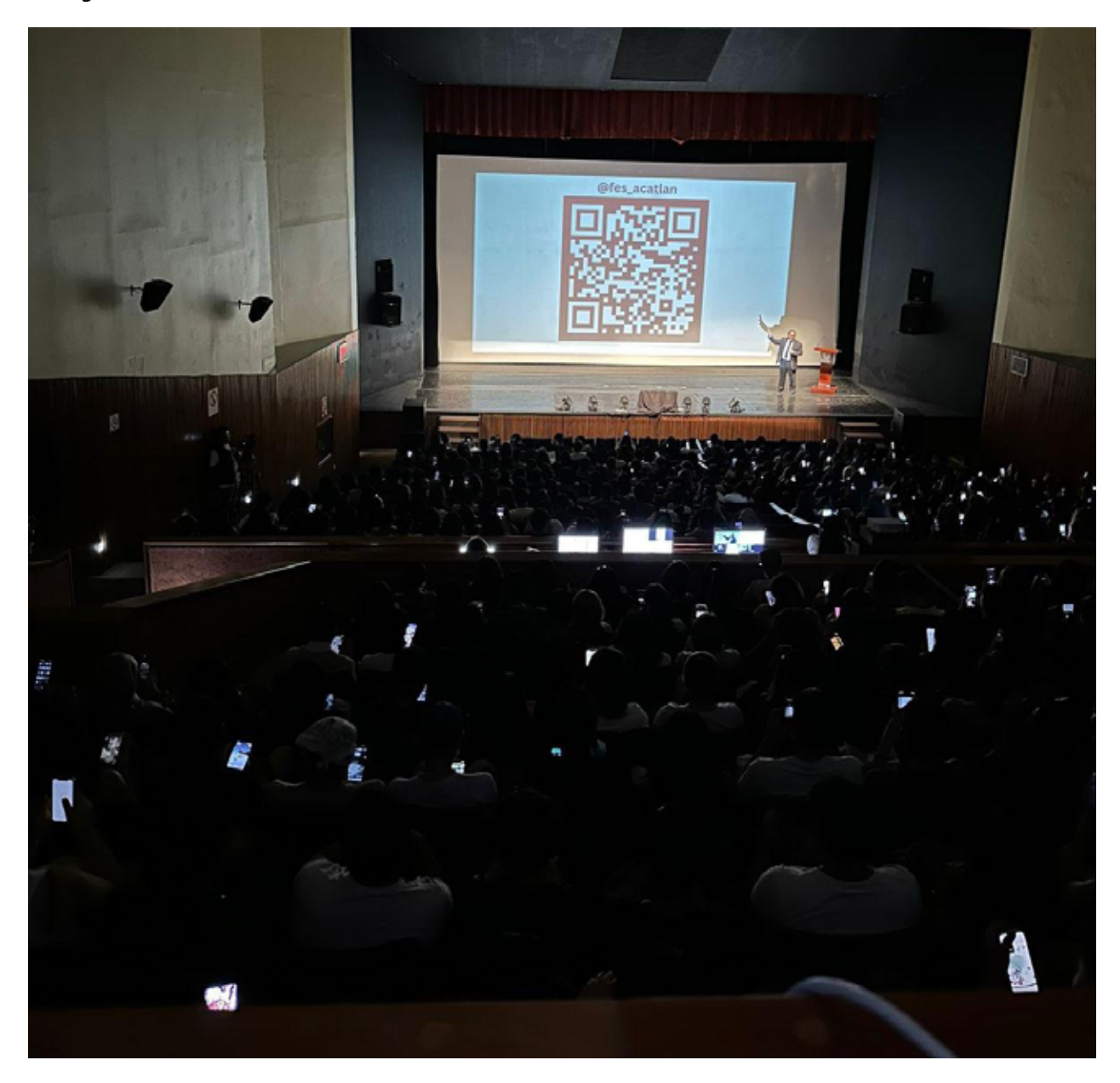

*Nota:* Alumnos escaneando con su celular el código QR que los dirigió a Instagram para contestar las preguntas

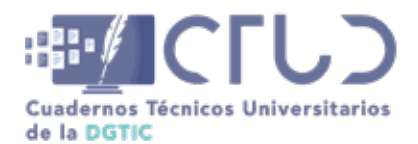

**Vol. 2, Núm. 1.** enero-marzo 2024, págs. 83 - 101

# **Diseño de red y publicación de servicio web a Internet sin una IP homologada**

**Información del reporte:**

Licencia Creative Commons

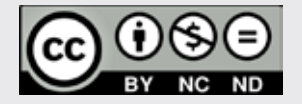

El contenido de los textos es responsabilidad de los autores y no refleja forzosamente el punto de vista de los dictaminadores, o de los miembros del Comité Editorial, o la postura del editor y la editorial de la publicación.

Para citar este reporte técnico:

Villarreal Brito, G. (2024). Diseño de red y publicación de servicio web a Internet sin una IP homologada. *Cuadernos Técnicos Universitarios* de la DGTIC, *2* (1), páginas (83 - 101).

[https://doi.org/10.22201/dgtic.](https://doi.org/10.22201/dgtic.ctud.2024.2.1.33) [ctud.2024.2.1.33](https://doi.org/10.22201/dgtic.ctud.2024.2.1.33)

### **Gustavo Villarreal Brito**

Instituto de Ciencias del Mar y Limnología Universidad Nacional Autónoma de México

> [gvillarreal@cmarl.unam.mx](http://gvillarreal@cmarl.unam.mx ) ORCID: [0009-0006-9119-1122](https://orcid.org/0009-0006-9119-1122)

#### **Resumen**

Se describe el análisis e implementación de una alternativa de solución que dio como resultado el diseño e implementación de una red que por medio de un enlace satelital sin IP fija y homologada se construye un túnel de VPN y NAT entre la Isla Contoy y la Unidad Académica de Sistemas Arrecifales de Puerto Morelos (UASA), logrando la conectividad para publicar un servicio web a Internet, y realizar tareas de administración remotamente, esto para el estudio de corrientes del lazo del canal de Yucatán. Esta implementación fue realizada en una isla sin energía eléctrica, infraestructura y presupuesto.

#### **Palabras clave:**

Enlace VPN, traducción de direcciones de red, redes, soluciones de TIC.

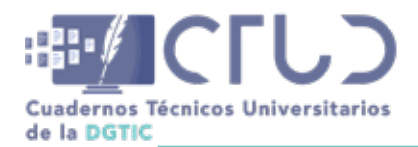

**Vol. 2, Núm. 1.** enero-marzo 2024, págs. **84 - 101**

## **1. INTRODUCCIÓN**

El Internet y el diseño de redes con el uso de redes privadas virtuales (VPN) y Traducción de direcciones de red (NAT), ha crecido en las últimas décadas, permitiendo dar soluciones para el intercambio de datos a distancia, conectando múltiples dispositivos en una red local con una sola dirección IP homologada<sup>1</sup>. Estos diseños son útiles para limitar el uso de direcciones IP homologas, que son un recurso finito o por factibilidades técnicas donde no existe la posibilidad de tener una IP homologada fija.

El área de cómputo de la Unidad Académica de Sistemas Arrecifales del Instituto de Ciencias del Mar y Limnología de la UNAM colaboró con la implementación de una solución de redes para el intercambio de datos a distancia donde los interesados en el estudio de las corrientes del lazo en el canal de Yucatán pueden acceder desde cualquier parte del mundo.

### **Figura 1**

*Península de Yucatán*

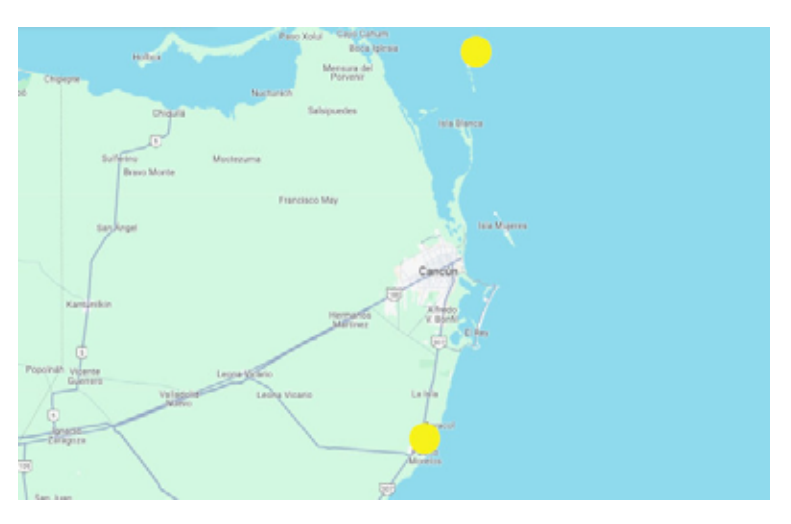

*Nota.* En el mapa se observan dos puntos amarillos que están ubicados en las coordenadas, 21.508712327889267, -86.81119818610304 referente a Isla Contoy y 20.86850736911935, -86.8675754220543 referente a la Unidad Académica de Sistemas Arrecifales con una distancia en línea recta de aproximadamente de 60 km

## **2. OBJETIVO**

Se requiere publicar el servicio web<sup>2</sup> propio de la tecnología CODAR Ocean Sensor (CODAR Ocean Sensor, 2023) que se muestra en la figura 2, este servicio está almacenado en un equipo MAC mini que está físicamente en la Isla Contoy con una red privada; las características técnicas de este equipo de cómputo están descritas en el Anexo A. La solución debe ser basada en tecnología libre y con los recursos

<sup>1</sup> Es la dirección IP pública asignada a un dispositivo de red por un proveedor de servicios de Internet, de acuerdo con el plan de asignación de direcciones IP (Instituto Federal de Telecomunicaciones,2022).

<sup>2</sup> Un servicio web es una aplicación que se puede acceder y utilizar a través de una red, como Internet. Los servicios web se utilizan para intercambiar datos y realizar tareas entre aplicaciones (Wikipedia, 2023).

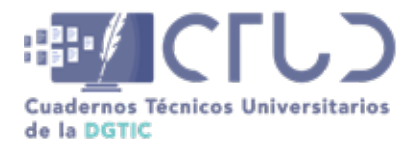

**Vol. 2, Núm. 1.** enero-marzo 2024, págs. **85 - 101**

económicos, tecnológicos y humanos existentes, se debe permitir la administración remota del servidor web y ver la página desde Internet.

#### **Figura 2**

*Servicio web publicado en la ip 132.248.121.7:8240 con datos de las corrientes del lazo en el canal de Yucatán*

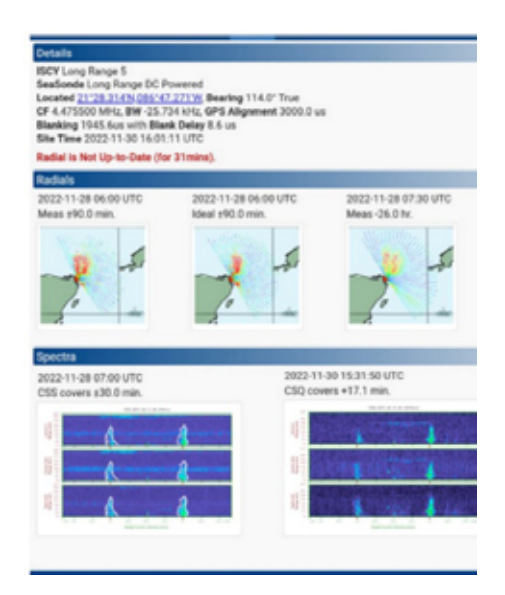

*Nota:* Fuente: Salas de León D.A., Knap A.H., Glenn S., Monreal Jiménez R., Contreras Tereza V.K., Dimarco S.F., Dancer A.V., Escalante Mancera E., Gómez Reali M.A. (2023) Estudio de la Corriente de Lazo en el Canal de Yucatán mediante radares de alta frecuencia. Proyecto UNAM-TAMU iniciado en 2019, duración: por tiempo indefinido. Instituto de Ciencias del Mar y Limnología, Universidad Nacional Autónoma de México, Cd Mx – Puerto Morelos, Recuperado el 30 de noviembre de 2022 con autorización de los responsables

## **3. DESARROLLO TÉCNICO**

### **3.1 METODOLOGÍA**

Para dar una alternativa de solución en la publicación de servicios web a Internet sin una IP homologada fija se contemplan 3 puntos importantes.

- **•** Definición del objetivo con los involucrados.
- **•** Estudio de mercado.
- **•** Definición de alternativas.

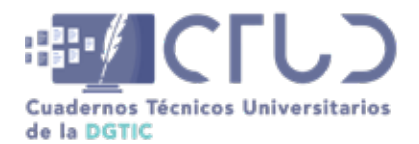

**Vol. 2, Núm. 1.** enero-marzo 2024, págs. **86 - 101**

### **3.2 ANÁLISIS**

Para la etapa de análisis, un punto importante fue visitar la Isla de Contoy, para obtener información de redes, infraestructura eléctrica y tecnológica, entre otros aspectos importantes.

Dentro del análisis de la Isla Contoy en el ámbito de tecnologías, se obtuvieron las siguientes premisas: cuenta con una antena satelital para el servicio de Internet; para mayor detalle de los datos de la red se puede consultar el Anexo B. Otro aspecto importante de la isla es que carece de una red de energía eléctrica y que sólo cuenta con 4 paneles solares con una capacidad de 200 a 250 watts<sup>3</sup>. El panorama se complementa con la presencia de un equipo Mac mini, personalizado y configurado para gestionar y operar antenas de alta frecuencia; por último, es esencial destacar la limitación de recursos económicos. Referente a la Unidad Académica, cuenta con un cuarto de telecomunicaciones y un servidor físico con software VMware para virtualizar sistemas operativos, los detalles técnicos del servidor se pueden observar en el Anexo C; la Unidad Académica cuenta con un enlace dedicado de 150 Mbps. Estas premisas resultan fundamentales para comprender el contexto y definir el diseño de la red e implementación de la solución.

### **3.3 ALTERNATIVAS DE SOLUCIÓN**

De acuerdo con las premisas, requerimientos y el cumplimiento del objetivo de tener conectividad desde Internet hacia Isla Contoy se evaluaron y se englobaron 5 alternativas que se pueden consultar en el Anexo D, y que en la tabla 1 se resumen y se cuantifican sus propiedades y características. La cuantificación del valor 5 es la ponderación más alta, es decir cubre lo deseado o no tiene tanto impacto en las premisas, y acercarse o tener 0 es que no cumple los criterios o tiene un impacto mayor en las premisas planteadas. Los criterios evaluados que se muestran en la tabla 1 se pueden observar con mayor detalle en el Anexo E.

### **Tabla 1**

*Alternativas de solución*

| Criterios                         | Servicio<br>satelital | Enlace de<br>microondas | $No-Ip$ | Servidor En-<br>dian UTM | Cliente OpenVPN en<br>Mac Mini |
|-----------------------------------|-----------------------|-------------------------|---------|--------------------------|--------------------------------|
| Cumple con el<br>Objetivo         | $\Omega$              | 4                       | 5       | 4                        | 5                              |
| Tiempo de imple-<br>mentación     | $\Omega$              |                         | 3       | 3                        | 5                              |
| Costo de imple-<br>mentación      | 0                     | $\Omega$                | 3       | 2                        | 5                              |
| Consumo de ener-<br>gía eléctrica | $\Omega$              | 2                       | 5       | 3                        | 5                              |
| Avituallamiento en<br>isla Contoy |                       |                         | 5       | 3                        | 5                              |

<sup>3</sup> Es la unidad de medida de la potencia eléctrica en el Sistema Internacional de Unidades, que equivale a la producción de 1 julio por segundo (1J/s). El vatio o Watt mide la velocidad a la que puede transformarse la energía. (Real Academia Española.,2022).

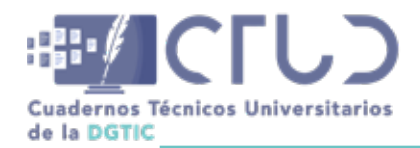

**Vol. 2, Núm. 1.** enero-marzo 2024, págs. **87 - 101**

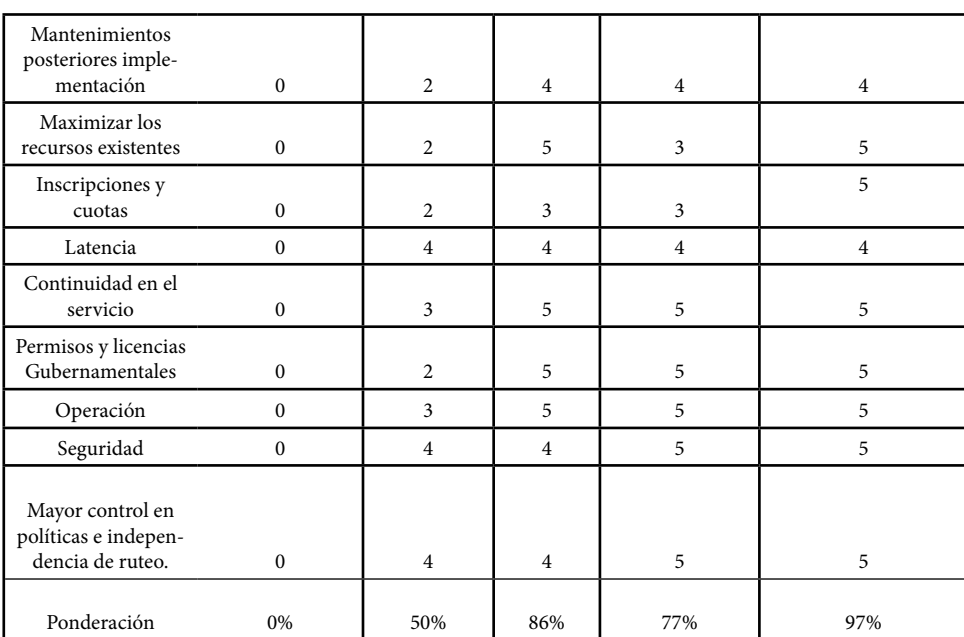

La alternativa de Cliente OpenVPN en Mac Mini es la mejor ponderada para cumplir con los objetivos de tener una conectividad hacia la Isla Contoy, pues se utiliza la infraestructura ya instalada, se tiene un mayor control y seguridad en la red, aunado a que no se requiere de costos periódicos o iniciales para su implementación.

### **3.4 DISEÑO DE LA RED**

El diseño de red resultante es la interconexión de dos sitios remotos, ubicados en la península de Yucatán, entre la Unidad Académica de Sistemas Arrecifales y la Isla Contoy, con un enlace satelital y el cliente de VPN instalado en la isla. El cliente se conectará a la IP 132.248.121.6 por el puerto 1194 del servidor pfSense ubicado en la Unidad Académica; el diagrama conceptual de este diseño se puede observar en la figura 3.

### **Figura 3**

*Diseño conceptual del túnel de VPN*

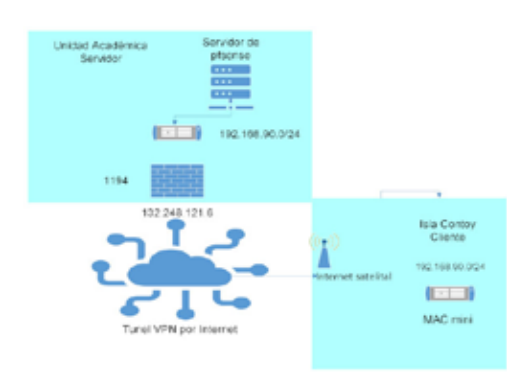

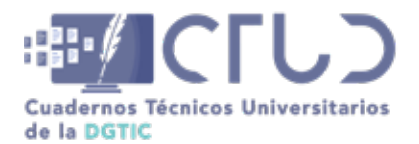

**Vol. 2, Núm. 1.** enero-marzo 2024, págs. **88 - 101**

El cliente de Isla Contoy se conecta al servidor remoto de la UASA, donde el servidor le configura al cliente una IP del segmento 192.168.90.0/24 para que forme parte de la LAN interna de la Unidad Académica.

Una vez lograda la comunicación entre el cliente y servidor se genera un túnel en donde el cliente forma parte de la red LAN<sup>4</sup>, aún y estando físicamente en otro sitio. Configurando las políticas de firewall y NAT, se puede enrutar el tráfico de Internet desde la Unidad Académica hacia la Isla Contoy, el diagrama conceptual de este enrutamiento se muestra en la figura 4. El usuario hace la solicitud a la 132.248.121.6 del servidor de PfSense, este servidor acepta la petición y es trasladada hacia la ip del segmento interno 192.168.90.0/24, siendo totalmente transparente para el usuario final.

#### **Figura 4**

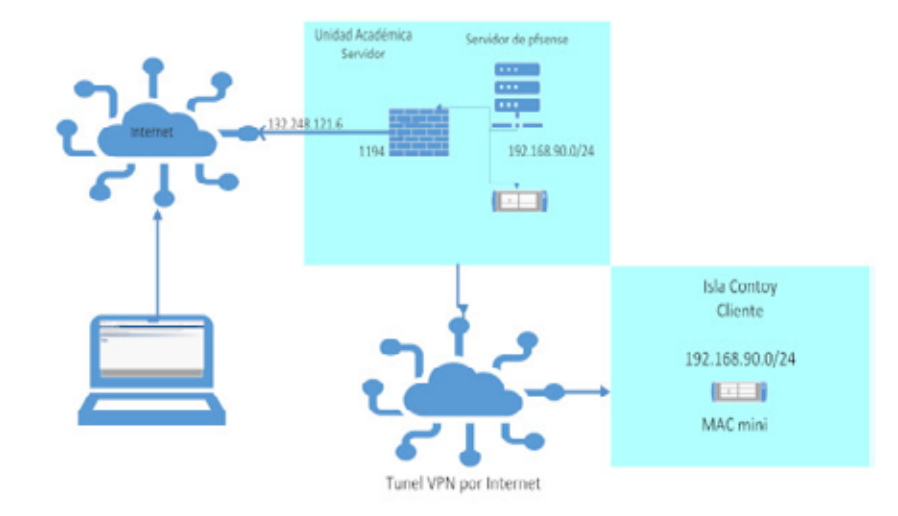

*Diagrama conceptual de enrutamiento*

Es importante considerar la latencia en los datos, que es inevitable en clientes o servidores de VPN, ya que se incrementa el número de saltos en la red, esto sumado a la latencia de 200 a 400 ms en enlaces satelitales de Internet; los datos comparativos de esta información se pueden observar en el Anexo F.

### **3.5 INSTALACIÓN Y CONFIGURACIÓN**

El servidor de pfSense se instala en una máquina virtual del servidor físico existente. Para fines prácticos se muestran resumidos los pasos de las guías de instalación y configuración de pfSense (Netgate, 2023):

1. Instalación de pfSense. Para iniciar el proceso, es crucial contar con el archivo de imagen ISO de pfSense, descargable desde el sitio oficial. Tras la creación de una nueva máquina virtual en VMware, se configura el arranque desde el ISO de pfSense. La instalación inicia seleccionando "Install" y se guía al usuario a través de la configuración básica, incluyendo la asignación de interfaces de red WAN y LAN. Posteriormente, tras finalizar la instalación y retirar el medio de instalación, se accede

<sup>4</sup> Una red de área local o LAN (por las siglas en inglés local area network) es una [red de computadoras](https://es.wikipedia.org/wiki/Red_de_computadoras) que permite la comunicación y el intercambio de datos entre diferentes dispositivos a nivel local, ya que está limitada a distancias cortas. (Wikipedia,2023).

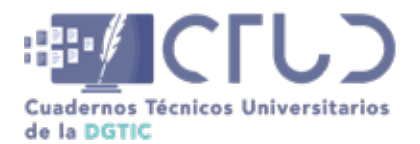

**Vol. 2, Núm. 1.** enero-marzo 2024, págs. **89 - 101**

a la interfaz web con la Ip previamente configurada para realizar la configuración inicial de pfSense. Algunas pantallas de configuración e inicio de la instalación se muestran en el Anexo G.

- 2. Configuración de interfaces de red. Este proceso implica la personalización de parámetros como la interfaz WAN, y otras configuraciones de red. Una vez completado, pfSense está listo para desplegar medidas de seguridad, reglas de firewall y funciones de red avanzadas en la infraestructura virtualizada; esta configuración también se presenta en el Anexo G.
- 3. Configuración del servidor de OpenVPN. Inicia con la habilitación del servicio OpenVPN y la creación de un certificado de servidor. Se establecen las configuraciones específicas del servidor, que incluye la selección del protocolo UDP o TCP; esto se puede observar en la figura 5.

### **Figura 5**

*Datos del servidor de OpenVPN* 

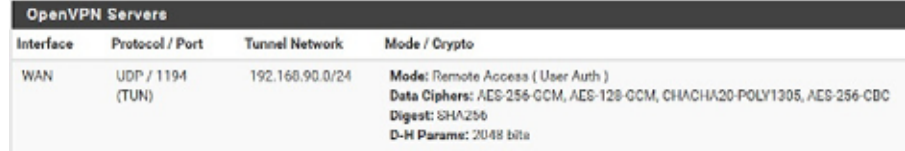

- 4. Configuración de usuarios de VPN. La creación y gestión de usuarios permite el control sobre el acceso remoto a la red. A través de la interfaz web de administración, se accede al apartado de usuarios, donde se puede añadir usuarios con credenciales y certificados.
- 5. Configuración de NAT. La configuración de NAT permitirá el enrutamiento del tráfico, facilitando la conexión de usuarios remotos a servicios internos; en este caso, el servicio interno está conectado por una VPN hacia la Isla Contoy, lo que para el usuario final es transparente. Los datos de configuración se pueden observar en la figura 6 de acuerdo al diseño que se mostró en la figura 4.

### **Figura 6**

*Regla de NAT para el servicio remoto*

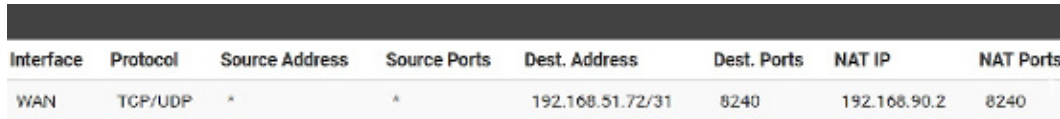

*Nota:* Se especifica la IP y puerto de donde está escuchando las peticiones de red, y el destino IP y puerto hacia donde se trasladará la petición recibida

6. Configuración de cliente. La instalación y configuración del cliente OpenVPN en macOS es un proceso donde se descarga e instala el cliente desde su sitio oficial, para lo cual es necesario tener el archivo de configuración (ovpn). El archivo usado en esta solución se puede observar en la tabla 4 del Anexo G. Una vez instalado y configurado se procede activar la conexión en donde se debe crear el túnel con las rutas necesarias y la aplicación marcará como conectado; en la figura 7 se presenta la pantalla de conexión.

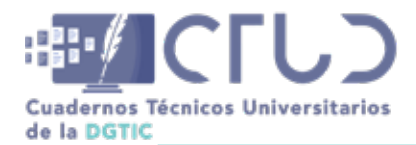

**Vol. 2, Núm. 1.** enero-marzo 2024, págs. **90 - 101**

### **Figura 7**

*Cliente de OpenVPN, conectado exitosamente*

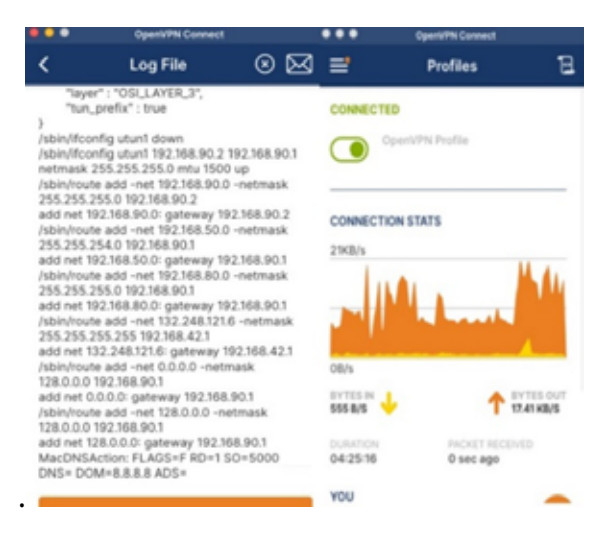

7. Pruebas y validaciones. Para validar y asegurar que la configuración esté funcionando correctamente, se pueden realizar diversas pruebas y validaciones:

- **•** Apertura de la página deseada desde Internet.
- **•** Ping desde el cliente hacia salida a Internet, como se muestra en la figura 8 del Anexo F.
- **•** Monitoreo del tráfico.
- **•** Revisión de bitácoras.
- **•** Pruebas de ancho de banda como se muestra en la figura 7 del Anexo B.
- **•** Trazar la ruta de los paquetes.
- **•** Simulación de fallos.

Estas pruebas son necesarias para mitigar errores, y posibles fallas. La validación final es poder acceder a los datos desde cualquier lugar o de acuerdo con las especificaciones del usuario final.

### **4. CONCLUSIONES**

La solución propuesta ha cubierto la necesidad de acceder a datos cruciales para las investigaciones de la UNAM, logrando este objetivo sin requerir una inversión significativa, respetando las premisas y restricciones establecidas. Si bien existe una latencia en los tiempos de respuesta debido a todas las capas por donde viajan los datos, esto no fue una restricción para cumplir con los objetivos planteados.

Esta opción destaca frente a otras alternativas que habrían implicado la conexión de hardware a la red eléctrica, la inversión de un cuarto de telecomunicaciones, la instalación de paneles solares, entre otros recursos. La elección de utilizar software libre y maximizar los recursos disponibles ha demostrado ser una alternativa eficaz para alcanzar los objetivos establecidos, asegurando así una solución eficiente

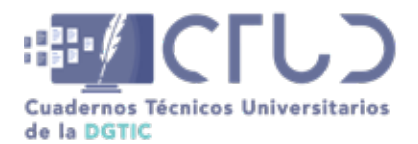

**Vol. 2, Núm. 1.** enero-marzo 2024, págs. **91 - 101**

y económicamente viable, donde los interesados pueden consultar la información y realizar tareas de mantenimiento.

## **5. AGRADECIMIENTOS**

Agradezco a los involucrados y responsables del proyecto de Estudio de la Corriente de Lazo en el Canal de Yucatán mediante radares de alta frecuencia. Proyecto UNAM-TAMU iniciado en 2019, duración: por tiempo indefinido. Instituto de Ciencias del Mar y Limnología, Universidad Nacional Autónoma de México, Cd Mx – Puerto Morelos. Salas de León D.A., Knap A.H., Glenn S., Monreal Jiménez R., Contreras Tereza V.K., Dimarco S.F., Dancer A.V., Escalante Mancera E., Gómez Reali M.A.

Agradezco también a Alfredo Landa Herrera y Fernando Negrete Soto por su asesoría y apoyo logístico.

### **6. REFERENCIAS**

- CODAR Ocean Sensor. (2023). CODAR Ocean Sensor. Versión 2023. CODAR Ocean Sensor. Estados Unidos. Recuperado de [https://www.codar.com/.](https://www.codar.com/) 22 de octubre de 2023.
- HughesNet. (2024). [En línea]. Recuperado de [https://www.hughesnet.com/.](https://www.hughesnet.com/) Recuperado el 20 de Octubre de 2024.
- Instituto Federal de Telecomunicaciones. (2022). Reglamento de la Ley Federal de Telecomunicaciones y Radiodifusión. México, D.F.: IFT.
- Netgate.(2023). *pfSense Installation Guide.* Recuperado de [https://docs.netgate.com/pfSense/en/latest/](https://docs.netgate.com/pfsense/en/latest/install/download-installer-image.html?_gl=1*6smz33*_ga*MTYyOTk2NDM3MC4xNzAxMzU4NTAw*_ga_TM99KBGXCB*MTcwMTM1ODQ5OS4xLjEuMTcwMTM1ODUwNy41Mi4wLjA) [install/download-installer-image.html?\\_gl=1\\*6smz33\\*\\_ga\\*MTYyOTk2NDM3MC4xNzAxMzU4N-](https://docs.netgate.com/pfsense/en/latest/install/download-installer-image.html?_gl=1*6smz33*_ga*MTYyOTk2NDM3MC4xNzAxMzU4NTAw*_ga_TM99KBGXCB*MTcwMTM1ODQ5OS4xLjEuMTcwMTM1ODUwNy41Mi4wLjA)TAw\*\_ga\_TM99KBGXCB\*MTcwMTM1ODQ5OS4xLjEuMTcwMTM1ODUwNy41Mi4wLjA, Recuperado el 30 de noviembre de 2023
- Real Academia Española. (2022). *Diccionario de la lengua española* (24.ª ed.). Madrid: España.
- Wikipedia. (2023). Red de área local. Wikipedia, la enciclopedia libre. Recuperado de [https://es.wikipedia.](https://es.wikipedia.org/wiki/Red_de_%C3%A1rea_local) [org/wiki/Red\\_de\\_%C3%A1rea\\_local:](https://es.wikipedia.org/wiki/Red_de_%C3%A1rea_local) [https://es.wikipedia.org/wiki/Red\\_de\\_%C3%A1rea\\_local,](https://es.wikipedia.org/wiki/Red_de_%C3%A1rea_local) el 22 de octubre de 2023.
- Wikipedia. (2023). Servicio web. Wikipedia, la enciclopedia libre. Recuperado de [https://es.wikipedia.org/](https://es.wikipedia.org/wiki/Servicio_web) [wiki/Servicio\\_web](https://es.wikipedia.org/wiki/Servicio_web): [https://es.wikipedia.org/wiki/Servicio\\_web](https://es.wikipedia.org/wiki/Servicio_web), el 22 de septiembre de 2023.

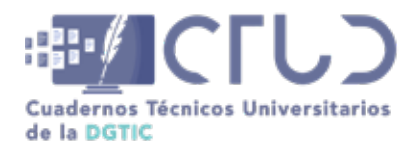

**Vol. 2, Núm. 1.** enero-marzo 2024, págs. **92 - 101**

## **ANEXO A**

### **CARACTERÍSTICAS TÉCNICAS DEL EQUIPO MAC MINI**

En la figura 8 se observa las características y versión del equipo Mac mini utilizado para la implementación de esta solución.

### **Figura 8**

*Equipo Mac Mini en Isla Contoy* 

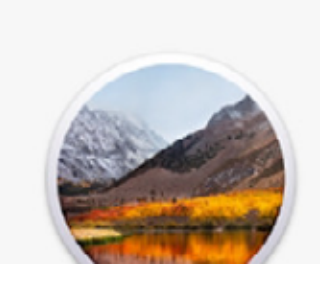

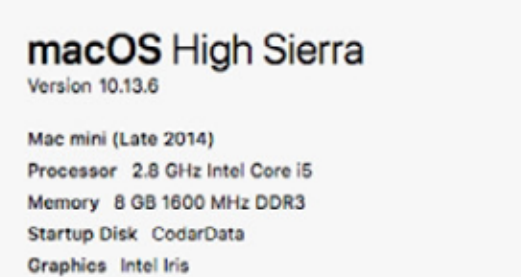

*Nota.* El equipo Mac Mini (Late 2014) tiene el sistema operativo Mac Os High Sierra, versión 10.13.6 cuenta con un procesador Core i5 y 8 GB en RAM y un almacenamiento de 1.1 TB

## **ANEXO B**

### **ESPECIFICACIONES DE LA RED EN ISLA CONTOY**

La tabla 2 muestra la información de la red pública del enlace satelital, estos datos pueden variar ya que no son fijos.

### **Tabla 2**

*Especificaciones de la red WAN Isla Contoy enlace de 25 Mbps asíncrono*

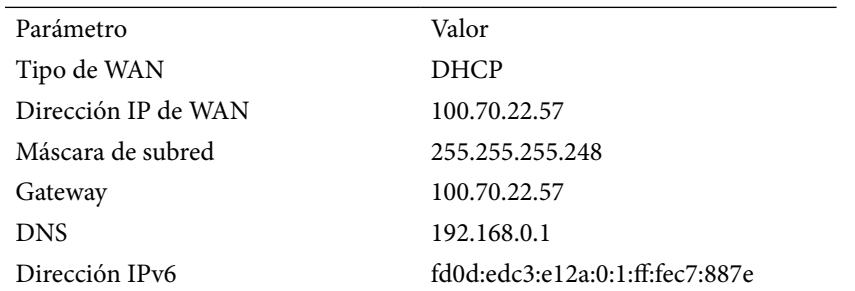

*Nota:* Es una IP variable y el proveedor no tiene el servicio de IP homologada. Se dan datos que pueden variar en el tiempo, pero son importantes para una perspectiva y entendimiento del artículo. Datos tomados en noviembre de 2023

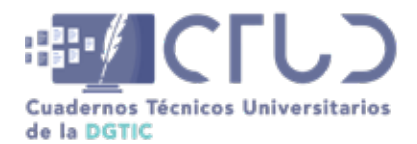

**Vol. 2, Núm. 1.** enero-marzo 2024, págs. **93 - 101**

En la tabla 3 se muestra el resumen de la red LAN de la Isla Contoy, con en el segmento de red que entrega el ruteador.

### **Tabla 3**

*Especificaciones de la red LAN Isla Contoy*

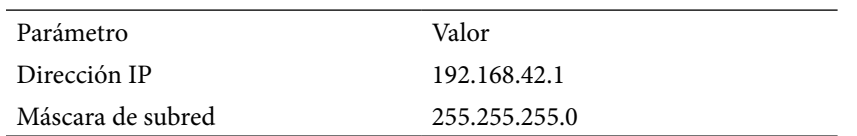

*Nota:* Es una IP privada. Se dan datos que pueden variar en el tiempo, pero son importantes para una perspectiva y entendimiento del artículo. Datos tomados en noviembre de 2023

La velocidad proporcionada por el proveedor es de 25Mbps asíncrono, y no se puede garantizar debido a que es un servicio satelital; en la figura 9 se muestra la velocidad obtenida el día 10 de noviembre de 2023.

### **Figura 9**

*Prueba de velocidad en Isla Contoy* 

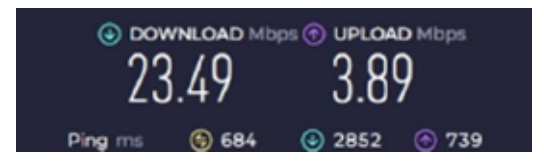

*Nota:* Prueba de velocidad con la página speedtest.net. Datos tomados en noviembre de 2023

## **ANEXO C**

El servidor físico utilizado para esta solución es el que se muestra en la tabla 4

#### **Tabla 4**

*Servidor físico en la UASA*

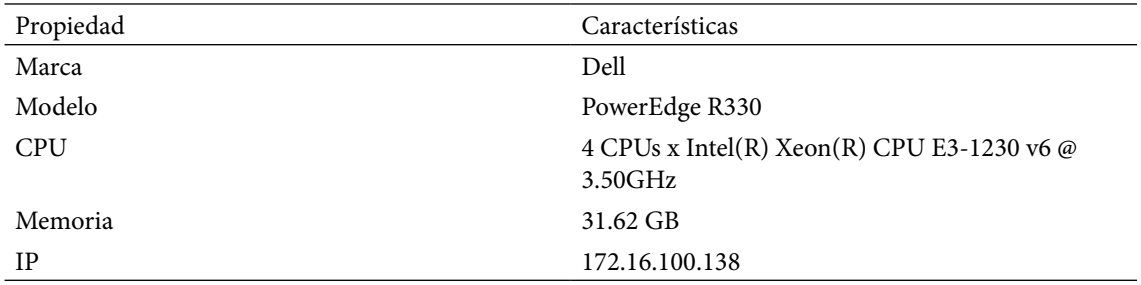

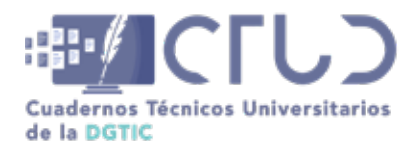

**Vol. 2, Núm. 1.** enero-marzo 2024, págs. **94 - 101**

## **ANEXO D**

### **ANÁLISIS DE MERCADO Y ESTUDIO DE ALTERNATIVAS DE SOLUCIÓN**

En este anexo se muestran un resumen de las diferentes alternativas analizadas para definir la solución a implementar.

#### **Alternativa 1: Servicio Satelital**

La primera alternativa analizada fue obtener un nuevo servicio de IP fija homologada con el proveedor de Internet satelital Hughestnet. Esto no resultó factible debido a la arquitectura tipo satelital, ya que no permite tener una IP fija homologada, debido a que esta tecnología utiliza el protocolo DHCP (Protocolo de configuración dinámica de host, por sus siglas en inglés) (HughesNet, 2024); este protocolo asigna direcciones IP dinámicas a los dispositivos, sumado a que se ocupan varios satélites en órbita durante el día, a lo cual los enrutamientos cambian durante las horas. El proveedor de Internet de la Isla de Contoy se contrató mediante los procesos de la Dirección General de Cómputo y de Tecnologías de Información y Comunicación.

#### **Alternativa 2: Enlace de microondas**

La distancia entre Isla mujeres e Isla Contoy es de aproximadamente 10 kilómetros, por lo cual se analizó un enlace mediante tecnología de microondas con antenas parabólicas de 1.2 metros de diámetro, con un tiempo de implementación de 4 a 6 meses y un costo a 3 años +-10% de error, de 300 mil pesos, aunado a que se debe cumplir con todos los procedimientos internos de la UNAM y locales de la Isla Contoy e Isla Mujeres. También se requiere un consumo extra de 100 watts por los componentes que se requieren instalar, permisos gubernamentales de construcción y procesos internos de compras. Se requiere de mantenimientos periódicos y responsables en las islas para poder operar y restaurar servicios.

Esta alternativa tiene como desventaja las condiciones meteorológicas que pueden provocar intermitencias en el servicio, se dependen de varias capas en la red, tanto físicas como lógicas, también requiere de un mayor mantenimiento post implementación.

#### **Alternativa 3: No -IP**

Esta alternativa consiste en contratar un servicio de DNS dinámico, que permita asociar su dirección IP pública con un nombre, esto permite acceder a la red local desde cualquier parte; el tiempo de implementación es de 2 meses por procesos internos de contratación, el costo aproximado a 3 años +-10% de error, \$20,000 pesos; existen planes gratuitos, pero no incluyen o garantizan servicio sin interrupciones, puertos y clientes. No se requiere de nueva infraestructura.

Los siguientes puntos describen algunas desventajas al contratar un servicio No-IP:

- **•** Alta probabilidad de bloqueo del servicio ya que estos servicios caen en listas negras.
- **•** Poco control en el tráfico de la red y administración de servicios e IP.

Alternativa 4: Instalar servidor Endian UTM Mini

La alternativa de instalar un servidor de VPN conectado a OpenVPN Cloud en la Isla Contoy, mediante tecnologías como Endian o similares, para lograr la conectividad punto a punto, y hacer el túnel y NAT

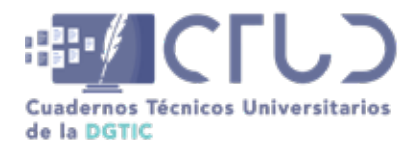

**Vol. 2, Núm. 1.** enero-marzo 2024, págs. **95 - 101**

hacia el servicio, implica un tiempo de implementación por compra y puesta en marcha de 2 a 3 meses, aunado a que se requiere de infraestructura y de energía eléctrica, mantenimiento y licenciamiento con un costo a 3 años de 700 mil pesos, con un margen de error de +-10%, donde se debe tomar en cuenta el avituallamiento de la infraestructura que se requiere para su implementación.

### **Alternativa 5: Cliente OpenVPN en Mac Mini**

Es una solución de firewall de código abierto que ofrece una amplia gama de funciones, incluida la VPN. La instalación de PfSense es relativamente sencilla tomando en cuenta que la Unidad Académica de Sistemas Arrecifales cuenta con un servidor físico para virtualizar servidores. Este serviría para crear el enlace de VPN y NAT para publicar el servicio web a Internet. El cliente de OpenVPN se instalará en la Mac Mini por lo que no representa un costo de nueva infraestructura de implementación, ni se requiere adquisición de nuevo hardware, licencia o recursos humanos. El tiempo de implementación es de 2 semanas y no se requiere adquirir o tener recursos económicos, humanos o de infraestructura.

## **ANEXO E**

### **EVALUACIÓN DE ALTERNATIVAS**

Los criterios que se usaron para elegir la mejor alternativa de acuerdo con las premisas y cumplimiento de los objetivos fueron los siguientes:

**Cumple con el objetivo:** Este criterio se refiere a la capacidad de la solución de satisfacer las necesidades específicas de los interesados.

**Tiempo de implementación:** Este criterio se refiere al tiempo que lleva implementar la solución: que la solución se pueda implementar en un tiempo corto, con todo el ciclo de proyecto como es el de análisis, diseño, desarrollo, cotizaciones, compras, instalaciones, pruebas y puesta en marcha.

**Costo de implementación:** Este criterio se refiere al costo de implementar la solución, y que de acuerdo con las necesidades planteadas, qué tan cercano está a cumplirse.

**Consumo de energía eléctrica:** Este criterio se refiere a si se requiere de un consumo de energía eléctrica para implementar la solución, considerando que no se cuenta de energía eléctrica extra en la Isla Contoy.

**Avituallamiento en Isla Contoy:** Este criterio se refiere a la capacidad de la solución para funcionar en la Isla Contoy con la infraestructura actual, o si se requiere de nueva inversión, como un cuarto de telecomunicaciones, aire acondicionado o cableado, entre otras propias de cada alternativa planteada.

**Mantenimientos post implementación:** Este criterio se refiere a la frecuencia con la que se necesita realizar mantenimientos en la solución.

**Maximizar los recursos existentes:** Este criterio se refiere a la capacidad de la solución para utilizar los recursos existentes de hardware, software, humanos y económicos.

**Inscripciones y cuotas:** Este criterio se refiere a cualquier costo adicional que se deba pagar por la solución.

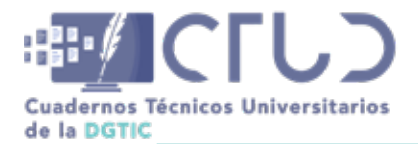

**Vol. 2, Núm. 1.** enero-marzo 2024, págs. **96 - 101**

**Latencia:** Este criterio se refiere al tiempo que tarda la señal en viajar desde el dispositivo del usuario hasta la red remota.

**Continuidad en el servicio:** Este criterio se refiere a la capacidad de la solución para proporcionar un servicio continuo.

**Operación:** Este criterio se refiere a la usabilidad con la que se operar y administrar la solución. Si es necesario una operación dedicada o desatendida.

**Seguridad:** Este criterio se refiere a la capacidad de la solución para proteger su red y sus datos, si los datos viajarán por una red privada o comercial, si se comparte la VPN o es dedicada.

**Mayor control en políticas e independencia de ruteo:** Este criterio se refiere a la capacidad de la solución para controlar las políticas y el enrutamiento de la red.

## **ANEXO F**

En este anexo se presentan pruebas para el desempeño de la red, en las diferentes modalidades; en la figura 10 se observa los tiempos cuando el cliente está conectado por satélite y por VPN.

#### **Figura 10**

*Prueba de ping con enlace satelital y VPN*

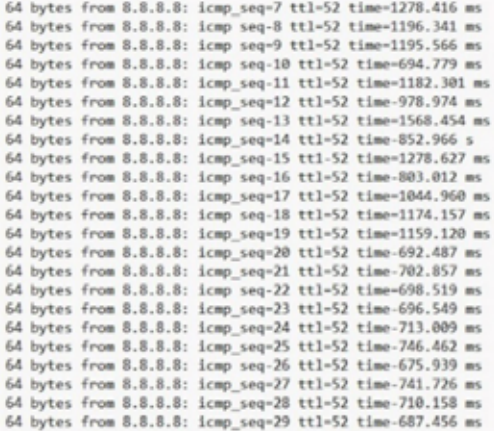

*Nota:* El promedio de 25 resultados es de 902,205 ms.

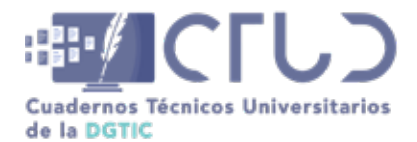

**Vol. 2, Núm. 1.** enero-marzo 2024, págs. **97 - 101**

### **Figura 11**

*Prueba de ping con enlace satelital sin VPN*

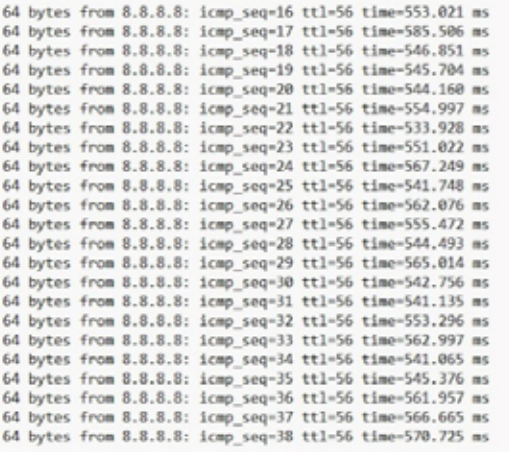

*Nota:* El promedio de 25 resultados es de 553,477 ms.

#### **Figura 12**

*Prueba de ping con enlace dedicado en la Unidad Académica de Sistemas Arrecifales*

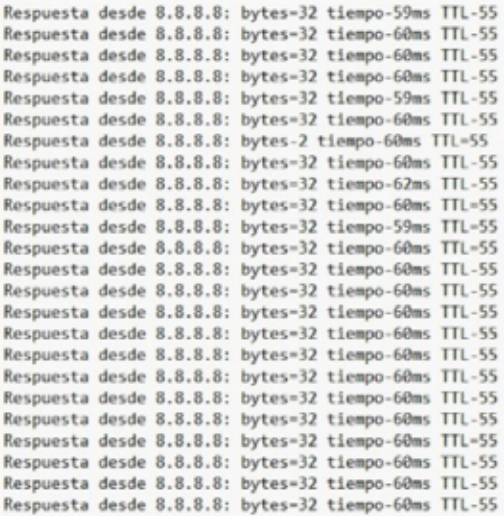

*Nota:* El promedio de 25 resultados es de 60 ms.

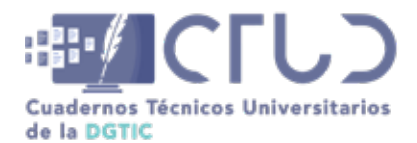

**Vol. 2, Núm. 1.** enero-marzo 2024, págs. **98 - 101**

## **ANEXO G**

Estas son algunas pantallas de configuración e inicio de la instalación del servidor PfSense:

### **Figura 13**

*Configuración básica de servidor de PfSense*

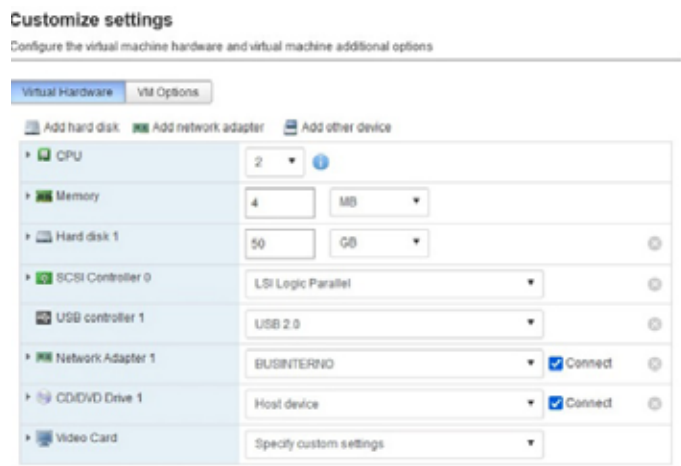

*Nota:* Se configur*ó* con dos procesadores virtuales, 4 GB en RAM y 50 GB de almacenamiento

### **Figura 14**

*Inicio de la instalación del servidor PfSense*

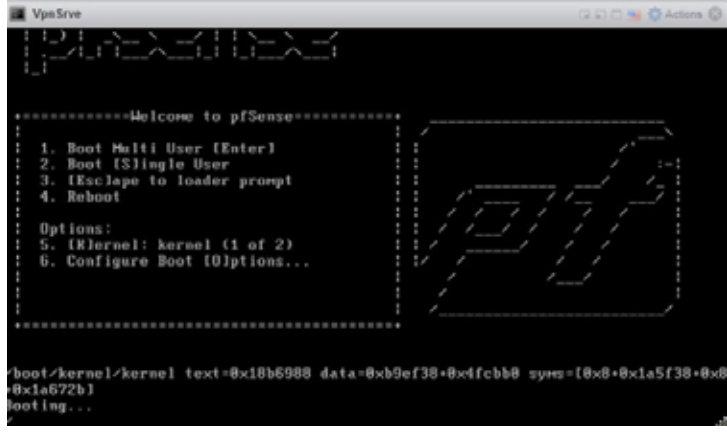

*Nota:* Al configurar el ISO en CD/DVD, éste iniciará automáticamente la instalación

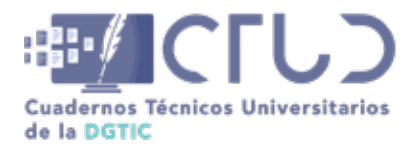

**Vol. 2, Núm. 1.** enero-marzo 2024, págs. **99 - 101**

#### **Figura 15**

*Instalación asistida del servidor PfSense*

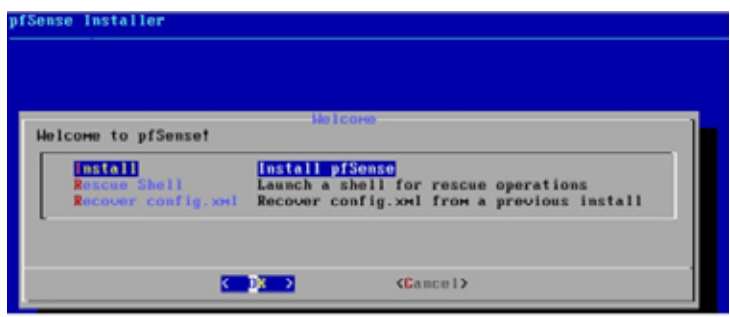

*Nota:* La instalación es asistida y se deberán seleccionar las opciones de acuerdo con la infraestructura y configuración deseada

#### **Figura 16**

*Configuración de la red en PfSense*

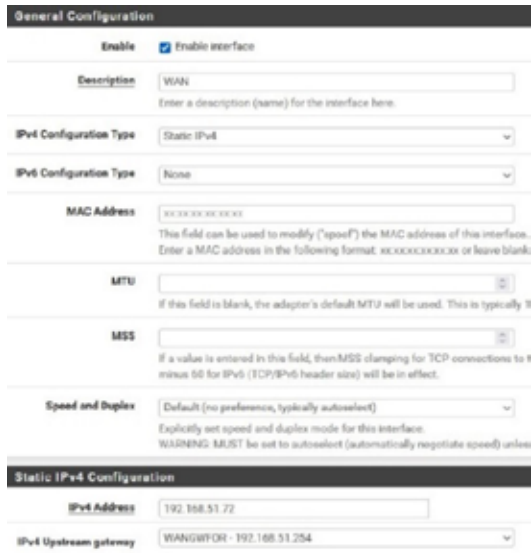

*Nota:* La configuración básica de la red WAN es establecer si es IPv4, la ip, mascara y puerta de enlace

La configuración del cliente es un tema importante que debe llevar la configuración de acuerdo con los parámetros que se configuraron en el servidor, ya que de lo contrario no se podrá crear el túnel entre los dos puntos. En la tabla 4 se presenta la configuración utilizada, personalizada y validada para su correcto funcionamiento.

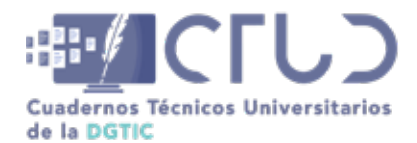

**Vol. 2, Núm. 1.** enero-marzo 2024, págs. **100 - 101**

#### **Tabla 4**

*Configuración del cliente OpenVPN*

#-- Config Auto Generated By pfSense for Viscosity --# #viscosity startonopen false #viscosity dhcp true #viscosity dnssupport true #viscosity name dev tun persist-tun persist-key data-ciphers AES-256-GCM:AES-128-GCM:CHACHA20-POLY1305:AES-256-CBC data-ciphers-fallback AES-256-CBC auth SHA256 tls-client client resolv-retry infinite remote 132.248.121.6 1194 udp nobind auth-user-pass remote-cert-tls server explicit-exit-notify push "route 192.168.20.0 255.255.254.0" push "route 192.168.80.0 255.255.255.0" <ca> -----BEGIN CERTIFICATE----- MIIEPzCCAyegAwIBAgIBADANBgkqhkiG9w0BAQsFADBzMRQwEgYDVQQDEwtpbnRl cm5hbC1jYTELMAkGA1UEAk1YMRQwEgYDVQQIEwtRdWlu kc/ -----END CERTIFICATE-----  $\langle$ /ca $\rangle$ setenv CLIENT\_CERT 0

*Nota:* Los datos de seguridad como certificado e ip fueron modificados, ya que son datos sensibles de seguridad y en caso de usar esta configuración se deberán poner los propios

En la tabla 5 se explican los campos que son necesarios para lograr la comunicación con el servidor y generar el túnel.

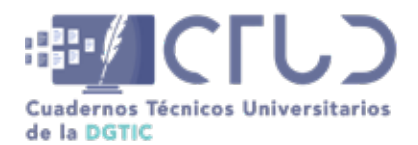

**Vol. 2, Núm. 1.** enero-marzo 2024, págs. **101 - 101**

### **Tabla 5**

*Explicación de los valores del archivo de configuración de OpenVPN* 

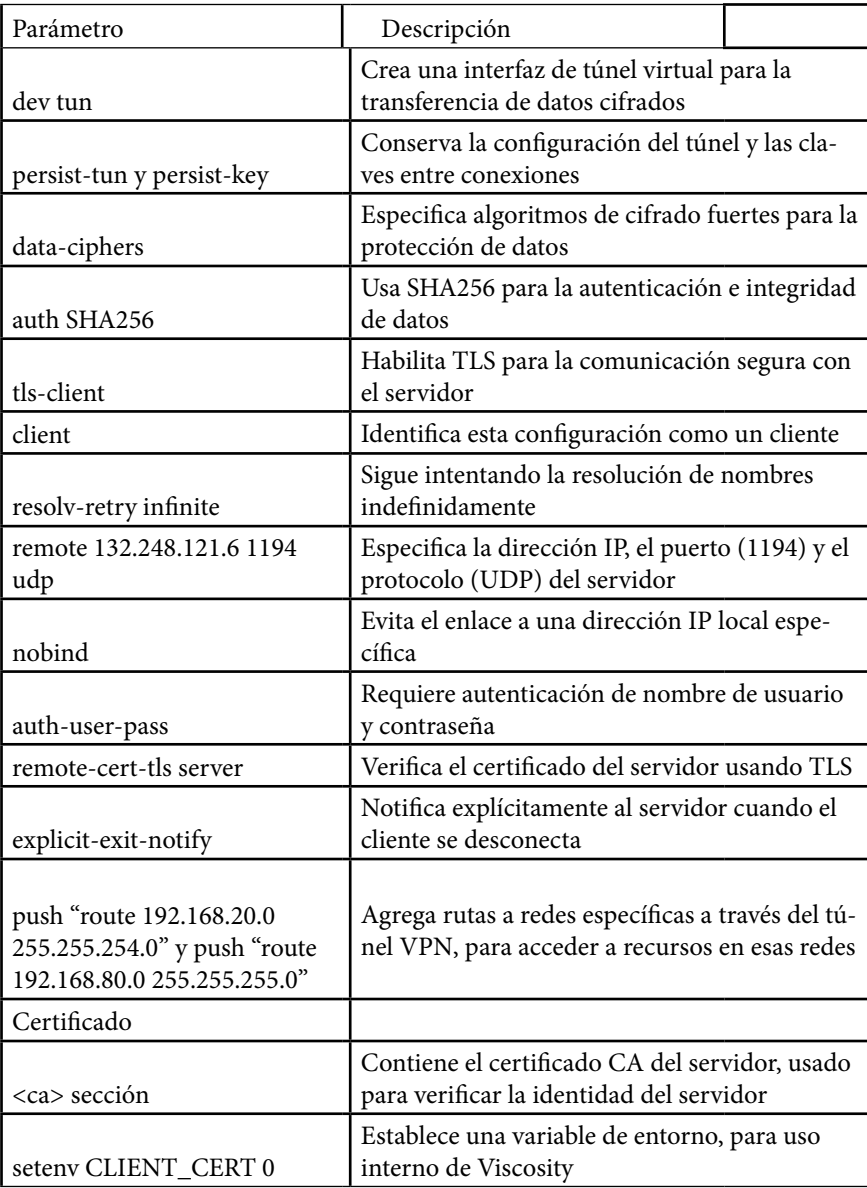

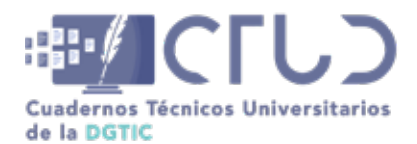

**Vol. 2, Núm. 1.** enero-marzo 2024, págs. **102 - 110**

# **TelegramBOT para votar acuerdos en el Consejo Técnico de Facultad de Medicina**

**Información del reporte:**

Licencia Creative Commons

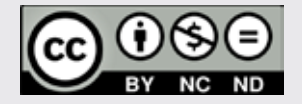

El contenido de los textos es responsabilidad de los autores y no refleja forzosamente el punto de vista de los dictaminadores, o de los miembros del Comité Editorial, o la postura del editor y la editorial de la publicación.

Para citar este reporte técnico:

Barradas Culebro, G. (2024) TelegramBOT para votar acuerdos en Consejo Técnico de la Facultad de Medicina de la UNAM. *Cuadernos Técnicos Universitarios* de la DGTIC, *2* (1), páginas (102 - 110).

https://doi.org/10.22201/dgtic. ctud.2024.2.1.34

### **Gustavo Barradas Culebro**

Facultad de Medicina Universidad Nacional Autónoma de México [gbarradas@unam.mx](http://gbarradas@unam.mx ) ORCID: [0000-0001-8528-5655](https://orcid.org/0000-0001-8528-5655)

#### **Resumen:**

Se describe la implementación de BOTs de la aplicación Telegram para la votación de acuerdos llevados a cabo en el H. Consejo Técnico de la Facultad de Medicina de la UNAM, mediante dispositivos de uso cotidiano, como son teléfonos celulares, tabletas o computadoras, en las sesiones llevadas a cabo en la modalidad virtual, presencial o híbrida, la cual permite contar con la legalidad y participación de sus consejeros al emplear herramientas de licencia pública como son Debian, Apache, PHP, Bootstrap y PostgreSQL.

### **Palabras clave:**

PHP, PostgreSQL, Telegram BOT, votación a distancia, licencia pública.

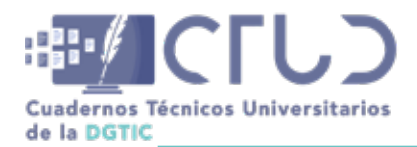

**Vol. 2, Núm. 1.** enero-marzo 2024, págs. **103 - 110**

## **1. INTRODUCCIÓN**

Gracias a la pandemia que vivimos debido al COVID 19, las instituciones tuvieron la necesidad de replantear muchas actividades que desarrollaban de manera cotidiana, para la Facultad de Medicina de la UNAM una de estas fueron las reuniones del H. Consejo Técnico en su accionar mediante la aprobación o rechazo de acuerdos tratados en cada sesión por los consejeros técnicos propietarios y suplentes, dando a través de este proceso legalidad de sus decisiones (Consejo Técnico de la Facultad de Medicina UNAM, 2023).

En dicho proceso, los consejeros técnicos deben pasar asistencia en la sesión que se lleve a cabo y por área votar: a favor, en contra o abstenerse. Sólo un consejero de cada área puede ejercer el voto, en caso de que el consejero propietario no se encuentre, el consejero suplente puede ejercerlo.

La propuesta para resolver tal reto tenía que ser de bajo costo, reutilizar recursos existentes, ser fácil de usar por el personal del Consejo Técnico y funcionar en la modalidad virtual, presencial o híbrida. Con base en lo antes descrito, este reporte detalla la manera en que se dio solución a las necesidades planteadas por el H. Consejo Técnico de la Facultad de Medicina de la UNAM.

### **2. OBJETIVO**

Proporcionar una herramienta que permita al H. Consejo Técnico solventar los acuerdos de sus sesiones, dando certeza y legalidad a cada uno de los integrantes de manera ágil y sin importar la modalidad en que la sesión se lleve a cabo, basándose en las votaciones hechas.

## **3. DESARROLLO**

### **3.1 ANTECEDENTES**

El H. Consejo Técnico de la Facultad de Medicina de la UNAM es el órgano de mayor jerarquía en la dependencia y quien trata todos los asuntos que rigen a su comunidad. Antes de la pandemia, las sesiones presenciales se votaban a mano alzada en las tres opciones posibles: de acuerdo, no de acuerdo y abstención, en cada acuerdo se realizaba la contabilidad y se decidía la aprobación del mismo o no.

Los consejeros técnicos están organizados por áreas en donde existe normalmente un propietario y un suplente, ambos tienen derecho a voz y voto. Si el consejero técnico propietario está presente, es él quien emite el voto en el acuerdo, en caso de no estar presente, el suplente debe votar el acuerdo que se está tratando.

Durante la pandemia la presencialidad no fue posible, por lo que las sesiones se realizaron inicialmente en plataformas como Google Meet y posterior en Zoom, donde se intentó votar a distancia con encuestas, manos alzadas y reacciones por parte de los consejeros técnicos para poder decidir sobre el acuerdo en cuestión. Pronto el conteo, la selección de votos de los consejeros técnicos propietarios para verificar la no duplicidad del voto por parte de los suplentes (evitar que el área votara doble en un acuerdo) y la comprobación de la suma correcta, volvió tedioso el proceso, motivo por el cual se buscaron alternativas para realizarlo de otra manera, con el propósito de darle mayor control y legalidad a esta actividad.

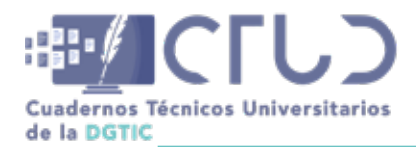

**Vol. 2, Núm. 1.** enero-marzo 2024, págs. **104 - 110**

### **3.2 DESARROLLO TÉCNICO**

Con base en los recursos identificados en la Facultad, sus requerimientos y tras analizar las diferentes opciones en la actualidad, se decidió usar BOTs de Telegram (Telegram, 2023), PHP (The PHP Group, 2023), Apache (Apache HTTP Server Project, 2023), BootStrap (Bootstrap, 2023) y PostgreSQL (The PostgreSQL Global Development Group, 2023) para desarrollar la solución. La parte central de la solución está basada en BOTs de Telegram. A continuación, se describe su comportamiento en el proyecto.

El primer paso fue crear un BOT en la aplicación de mensajería llamada Telegram, usando el BOT que ofrece llamado *BotFather* (Telegram, 2023), donde se establecieron el nombre y los requerimientos iniciales. Una vez realizada la configuración, cualquier entrada al BOT es registrada por Telegram. Existen dos métodos de consultarlas: *getUpdates* y *webhooks*.

Las actualizaciones realizadas en los BOTs quedan almacenadas por 24 horas en los servidores de Telegram, la diferencia entre ellos es que con *getUpdates* se debe consultar continuamente el servidor de Telegram para saber qué actualización existe en nuestro BOT, mientras que con *webhooks* cada vez que existe alguna actualización, Telegram (Modrzyk, 2019) envía un HTTPS POST por la entrada estándar (Mora, 2016) a un URL que podemos definir (Telegram, 2023).

Para esta solución se configuró el *webhooks* y se definió un URL a un servidor de la Facultad, programado en PHP, con el que se recibe la actividad dentro del BOT y se ejecutan procesos respondiendo a las peticiones hechas por los usuarios.

El proceso usado en este proyecto fueron las actualizaciones por *webhooks* que se describen en la Figura 1.

#### **Figura 1**

*Interacción de actualizaciones mediante el BOT de Telegram*

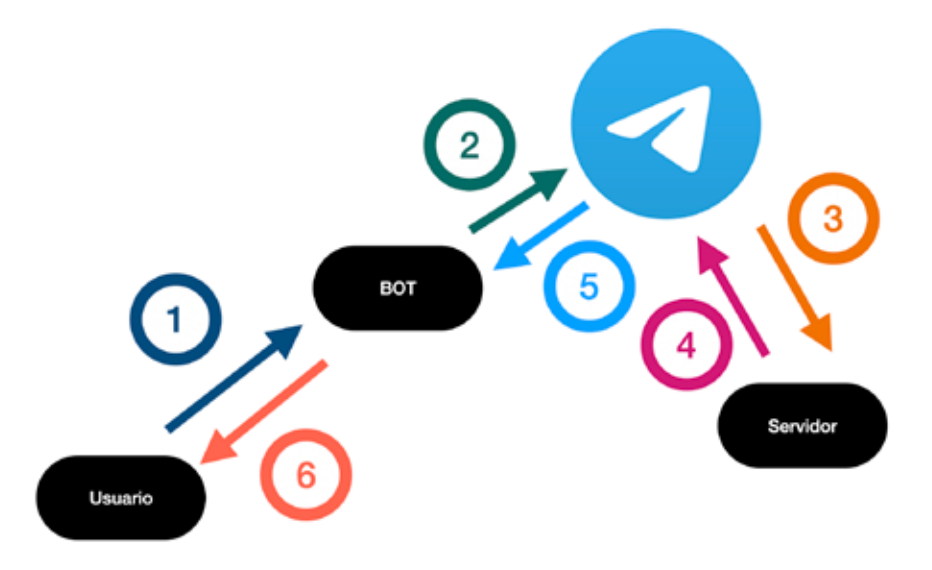

 *A* continuación se describen los pasos de la interacción de actualizaciones mediante el BOT: *Paso* 1. El usuario manda alguna petición al BOT

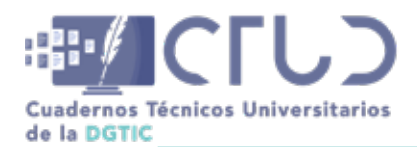

**Vol. 2, Núm. 1.** enero-marzo 2024, págs. **105 - 110**

*Paso* 2. El BOT recibe la información y la manda a Telegram agregando el BOT ID.

*Paso* 3. Telegram identifica la acción a realizar y envía un HTTPS POST a la URL definida.

*Paso* 4. El servidor determina las acciones que debe tomar basado en la información recibida y en el caso del proyecto manda a Telegram información mediante el BOT al usuario.

*Paso* 5. Telegram con el ID del BOT envía de regreso al usuario la información.

*Paso* 6. El BOT de Telegram regresa información al usuario.

Basándose en esta manera de funcionar, se desarrolló un sitio WWW que permite las siguientes funciones:

- **•** Administrar la base de consejeros técnicos por áreas y por figura (propietario y suplente)
- **•** Habilitar y deshabilitar el pase de asistencia (indispensable para poder ejercer voto) a los integrantes del Consejo Técnico en todas sus figuras:
- **•** Consejeros técnicos (única figura con derecho a voto)
- **•** Consejeros universitarios
- **•** Consejeros de área
- **•** Invitados permanentes
- **•** Administrar acuerdos
- **•** Envío de mensajes a los integrantes del Consejo dentro del BOT

En cada acuerdo que debe votarse el servidor manda al BOT, por Telegram, el envío de un mensaje mediante la función *sendMessage*, con formato HTML para asegurar que el envío sea rápido y sin usar grandes recursos de ancho de banda (Team, 2023), con el acuerdo y las opciones: "Estoy de acuerdo", "No estoy de acuerdo" y "Me abstengo" en un arreglo *inline\_keyboard*, el cual permite que el consejero reciba tres botones con las opciones (Team, 2023) en donde podrá votar por su elección.

El consejero recibe mediante el BOT de Telegram, en el dispositivo que esté utilizando, la votación que le solicita el Consejo Técnico, mediante el cual sólo le permite ejercer un voto único por una opción, y sólo mientras la votación en cuestión esté habilitada. Cuando el consejero vota, el BOT manda los siguientes datos:

- **•** ID del consejero
- **•** ID del acuerdo
- **•** Opción seleccionada

La información anterior es recibida mediante *callback\_query,* resultado de un botón que forma parte de un *inline\_keyboard* (Telegram, 2023), y registrada en una base de datos para poder contabilizar y tomar decisiones por parte del Consejo Técnico.

Cada consejero debe realizar un proceso inicial y único dentro del BOT, con el cual el sistema registra su chat ID de Telegram y lo asocia con el número de trabajador, que queda almacenado en la base de datos del sistema. En caso de que el consejero cambie de número celular y requiera usar uno nuevo, existen

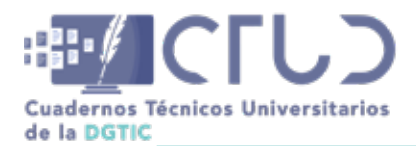

**Vol. 2, Núm. 1.** enero-marzo 2024, págs. **106 - 110**

procedimientos para liberar un registro; cabe señalar que no se registra el número teléfonico o algún otro dato.

## **4. RESULTADOS**

Al inicio de cada sesión el encargado técnico del H. Consejo Técnico utiliza el sistema WWW entregado para abrir la sesión y los consejeros pasen asistencia, cada uno debe realizar esta actividad para poder participar en las votaciones de los acuerdos a tratar. Al registrar su asistencia, el sistema determina si se trata de un propietario o suplente para hacer el envío a los consejeros por área que participen en la sesión.

Además el encargado técnico manda mensajes dentro del BOT para recordar a los consejeros que registren la asistencia y administra el envío de las votaciones, así como el despliegue del resultado para cada acuerdo. Al final de las sesiones, el encargado envía el resultado de las votaciones a los integrantes del Consejo Técnico a través del BOT (ver Anexo 1).

## **5. CONCLUSIONES**

La aplicación de Telegram funciona en dispositivos celulares, tabletas y equipos de escritorio, gracias a ello, la adopción del sistema fue rápida e intuitiva ya que el medio por el cual los integrantes del H. Consejo Técnico pasan asistencia, reportan algún problema técnico y ejercen el voto en cada acuerdo es por medio del BOT y, la gran mayoría, por su teléfono celular.

Otra ventaja tecnológica importante de resaltar es que al utilizar el servicio de BOT en Telegram, se garantiza el funcionamiento en los sistemas operativos más usados en dispositivos móviles y de escritorio y se cubra la mayor cantidad de usuarios posibles.

Todos los acuerdos de las sesiones del H. Consejo Técnico son votados por este medio sin importar en donde se encuentre el consejero, presencial o a distancia, y permite atender de manera ágil incidencias técnicas que pudieran presentarse.

Gracias a este tipo de desarrollos, la Facultad de Medicina de la UNAM ha implementado el uso de otros BOTs en diversas aplicaciones para brindar más servicios a su comunidad, tales como:

- **•** Consulta de información: Los estudiantes pueden revisar la programación de exámenes, horarios de sus asignaturas, programación de prácticas, eventos, correos asignados, información especializada.
- **•** Búsqueda de información: Se puede buscar por palabras en los artículos publicados por la Revista +Salud y la Gaceta de la Facultad de Medicina, así como en eventos de la Facultad.
- **•** Atención a la comunidad: Solución de dudas, comentarios y reporte de incidencias.
- **•** Recepción de información especializada: Eventos, noticias del área médica y de la salud.
- **•** Contacto y envío de información (mensajes de texto, imágenes, documentos, encuestas, videos) a grupos de personas de la comunidad: estudiantes por licenciatura cursada y grado, académicos, trabajadores.

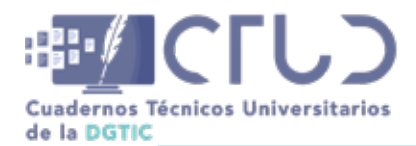

**Vol. 2, Núm. 1.** enero-marzo 2024, págs. **107 - 110**

### **6. AGRADECIMIENTOS**

Se agradece al secretario y staff técnico del Consejo Técnico por toda la disposición e información brindada para el desarrollo y exploración de la solución, a la Dra. Irene Durante Montiel, Secretaria General y al Dr. Germán Fajardo Dolci, Director, por la confianza y el apoyo al uso de nuevas tecnologías en pro de la comunidad de la Facultad de Medicina de la UNAM.

### **REFERENCIAS**

- Consejo Técnico de la Facultad de Medicina UNAM. (2023). *Integrantes del Consejo Técnico*. Secretaría del Consejo Técnico de la Facultad de Medicina UNAM: [http://consejo.facmed.unam.mx/home/aainte](http://consejo.facmed.unam.mx/home/aaintegrantes.html )[grantes.html](http://consejo.facmed.unam.mx/home/aaintegrantes.html )
- Apache HTTP Server Project. *Apache*. Recuperado el 28 de noviembre de 2023 de [https://httpd.apache.](https://httpd.apache.org/ ) [org/](https://httpd.apache.org/ )
- Bootstrap. *Bootstrap*. Recuperado el 28 de noviembre de 2023 de [https://getbootstrap.com/](https://getbootstrap.com/ )
- Modrzyk, N. (2019). Telegram Bot with Webhooks. In N. Modrzyk, *Building Telegram Bots: Develop Bots in 12 Programming Languages usgin the Telegram Bot API* (p. 234). Tokyo Japan: Apress.
- Mora, S. L. (2016). Formularios. En S. L. Mora, *HTML & CSS: Curso Práctico* (pág. 243). Alfaomega Grupo Editor, S.A. de C.V.
- Telegram. *CallbackQuery*. Telegram BOT API. Recuperado el 23 de noviembre de 2023 de [https://core.](https://core.telegram.org/bots/api#callbackquery ) [telegram.org/bots/api#callbackquery](https://core.telegram.org/bots/api#callbackquery )
- Telegram. *Telegram*. Recuperado el 28 de noviembre de 2023 de [https://telegram.org/](https://telegram.org/ )
- Telegram. *Telegram Bot API Getting updates*. Recuperado el 28 de noviembre de 2023 de [https://core.tele](ttps://core.telegram.org/bots/api#getting-updates )[gram.org/bots/api#getting-updates](ttps://core.telegram.org/bots/api#getting-updates )
- Telegram. *Telegram Bot Features*. Recuperado el 28 de noviembre de 2023 de [https://core.telegram.org/](https://core.telegram.org/bots/features#creating-a-new-bot ) [bots/features#creating-a-new-bot](https://core.telegram.org/bots/features#creating-a-new-bot )
- Team, T. B. *Text Messages and More*. Telegram Bots Book. Recuperado el 28 de noviembre de 2023 de [ht](https://telegrambots.github.io/book/2/send-msg/text-msg.html )[tps://telegrambots.github.io/book/2/send-msg/text-msg.html](https://telegrambots.github.io/book/2/send-msg/text-msg.html )
- The PHP Group. *PHP*. Recuperado el 28 de noviembre de 2023 de [https://www.php.net/](https://www.php.net/ )
- The PostgreSQL Global Development Group. *PostgreSQL*. Recuperado el 28 de noviembre de 2023 de <https://www.postgresql.org/>

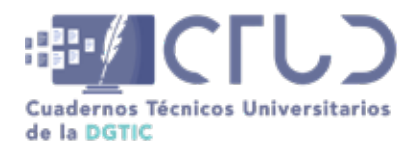

**Vol. 2, Núm. 1.** enero-marzo 2024, págs. **108 - 110**

## **ANEXO 1**

F

A continuación se muestran algunas pantallas de las funciones implementadas en el sistema desarrollado:

### **Figura 2**

*Administración de votaciones a consejeros técnicos y muestra de resultados*

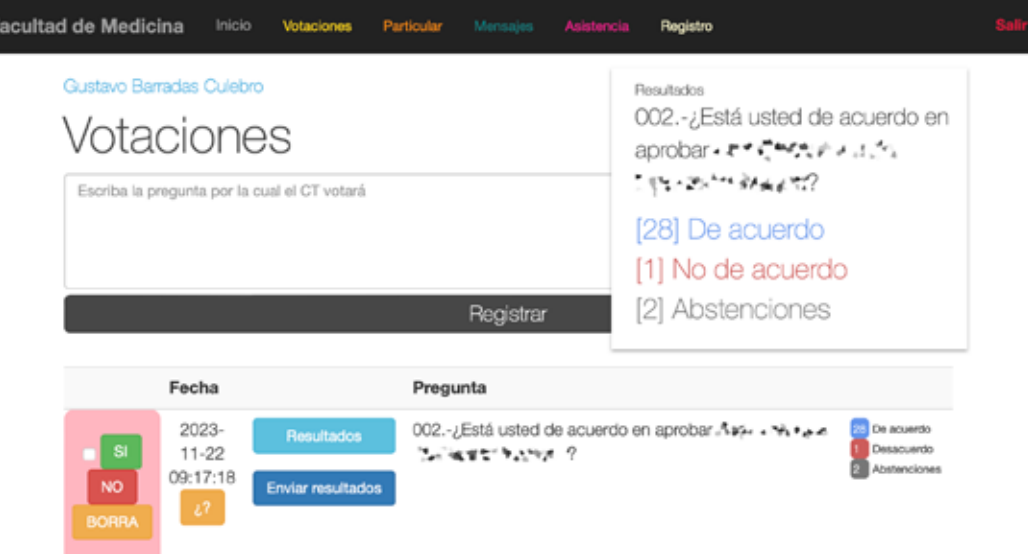

#### **Figura 3**

*Envío de mensajes generales a los integrantes del H. Consejo Técnico*

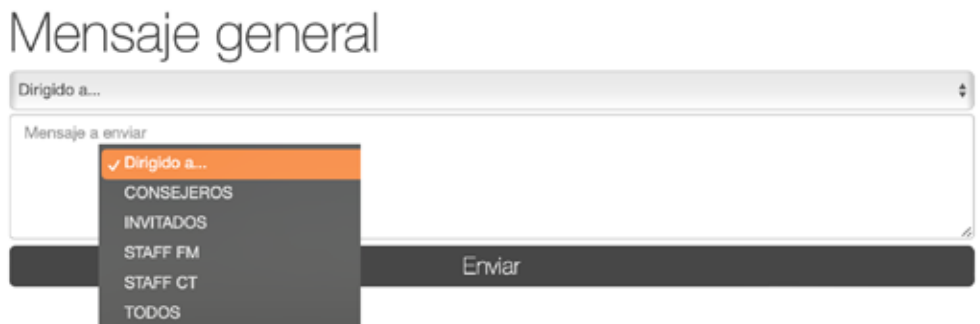
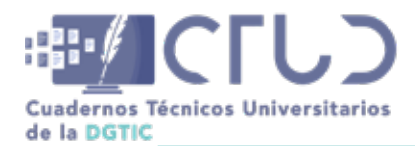

**Vol. 2, Núm. 1.** enero-marzo 2024, págs. **109 - 110**

### **Figura 4**

*Apertura de asistencia*

Asistencia Hoy [2023-11-24]

No hay asistencia

## **Figura 5**

*Administración* de integrantes del H. Consejo Técnico

Registro

Hoy [2023-11-24]

Agregar integrante

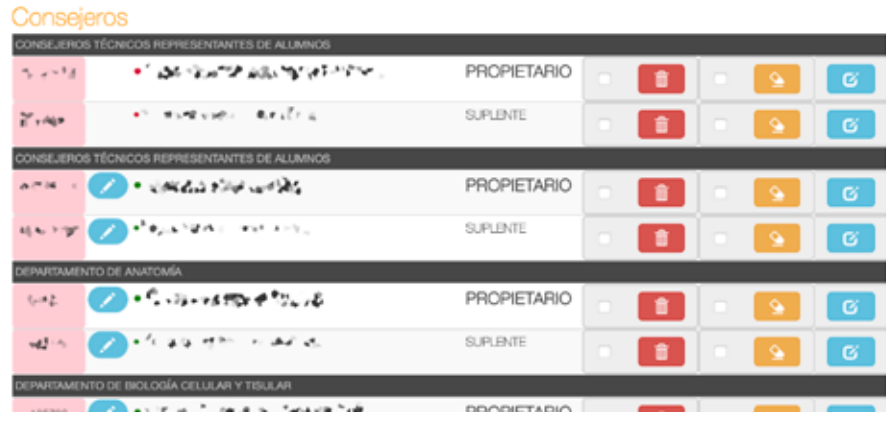

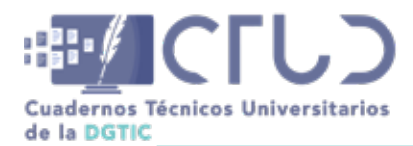

**Vol. 2, Núm. 1.** enero-marzo 2024, págs. **110 - 110**

### **Figura 6**

*Manera* en que los consejeros reciben los acuerdos para ejercer el voto

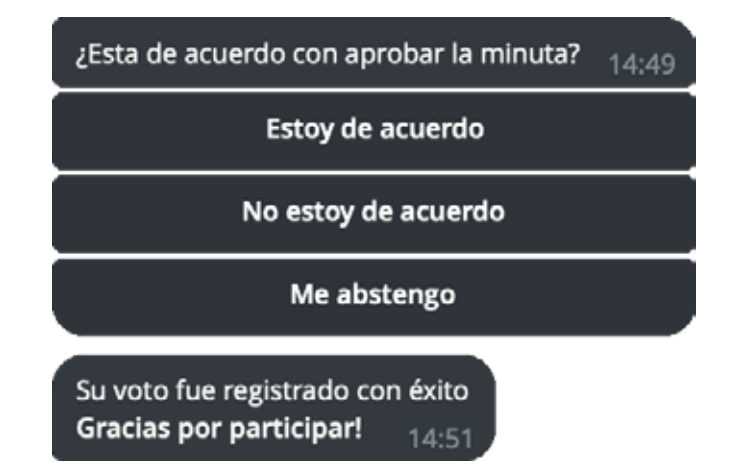

El control del sistema en cada sesión es totalmente hecho por el personal técnico del Consejo Técnico de la Facultad de Medicina de la UNAM.

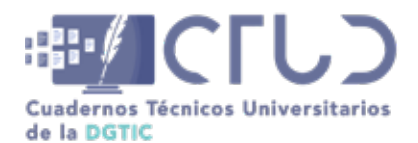

**Vol. 2, Núm. 1.** enero-marzo 2024, págs. 111 - 122

# **Sistema para el registro y control de visitas y estancias académicas**

**Información del reporte:**

Licencia Creative Commons

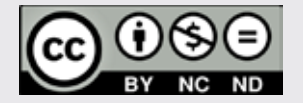

El contenido de los textos es responsabilidad de los autores y no refleja forzosamente el punto de vista de los dictaminadores, o de los miembros del Comité Editorial, o la postura del editor y la editorial de la publicación.

Para citar este reporte técnico:

Aguilar Sierra, A. (2024) Sistema para el registro y control de visitas y estancias académicas. *Cuadernos Técnicos Universitarios* de la DGTIC, *2* (1), páginas (111 - 122).

https://doi.org/10.22201/dgtic. ctud.2024.2.1.36

## **Alejandro Aguilar Sierra**

Instituto de Ciencias de la Atmósfera y Cambio Climático Universidad Nacional Autónoma de México [asierra@unam.mx](http://asierra@unam.mx ) ORCID: [0000-0003-1018-8521](https://orcid.org/0000-0003-1018-8521)

### *Resumen:*

El Sistema de Estudiantes y Estancias Académicas se desarrolló para registrar el acceso de estudiantes y visitantes académicos al Instituto de Ciencias de la Atmósfera y Cambio Climático. Agiliza su entrada al no tener que hacer fila para anotarse en la libreta de ingreso y permite mantener un control sobre las asistencias al instituto. Al entrar al instituto, el visitante muestra su credencial digital al sensor óptico y si es reconocida, aparece su ficha correspondiente en la pantalla del vigilante en turno. El sistema fue desarrollado en la plataforma *Ruby on Rails* y opera desde una máquina virtual y en la estación de vigilancia.

#### **Palabras clave:**

Visitantes externos, control de acceso, credencial digital, seguridad.

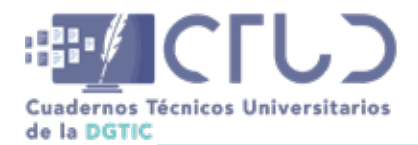

**Vol. 2, Núm. 1.** enero-marzo 2024, págs. **112 - 122**

## **1. INTRODUCCIÓN**

En el Instituto de Ciencias de la Atmósfera y Cambio Climático (ICAyCC) se imparten cursos de posgrado, proyectos de investigación y numerosos eventos académicos que requieren el constante flujo de personas ajenas al instituto. Cuando hay un evento con un horario específico, como un seminario o un curso, se producen aglomeraciones en la entrada, pues los asistentes deben registrar su ingreso a mano en la libreta de ingreso. Un sistema de registro de ingreso ágil, con el uso de tecnología moderna, puede agilizar significativamente este proceso. Además, para el instituto es muy conveniente mantener una lista de visitantes autorizados, controlar su vigencia y su asistencia.

En enero de 2023 se inició el desarrollo del Sistema de Estudiantes y Estancias Académicas (SEEA). Después de un proceso de pruebas y correcciones, se liberó el 2 de octubre de 2023 y se puso en funcionamiento en un servidor virtual perteneciente al instituto y en la estación de vigilancia en la entrada del mismo.

## **2. OBJETIVOS**

El objetivo principal de este proyecto es contar con un sistema semiautomático para el control del acceso a las instalaciones del ICAyCC de personal externo, ya sean estudiantes, investigadores o profesionales que participen en alguna actividad académica. Los objetivos particulares son:

- **•** Simplificar actividades administrativas como el registro de fecha y hora de entrada.
- **•** Reducir el tiempo de registro en la estación de vigilancia en la entrada y evitar aglomeraciones cuando acuden muchas personas al mismo tiempo.
- **•** Contar con un control de acceso de personal académico externo al ICAyCC cuyas actividades tienen una vigencia determinada.

Los alcances del sistema son:

- **•** Puede usarlo cualquier persona que deba realizar alguna actividad académica en el instituto en un periodo determinado.
- **•** Se genera una credencial digital solamente válida para el sistema, presentable por medio de la pantalla del teléfono celular individual, con opción a generar una física a petición del visitante. Dicha credencial tiene un código de barras a ser leído por un lector instalado en la estación de vigilancia en la entrada del instituto.
- **•** Las actividades académicas consideradas serán: clases, servicio social, desarrollo de tesis, servicios profesionales, estancias posdoctorales o colaboración en algún proyecto de investigación.
- **•** Todas estas actividades deberán tener asociado a un académico responsable adscrito al instituto, así como una vigencia.
- **•** Debe ser responsivo, fácil de usar tanto en pantalla normal como desde un teléfono celular.

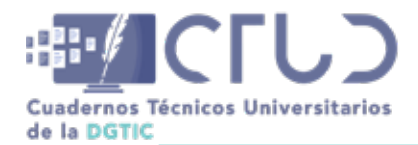

**Vol. 2, Núm. 1.** enero-marzo 2024, págs. **113 - 122**

## **3. DESARROLLO TÉCNICO**

## **3.1 ANTECEDENTES**

A principios de 2018 hacía falta un registro semiautomático de estudiantes que acudían al entonces Centro de Ciencias de la Atmósfera y facilitar así el censo de la población estudiantil. Se recibió el código fuente del sistema llamado *students*, usado por varios años en el vecino Instituto de Física, con la misión de adaptarlo para el uso de nuestro centro. Se invirtió un esfuerzo considerable para implementarlo, pero no fue posible pues se requerían versiones de bibliotecas que ya eran obsoletas. Se desarrolló una versión nueva que se denominó Sistema de Control de Acceso de Estudiantes, SICA, que estuvo en operación de 2018 a principios de 2020, cuando se dispuso el encierro debido a la pandemia de COVID-19.

Como el SICA fue probado exitosamente durante dos años y tenía prestaciones similares a las nuevas necesidades, era un buen precedente a considerar. Dado que los objetivos eran diferentes y algunos de sus catálogos ya eran obsoletos, se decidió desarrollar un sistema nuevo pero tomando en cuenta la experiencia obtenida con el SICA.

## **3.2 ROLES DE USUARIO**

El SEEA tiene 3 roles de usuario, el visitante, el vigilante y el administrador, con las siguientes responsabilidades:

### 1.Visitante

- **•** Su primera interacción con el sistema es un formulario en línea que debe llenar y subir una fotografía reciente de su rostro, que puede tomar en ese mismo momento, con la cámara de su teléfono celular. Debe elegir una actividad y un académico responsable. Recibirá a vuelta de correo electrónico su solicitud en PDF que deberá firmar el académico responsable y será verificada por la Secretaría Académica. En caso aprobatorio, su registro será activado y recibirá por correo electrónico el enlace a su credencial digital. En caso de que no desee usar su teléfono celular, podrá pedir una credencial física.
- **•** Al ingresar al instituto, mostrará dicha credencial al lector de código de barras en la entrada. Si es reconocido por el sistema y su cuenta es vigente, aparecerá su ficha de identificación con su fotografía, su nombre, su institución de procedencia, su actividad y el nombre del académico responsable. De otro modo, debe registrarse manualmente en la lista de la manera convencional.

#### 2.Vigilante

- **•** En la estación de vigilancia habrá un lector de código de barras conectado a una computadora personal dedicada, incrustada en la parte trasera de la pantalla. No contará con teclado.
- **•** Cuando ingrese un visitante y muestre su credencial digital, el vigilante verá su ficha de identificación. El vigilante podrá verificar la identidad del visitante por su fotografía en la ficha.
- **•** Si al pasar su credencial, el sistema no muestra una ficha de identificación, el vigilante deberá solicitar al estudiante que se registre manualmente.

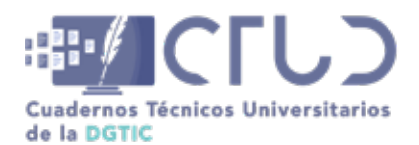

**Vol. 2, Núm. 1.** enero-marzo 2024, págs. **114 - 122**

3.Administrador

- **•** Podrá dar de alta, consultar o eliminar actividades y académicos.
- **•** Activar o desactivar visitantes. Un visitante no activado existirá en la base de datos pero su ficha de identidad no aparecerá en la estación de vigilancia.
- **•** Consultar la fecha y hora de las entradas de los estudiantes y recuperar esta información para su uso posterior.
- **•** Generar reportes en formato CSV de ingresos de visitantes y de la lista de visitantes registrados.

Para cumplir con las políticas de privacidad (UNAM 2019), se minimizó la información personal tanto de los visitantes como de los académicos responsables, en la base de datos.

## **3.3 IMPLEMENTACIÓN**

Dados los antecedentes, se consideró conveniente desarrollar el SEEA con el mismo marco de trabajo que la aplicación anterior SICA, *Ruby on Rails* (RoR), (Hansson, 2024, Ruby y Thomas, 2023), que aplica un patrón moderno de arquitectura de software llamado Model View Controller (MVC) en el lenguaje de programación orientada a objetos *Ruby* (Matsumoto, 2024). Permite gestionar separadamente el flujo de trabajo (controlador), la interacción con el usuario (vista), y la gestión de la base de datos (modelo). En una *aplicación web*, el modelo y el controlador actúan en el servidor remoto y la vista en el cliente local, un navegador web.

En la figura 1 se muestra el flujo de trabajo del usuario con el sistema. Se envían órdenes al sistema por medio de elementos web como botones y cajas de texto, que son recibidas por el controlador, quien a su vez manipula los datos y los pasa al modelo, cuyas actualizaciones pueden ser observadas de nuevo en la vista.

## **Figura 1**

*Arquitectura de interacciones con el patrón MVC*

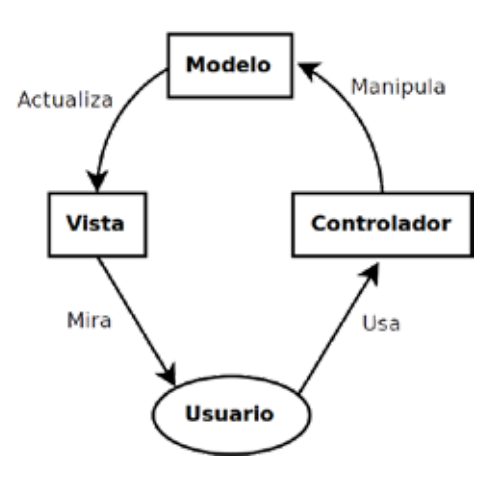

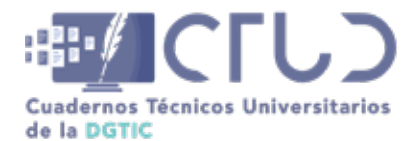

**Vol. 2, Núm. 1.** enero-marzo 2024, págs. **115 - 122**

RoR proporciona una serie de comandos básicos para crear una aplicación web completa. Creada en 2005, RoR es una plataforma madura aún muy apreciada tanto por desarrolladores como por empresas y se usa en GitHub, Netflix, Airbnb, entre otras (Reddy 2020, Patel 2023, Derevianko 2024).

## **3.3.1 MODELOS**

Cada entidad abstracta se implementa con un modelo. El comando *rails generate scaffold* crea el armazón de código correspondiente a la vista, al modelo y al controlador, a partir del nombre de la entidad y sus componentes, indicados por un nombre y un tipo de datos. Por ejemplo, para crear el código correspondiente al visitante, se usa el siguiente comando:

```
rails generate scaffold Visitor name:string \
surname paternal:string surname maternal:string account:string \
email:string institution:string nationality:references
status:integer \
academic: references activity: references
 begin:date end:date
```
Contiene las tres partes del nombre del visitante, su correo electrónico personal, su estatus, un número de cuenta, una referencia a la tabla de académicos y otra a la de actividades. Las fechas *begin* y *end* corresponden a la vigencia. Si la fecha actual no entra dentro de la vigencia, el sistema automáticamente desactivará esa cuenta.

Para el rol de administrador se desarrolló el acceso a sesión con contraseña, usando los recursos que proporciona RoR, sin necesidad de instalar ninguna gema<sup>1</sup> externa:

```
rails generate scaffold User name:string password:digest
rails generate controller Sessions new create
rails generate controller Admin index
```
Una vez creadas las entidades con sus tablas correspondientes en la base de datos y los armazones de los modelos, vistas y controladores, se procede a codificar propiamente la aplicación.

Como la captura de información del visitante es fundamental, se implementaron varios filtros para prevenir el ingreso de datos incorrectos. En una aplicación web hay dos oportunidades para filtrar datos capturados por el usuario, en el navegador antes de ser enviados al servidor (usualmente con Javascript) y en el servidor antes de que los datos ingresen a la base de datos. En este segundo caso, los filtros se pueden programar en el código del modelo. Donde dice *validates\_presence\_of* se verifica que el dato correspondiente haya sido enviado. Donde dice *uniqueness* se verifica que el dato no exista previamente en la base de datos.

```
1 validates presence of :name
2 validates presence of : surname paternal
3 validates presence of : email, uniqueness:
5 validates presence of : activity
```
1 En el lenguaje Ruby, a una biblioteca creada por terceros se le llama "gema".

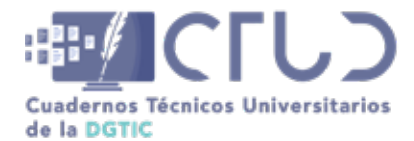

**Vol. 2, Núm. 1.** enero-marzo 2024, págs. **116 - 122**

```
6 validates presence of :academic
8 validates presence of : begin date
9 validates : end date, comparison: { greater than: : begin date, message:
'debe ser posterior a la fecha inicial' }
10 validates : aviso privacidad, acceptance: { message: 'debe ser leído y
aceptado' }, on: :create
```
En este segmento de código se validan todos los datos obligatorios, que el *email* sea único, que las fechas sean coherentes y que se haya leído y aceptado el aviso de privacidad.

Es responsabilidad del visitante ingresar un formato correcto de fotografía, con una resolución mínima de 200x200 pixeles y rostro claramente visible y bien iluminado. En la actualidad es muy práctico usar la cámara del teléfono celular para subir la foto en el mismo momento en que se llena el formulario. Un teléfono celular produce imágenes de gran tamaño, típicamente 2000x3000 pixeles, o el usuario podría subir su fotografía en un formato sin comprimir. El recurso *Active Storage* de RoR (Rails Community 2023a) gestiona el manejo de imágenes en el disco sin necesidad de guardarlas en la base de datos. Asociada a este recurso está la biblioteca de procesamiento de imágenes VIPS que permite ajustar el tamaño de la imagen de la fotografía personal a 200x200 pixeles, que es suficiente para el uso del sistema, y guardarla en formato JPEG. Estos recursos no existían en versiones anteriores de RoR y son muy convenientes pues de otro modo se habría tenido que escribir un código más extenso para las operaciones con imágenes.

## **3.4 CONTROLADORES**

Cada entidad tiene su propio controlador cuyos métodos corresponden a una interacción del usuario en el navegador web. Por ejemplo, una consulta a una página web genera la acción *index*, que muestra una lista del contenido de la entidad correspondiente.

```
 1class VisitorsController < ApplicationController
2 before action :set visitor, only: %i[ show edit update destroy ]
3 skip before action :authorize, only: [:new, :create, :edit, :show, :card]
 5 def index
 6 if params[:search]
 7 @pagy, @visitors = pagy(Visitor.search(params[:search]), items: 10)
 8 else
 9 @pagy, @visitors = pagy(Visitor.all, items: 10)
10 end
 ...
20 end
```
Las líneas 2 y 3 de este listado limitan las operaciones que pueden hacer usuarios no autenticados. En el método *index* en las líneas 7 y 9 se filtra la lista de visitantes, que puede ser muy larga, a 10 visitantes por página y en caso de que se haya efectuado una búsqueda, mostrará solamente los resultados de la misma.

El administrador puede ver las listas de todas las entidades, ver y editar los detalles específicos de cada entidad o eliminarla por completo del sistema, lo cual es una operación irreversible, por lo que siempre aparece una ventana de alerta que solicita al usuario confirmar la operación.

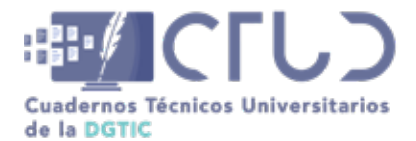

**Vol. 2, Núm. 1.** enero-marzo 2024, págs. **117 - 122**

La consola del vigilante sólo le permite hacer dos operaciones: 1) autenticarse con una contraseña especial que introduce por medio de su credencial con código de barras al inicio del día, y 2) registrar la entrada de un visitante por el mismo medio, una lectura de credencial digital con código de barras, que corresponde a la acción *paso*. La consola del vigilante no tiene teclado y no puede hacer ninguna otra operación. El registro de entrada, *visitor\_entry*, asocia la identidad del visitante con la fecha y hora actual.

```
 1 def paso
 2 unless params[:search].nil?
 3 @account = params[:search][0..Rails.configuration.account_size]
4 @visitor = Visitor.find by account(@account)
 5 if @visitor and @visitor.activo and @visitor.vigente
         visitor entry = VisitorEntry.new(:visitor => @visitor, :entry
                                          Time.now.localtime)
         visitor entry.save
        9 else
10 @visitor = nil
       11 end
12 end
```
En este fragmento, el parámetro *search* contiene el resultado de la lectura del código de barras de la credencial. En la línea 3 se asigna a la variable *account* un número predefinido de cifras (la variable *account\_size*) y de encontrar al visitante correspondiente a la cuenta en la línea 4, se verifica en la línea 5 que su cuenta esté activa y que sea vigente. De serlo, se almacena la entrada, que como ya mencionamos, asocia una referencia del visitante con la fecha y hora de la visita.

## **3.5 VISTAS**

A cada una de las acciones del controlador corresponde una vista en el navegador web del usuario. Las vistas usan una hoja de estilo CSS con los ajustes necesarios para hacerlas responsivas, de modo que puedan ser usadas cómodamente con cualquier dispositivo (Leal, 2023). El visitante solo puede ver el formulario que debe llenar para generar su solicitud (figura 2). Al llenarla recibirá a vuelta de correo electrónico un PDF con la solicitud a ser firmada por el académico responsable. Esta solicitud es recibida por la Secretaría Académica, que activa la cuenta en caso de ser aprobada. Cuando es activada, el visitante recibe su credencial digital (figura 3) por correo electrónico con un número de cuenta único y exclusivo, generado aleatoriamente por el sistema.

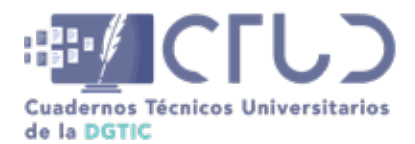

#### **Vol. 2, Núm. 1.** enero-marzo 2024, págs. **118 - 122**

### **Figura 2**

*Pantalla única sin autenticación con el formulario de solicitud de ingreso al sistema*

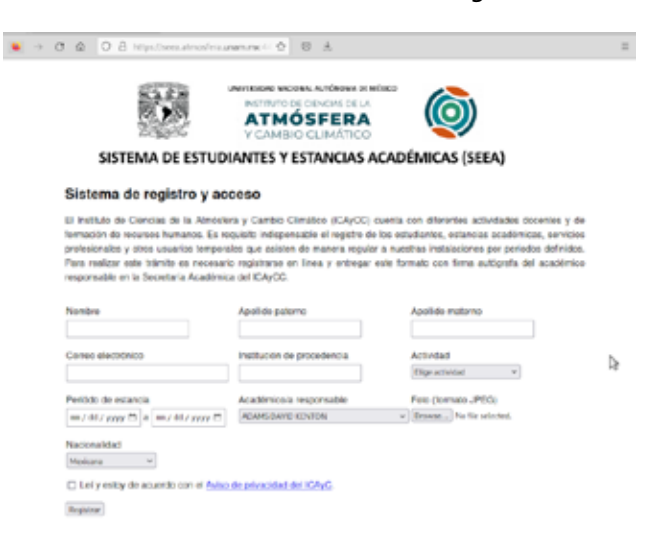

### **Figura 3**

*Ejemplo de credencial digital generada por el sistema*

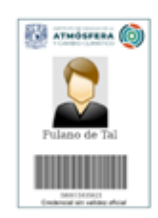

En la estación de vigilancia se ve la pantalla con la entrada de texto para ingresar el número de cuenta, véase figura 4.

### **Figura 4**

*Pantalla base de la estación del vigilante*

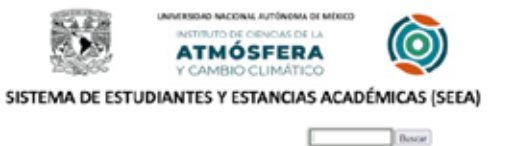

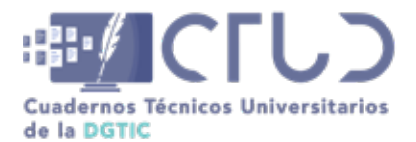

Cuando el visitante expone su credencial al lector de código de barra, si es reconocida y vigente, se mostrará la ficha correspondiente en la pantalla del vigilante, véase figura 5.

#### **Figura 5**

*Ejemplo de ficha de visitante con credencial reconocida*

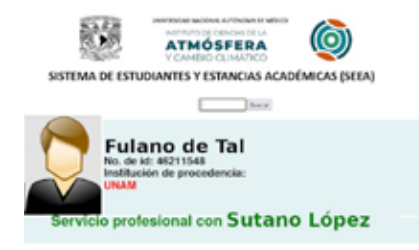

El administrador puede ver la lista de todos los visitantes registrados, sus datos, su foto, su actividad, su académico responsable y su vigencia. Puede activar o desactivar su cuenta con un botón en la columna de estatus, véase figura 6.

#### **Figura 6**

*Pantalla con la lista de visitantes. Los nombres en la versión de prueba son simulados*

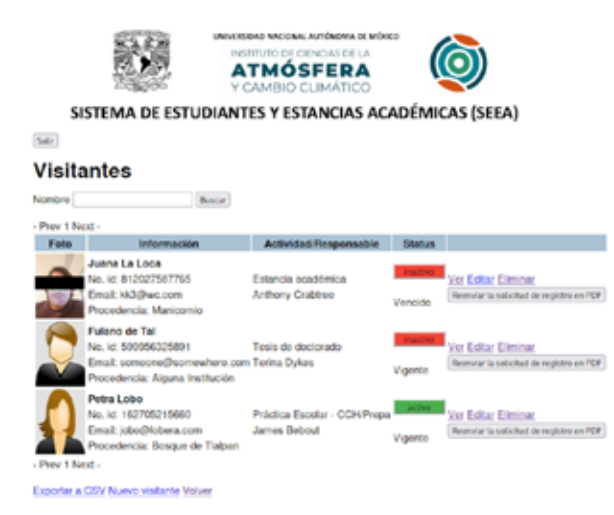

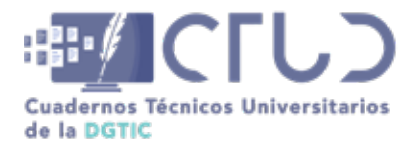

**Vol. 2, Núm. 1.** enero-marzo 2024, págs. **120 - 122**

Puede consultar la lista de entradas, en las que aparecerá el nombre, el número de cuenta y la fecha y hora de ingreso al instituto, véase figura 7.

#### **Figura 7**

*Lista de accesos. Se ocultan los nombres y números de cuenta reales*

F

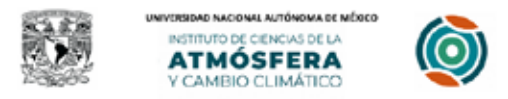

SISTEMA DE ESTUDIANTES Y ESTANCIAS ACADÉMICAS (SEEA) Consulta de accesos de visitantes

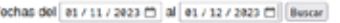

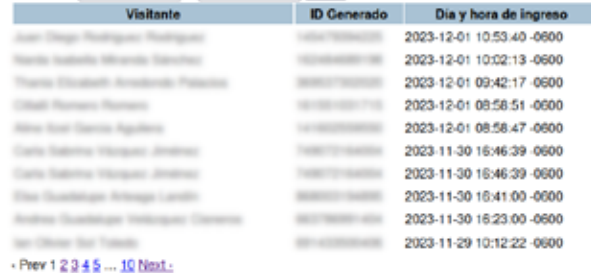

## **3.6 SEGURIDAD**

Después de las pruebas de usuario, la Coordinación de Seguridad de la DGTIC identificó algunos problemas de seguridad, que fueron corregidos y validados por la DGTIC; entre ellas se encontraron los siguientes hallazgos:

- **•** Todas las acciones administrativas requieren autenticación mediante usuario y contraseña.
- **•** Los números de cuenta en las credenciales tienen 12 cifras, lo que las hace prácticamente una contraseña segura.
- **•** El sistema sólo responde al protocolo seguro HTTPS.
- **•** La solicitud en PDF y la credencial digital se envían únicamente al interesado, a su correo electrónico personal.
- **•** Para verificar que el solicitante es humano, se utiliza la gema *Humanizer*, muy recomendada en la comunidad RoR y no depende de una empresa externa como el *recaptcha* de Google.
- **•** Se instalaron las versiones más recientes del software y las configuraciones seguras de Apache2 (Apache Software Foundation, 2023) y Passenger, la interfaz de RoR para Apache (Phusion, 2023).
- **•** En el código, toda la información sensible está encriptada como recomienda la guía de seguridad de RoR (Rails Community, 2023b).
- **•** La PC dedicada del vigilante contiene una versión básica del sistema operativo Linux que sólo ejecuta el navegador web *Surf* (Rozet, S., 2009) con la URL preestablecida del SEEA.

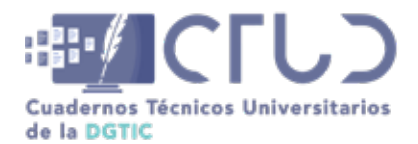

**Vol. 2, Núm. 1.** enero-marzo 2024, págs. **121 - 122**

## **4. RESULTADOS**

Una vez realizadas las pruebas con usuarios reales y las modificaciones de seguridad, el SEEA se liberó el 2 de octubre de 2023 y se montó en un servidor virtual del instituto y en la estación de vigilancia en la entrada del ICAyCC. Hasta la fecha ha sido utilizado sin contratiempos, se cuenta con ciento veinte visitantes registrados y diariamente se registran del orden de veinte ingresos al instituto, en promedio.

## **5. CONCLUSIONES**

El SEEA permite de manera práctica el acceso controlado de visitantes externos al instituto y sus accesos son registrados en una base de datos que puede ser consultada posteriormente y extender reportes. Este registro de acceso ahorra tiempo a los visitantes que ingresan, simplifica la labor del vigilante y permite a la Secretaría Académica mantener un control sobre el personal académico y estudiantil externo al instituto.

El uso de la plataforma de desarrollo web RoR permitió aprovechar los recursos más actuales para el manejo de imágenes, la seguridad y la responsividad, que resultaron muy convenientes para desarrollar la aplicación de manera ágil, conveniente y segura. El tomar en cuenta las políticas de privacidad y protección de información y las recomendaciones de la DGTIC permitió crear un producto de mayor calidad y conveniencia que sus antecedentes.

## **REFERENCIAS**

- Apache Software Foundation. (2023). *The Apache HTTP Server Project.* Creado en 1997. [https://httpd.apa](https://httpd.apache.org/)[che.org/](https://httpd.apache.org/) .
- Derevianko, L. (2024). *Why Should You [Still] Choose Ruby on Rails for Your Product Development. [https://](https://mobidev.biz/blog/ruby-on-rails-not-dead-still-good-for-your-product-development) [mobidev.biz/blog/ruby-on-rails-not-dead-still-good-for-your-product-development.](https://mobidev.biz/blog/ruby-on-rails-not-dead-still-good-for-your-product-development)*
- Hansson, D. H. (2023). *Ruby on Rails: A web-app framework that includes everything needed to create database-backed web applications according to the Model-View-Controller.* Creado en el año 2005*.* [https://](https://rubyonrails.org/) [rubyonrails.org/](https://rubyonrails.org/).
- Leal, A. (2023). The Art of Responsive Web Design: Best Practices and Tips. [https://buzzvel.com/blog/](https://buzzvel.com/blog/responsive-web-design-best-practices-tips) [responsive-web-design-best-practices-tips.](https://buzzvel.com/blog/responsive-web-design-best-practices-tips)
- Matsumoto, Y. (2023). *Ruby Programming Language.* Creado en el año 2000. <https://www.ruby-lang.org/>.
- Patel, A. (2023). *Why people choose Ruby on Rails?* [https://www.linkedin.com/pulse/why-people-choose](https://www.linkedin.com/pulse/why-people-choose-ruby-rails-amit-patel/)[ruby-rails-amit-patel/](https://www.linkedin.com/pulse/why-people-choose-ruby-rails-amit-patel/)
- Phusion B. V. (2023). *Passenger: Enterprise grade web app server for Ruby, Node.js, Python.* Creado en 2004. <https://www.phusionpassenger.com/> .
- Rails Community. (2023a). *Active Storage Overview.* [https://guides.rubyonrails.org/active\\_storage\\_over](https://guides.rubyonrails.org/active_storage_overview.html)[view.html](https://guides.rubyonrails.org/active_storage_overview.html)

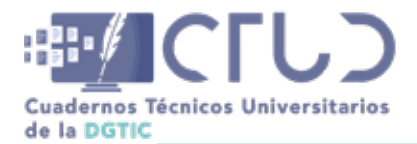

**Vol. 2, Núm. 1.** enero-marzo 2024, págs. **122 - 122**

Rails Community. (2023b). *Securing Rails Applications.* <https://guides.rubyonrails.org/security.html>

Reddy, S. (2020). *Top 8 Reasons Why Ruby on Rails is The Best Web Development Technology.* [https://me](https://medium.com/quick-code/top-8-reasons-why-ruby-on-rails-is-the-best-web-development-technology-3016824e6d34)[dium.com/quick-code/top-8-reasons-why-ruby-on-rails-is-the-best-web-development-technolo](https://medium.com/quick-code/top-8-reasons-why-ruby-on-rails-is-the-best-web-development-technology-3016824e6d34)[gy-3016824e6d34](https://medium.com/quick-code/top-8-reasons-why-ruby-on-rails-is-the-best-web-development-technology-3016824e6d34).

Rozet, S. (2009). *Surf: A simple web browser.* <https://surf.suckless.org/>.

Ruby, S., Thomas D. (2023). *Agile Web Development with Rails 7.* The Pragmatic Programmers.

SQLite Consortium. (2018). *SQLite: SQL Database Engine.* https://www.sqlite.org/.

- UNAM. (2019). *Acuerdo por el que se establecen los Lineamientos para la Protección de Datos Personales en posesión de la Universidad Nacional Autónoma de México,* Gaceta UNAM. 25 de febrero de 2019. [ht](https://www.red-tic.unam.mx/recursos/2019/2019_Acuerdo_Rectoria_02.pdf)[tps://www.red-tic.unam.mx/recursos/2019/2019\\_Acuerdo\\_Rectoria\\_02.pdf](https://www.red-tic.unam.mx/recursos/2019/2019_Acuerdo_Rectoria_02.pdf)
- Vinet, J., Griffin, A., Polyák, L. (2023). *Arch Linux: A simple, lightweight distribution.* [https://www.archlinux.](https://www.archlinux.org/) [org/](https://www.archlinux.org/) .

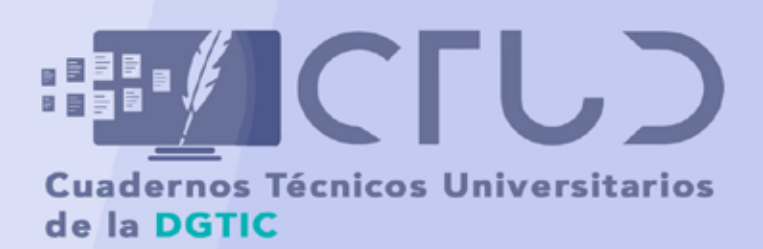

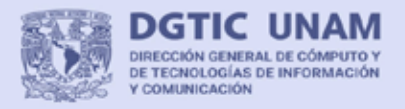

UNIVERSIDAD NACIONAL AUTÓNOMA DE MÉXICO

DIRECCIÓN GENERAL DE CÓMPUTO Y DE TECNOLOGÍAS DE INFORMACIÓN Y COMUNICACIÓN

ISSN en trámite